# **24x7 Remote Control Java API Reference**

**24x7 Scheduler™ Multi-platform Edition 6.0** 

# **Table of contents**

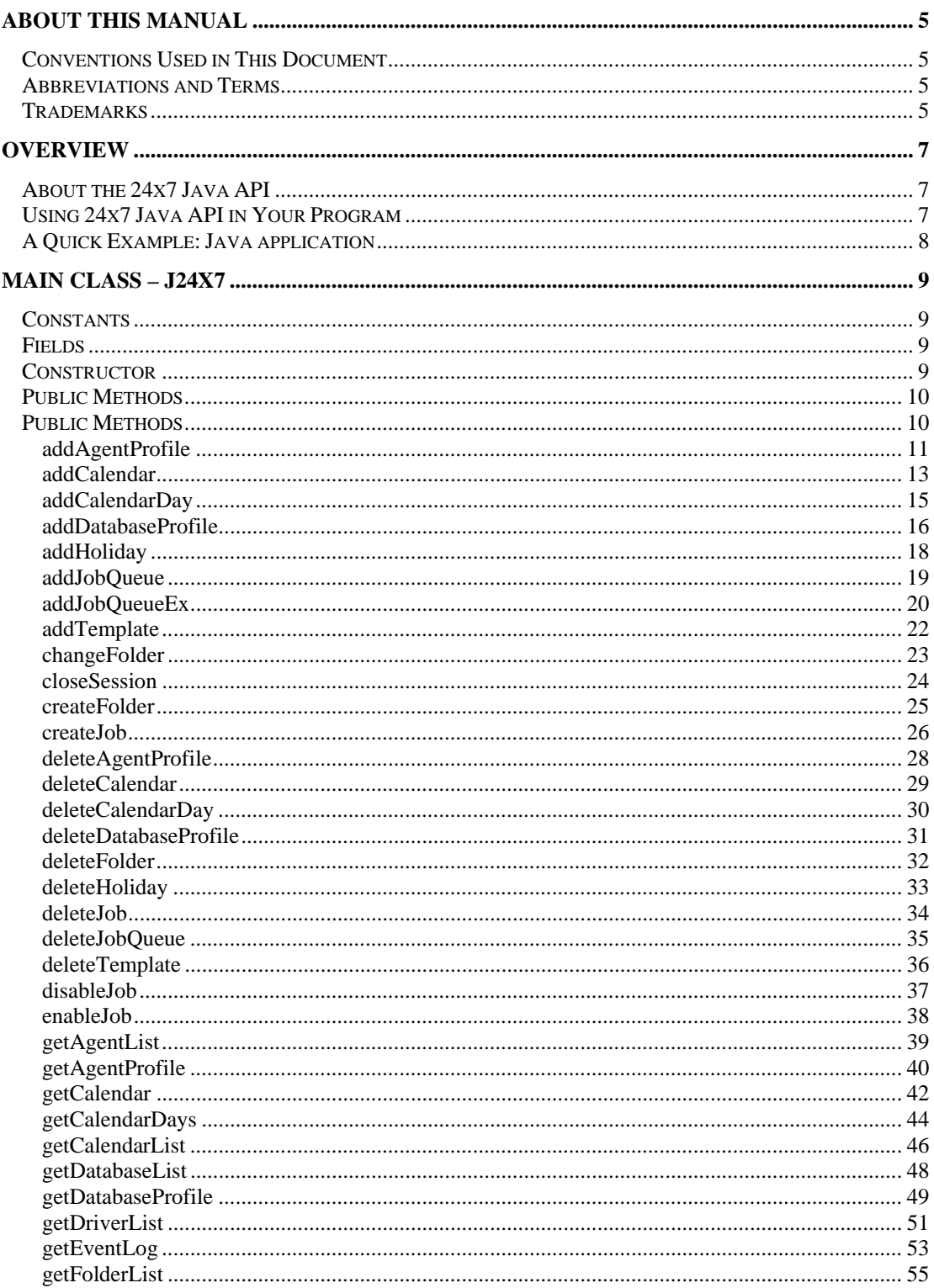

<span id="page-2-1"></span><span id="page-2-0"></span>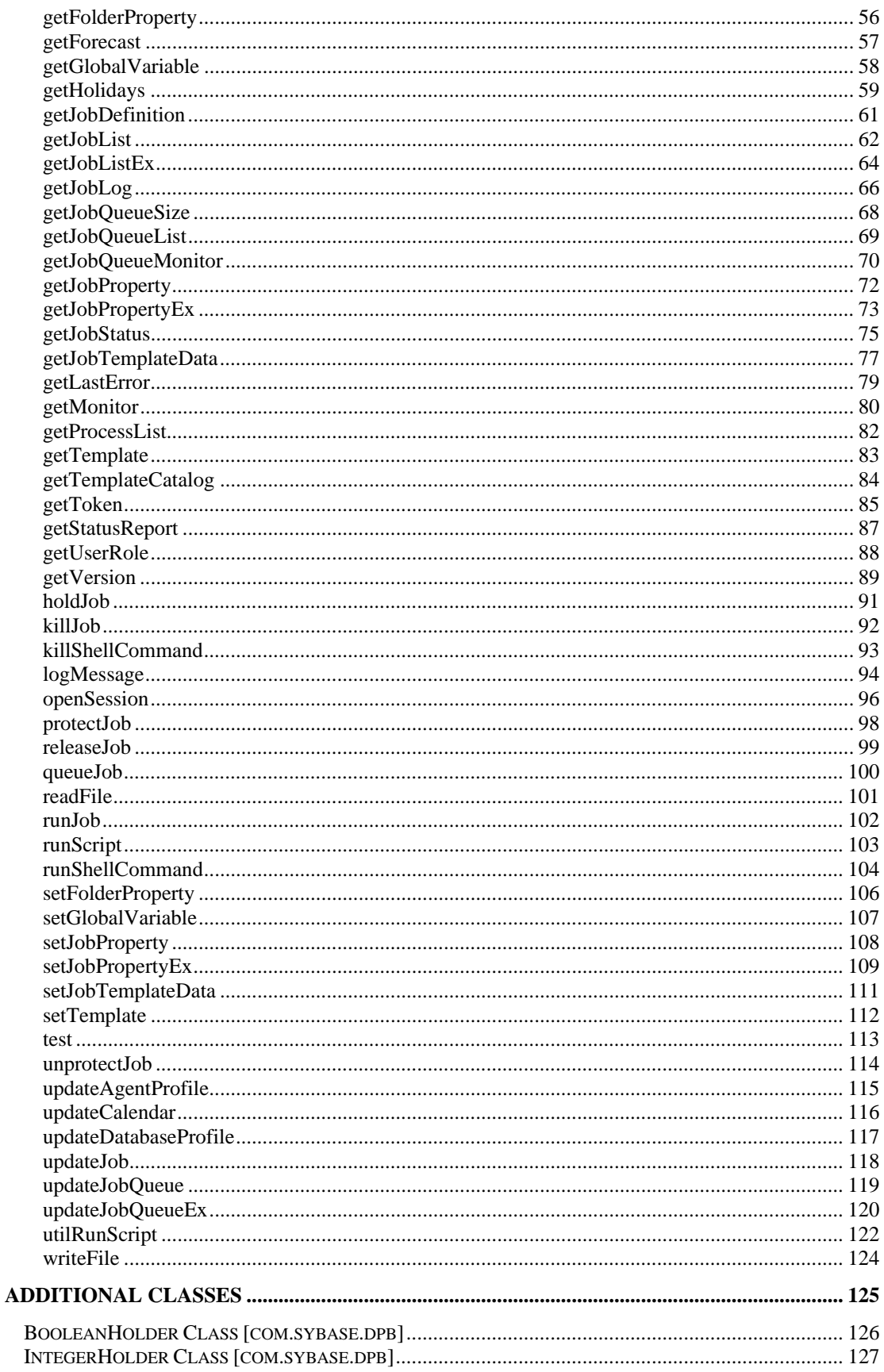

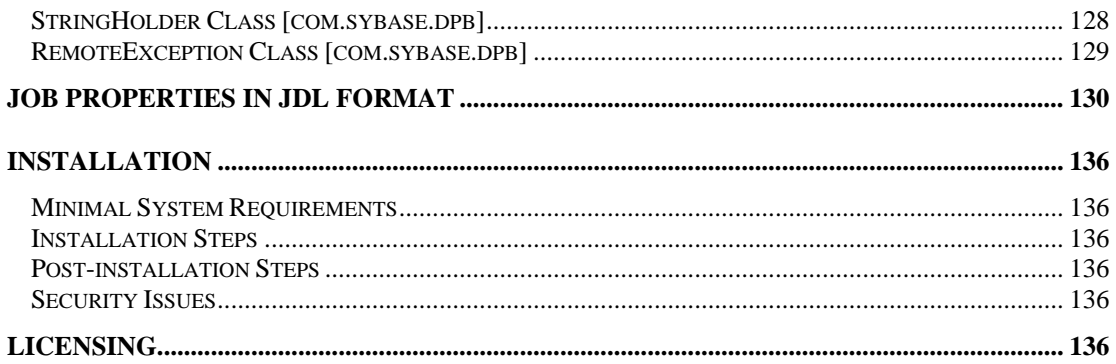

# <span id="page-4-0"></span>**About This Manual**

This user manual describes all features of the 24x7 Remote Control Java API for 24x7 Scheduler™ Multi-platform Edition. This manual contains information for developers and experienced users of the 24x7 Scheduler who want to create custom interfaces to the 24x7 Scheduler and/or tightly integrate it with other applications and systems.

The complete 24x7 Scheduler documentation consists of several manuals and an on-line interactive help system. The on-line help is available at any time when you are running 24x7 Scheduler. Depending on what you are doing, you can press F1, select Help from the Menu Bar, or select the Help button on a dialog.

# <span id="page-4-1"></span>**Conventions Used in This Document**

This section describes the style conventions used in this document.

*Italic* 

An *italic* font is used for filenames, URLs, emphasized text, and the first usage of technical terms.

#### Monospace A monospaced font is used for code fragments and data elements.

# **Bold**

A **bold** font is used for important messages, names of options, names of controls and menu items, and keys.

Graphical marks

- **<b> •** This mark is used to indicate product specific options and issues and to mark useful tips.
- **12** This mark is used to indicate important notes.

# <span id="page-4-2"></span>**Abbreviations and Terms**

This guide uses common abbreviations for many widely used technical terms including JSP, API, and other.

# <span id="page-4-3"></span>**Trademarks**

24x7 Automation Suite, 24x7 Scheduler, DB Audit, DB Audit Expert, SoftTree SQL Assistant are trademarks of SoftTree Technologies, Inc.

Windows 10, Windows XP are registered trademarks of Microsoft Corporation. UNIX is registered trademark of the X/Open Consortium. Sun, SunOS, Solaris, SPARC are trademarks or registered trademarks of Sun Microsystems, Inc. Ultrix, Digital UNIX and DEC are trademarks of Digital Equipment Corporation. HP-UX is a trademark of Hewlett-Packard Co. IRIX is a trademark of Silicon Graphics, Inc. AIX is a trademark of International Business Machines, Inc. AT+T is a trademark of American Telephone and Telegraph, Inc.

Microsoft SQL Server is a registered trademark of Microsoft Corporation.

Oracle is a registered trademark of Oracle Corporation.

IBM, DB2, UDB are registered trademarks of International Business Machines Corporation

All other trademarks appearing in this document are trademarks of their respective owners. All rights reserved.

# <span id="page-6-0"></span>**Overview About the 24x7 Java API**

<span id="page-6-1"></span>**24x7 Java API** interface is a set of pure Java classes that enable communication between a Java application and a distributed 24x7 Scheduler server. The main class is *j24x7*, which is part of *com.softtreetech.scheduler* package. This class is provided as a JavaBeans™ proxy to the 24x7 Remote Control within 24x7 Scheduler running on the same or remote computer. The interface also includes *jdpb\_24x7,* which is provided for backward compatibility.

Additional supporting and communication classes are contained in the *com.sybase.dpb* and *com.objectspace.jdl* packages that must be installed with the **24x7 Remote Control Java** interface. The *com.sybase.dpb* package is developed and copyrighted by Sybase, Inc. and the *com.objectspace.jdl* package is developed and copyrighted by ObjectSpace, Inc. All the required classes can be found in *JDPB24x7.jar* and *jgl3.1.0.jar* files installed with 24x7 Scheduler.

Only classes required for using the **24x7 Java** API interface are described in this manual. For more information see [Additional Classes](#page-124-0) topic.

# <span id="page-6-2"></span>**Using 24x7 Java API in Your Program**

The following steps summarize typical programming tasks required to incorporate the methodality of the 24x7 Scheduler Java API in a client application.

# **To code a client application**

- 1. Create an instance of a j24x7 class.
- 2. Connect to an active 24x7 Scheduler server or 24x7 Remote Agent by calling the **openSession** method of the j24x7 class. For more information about connecting to 24x7 remote servers, see [openSession](#page-95-0) method description.
- 1. Call necessary 24x7 Java API methods for performing the required tasks. For more Information see [Public Methods](#page-9-0) topic.
- 2. Terminate the connection to the 24x7 Scheduler server by calling the **closeSession** method of the j24x7 class. For more information, see [closeSession](#page-23-0) topic.

For more information about managing 24x7 Schedulers and scheduled jobs see the 24x7 Scheduler User's Guide.

# <span id="page-7-0"></span>**A Quick Example: Java application**

The following paragraphs provides a quick example of calling **24x7 Java API** from a Java application.

1. Declare and instantiate j24x7 class variable

```
// declare imports
import com.softtreetech.scheduler.*; 
import import com.sybase.dpb.*; 
// instantiate j24x7 class
```

```
j24x7 remote24x7 = new j24x7();
```
2. Connect to the server:

```
// Open new session 
Integer portNo = new Integer(1096); 
String hostName = new String("LocalHost"); 
String userID = new String("scott"); 
String userPass = new String("tiger"); 
String serial = new String("[your license key here]");
```
remote24x7.openSession(hostName, portNo, userID, userPass, serial );

3. Access methods or properties of the 24x7 Remote Control

```
// Get job list
StringHolder buffer = new StringHolder(""); 
remote24x7.getJobList(buffer, new Boolean(false));
```

```
// Change start time for job #12 to 6:00 AM
remote24x7.setJobProperty("12", "START_TIME", "6:00");
```
4. Disconenct from the server

```
// Done. Close session
remote24x7.closeSession();
```
# <span id="page-8-0"></span>**Main Class – j24x7**

# **Constants**

<span id="page-8-1"></span>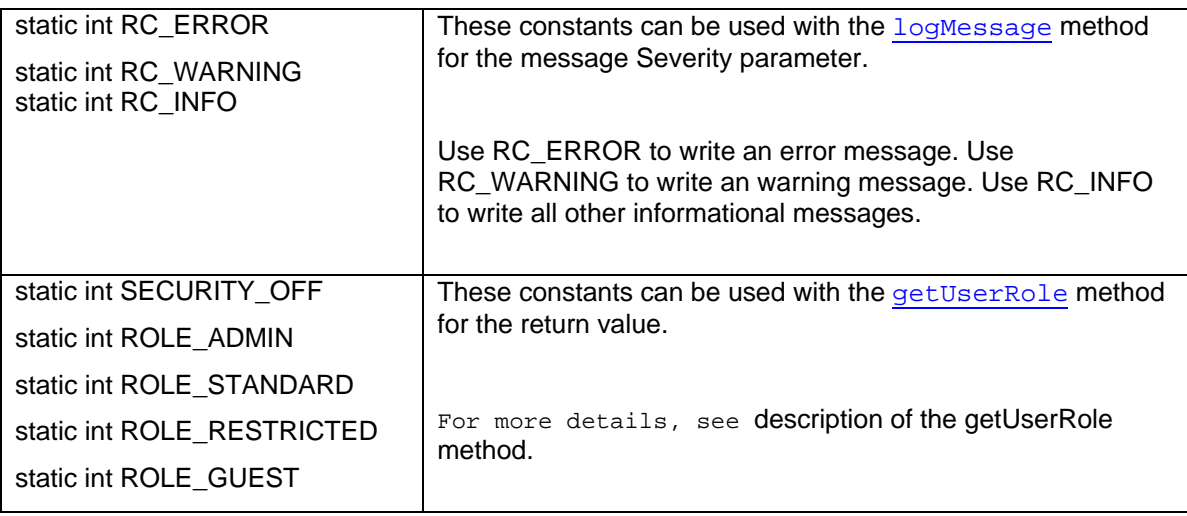

# <span id="page-8-2"></span>**Fields**

All fields are read-only. Do not attempt to modify their values directly.

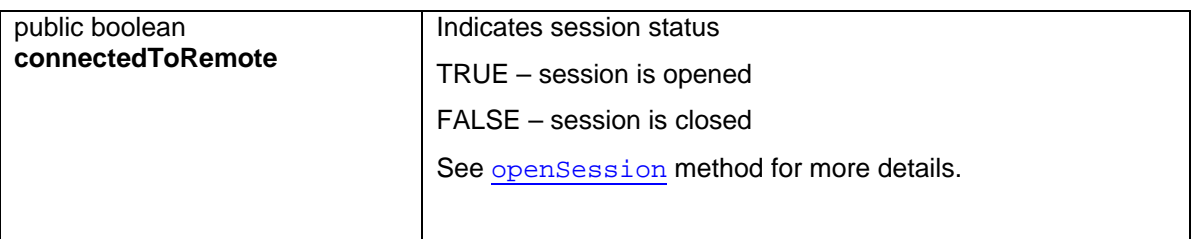

# <span id="page-8-3"></span>**Constructor**

# **public j24x7( )**

The constructor for j24x7 class has no parameters.

# <span id="page-9-0"></span>**Public Methods**

All supported Java interface methods are described in the following topics. For your convenience methods are listed in alphabetical order.

# <span id="page-10-0"></span>**addAgentProfile**

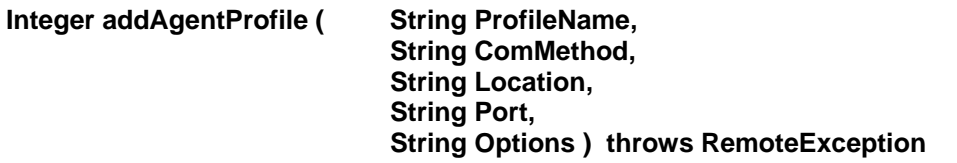

The **addAgentProfile** method creates new 24x7 Remote Agent or 24x7 Master Scheduler profile.

**Return:** Returns 1 if it succeeds or a negative number if an error occurs. Use the [getLastError](#page-78-0) method to obtain the error message.

# **Parameters:**

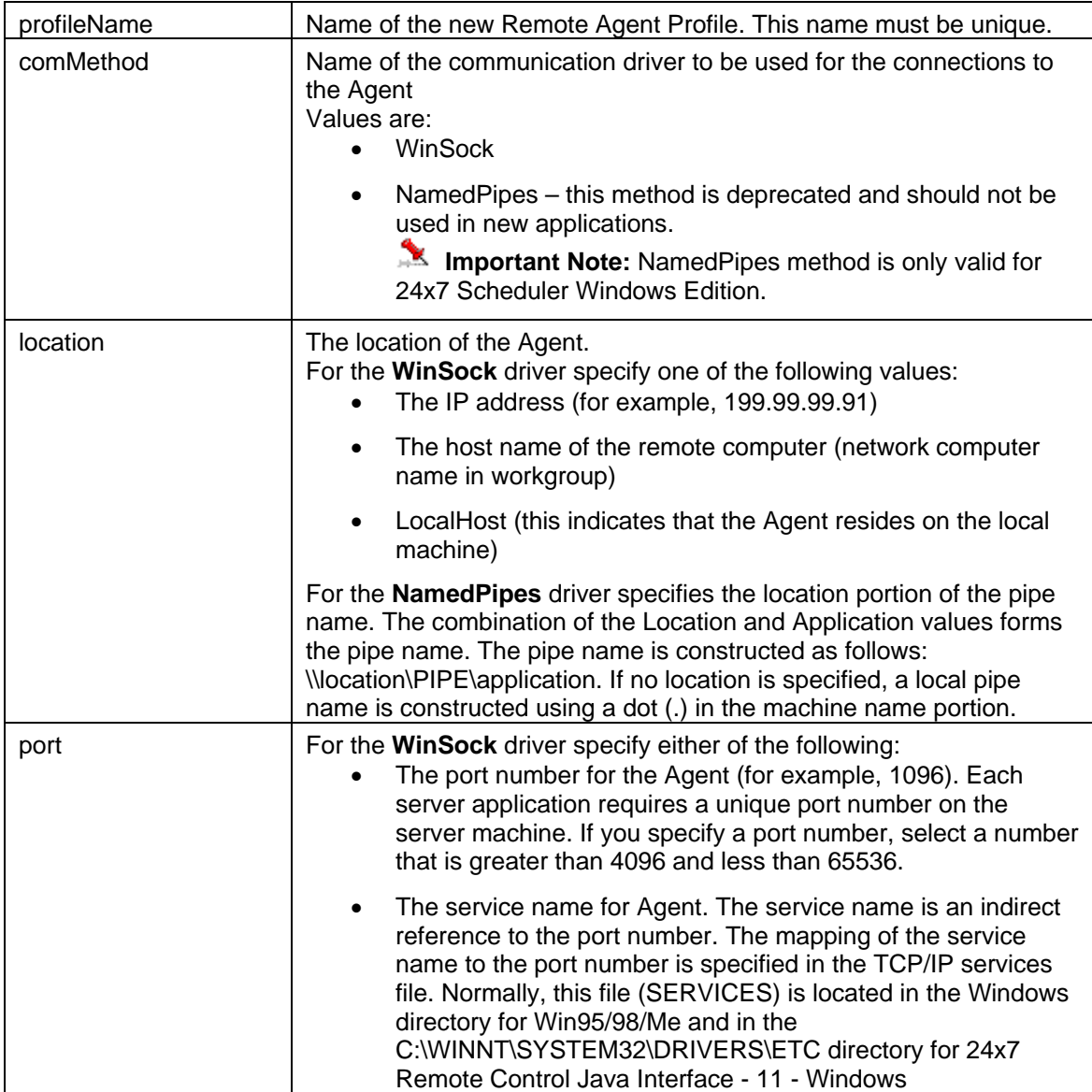

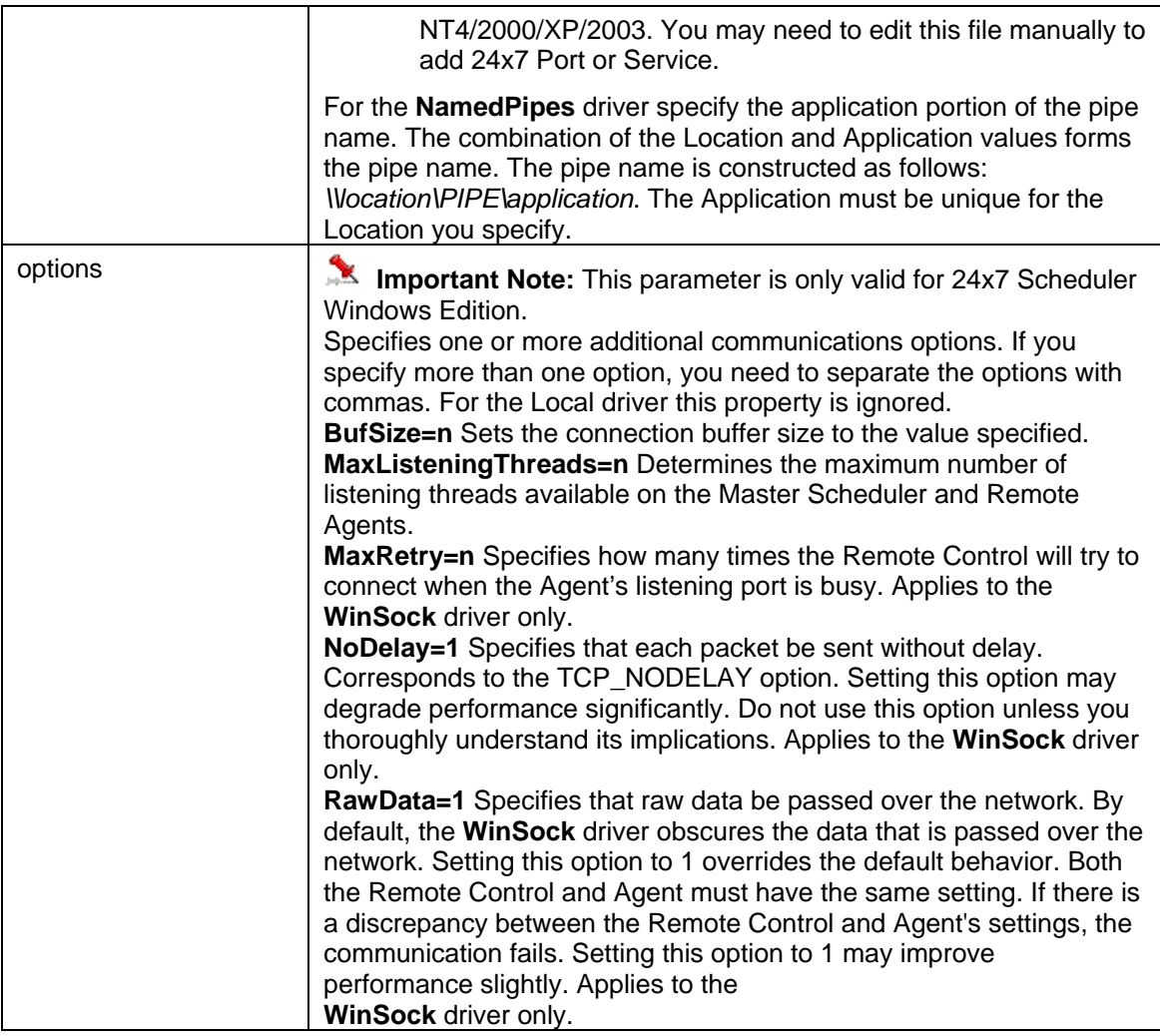

# **See also:**

[updateAgentProfile](#page-114-0) [deleteAgentProfile](#page-27-0) **[getAgentList](#page-38-0)** 

```
 // ... create j24x7 class (obj) and open session here ... 
     openSession topic ...
 Integer retCode = obj.addAgentProfile( "Print Server", "Winsock", 
"192.168.100.1", "1096", " " );
      if (retCode.intValue() != 1) 
           /* Print error */ 
           System.out.println( obj.getLastError() );
```
# <span id="page-12-0"></span>**addCalendar**

#### **Integer addCalendar ( String Name, Boolean Exclusive, IntegerHolder CalendarID ) throws RemoteException**

The **addCalendar** method creates new business calendar.

**Important Note:** This method is only valid for 24x7 Scheduler Multi-platform Edition.

**Return:** Returns 1 if it succeeds or a negative number if an error occurs. Use the [getLastError](#page-78-0) method to obtain the error message.

#### **Parameters:**

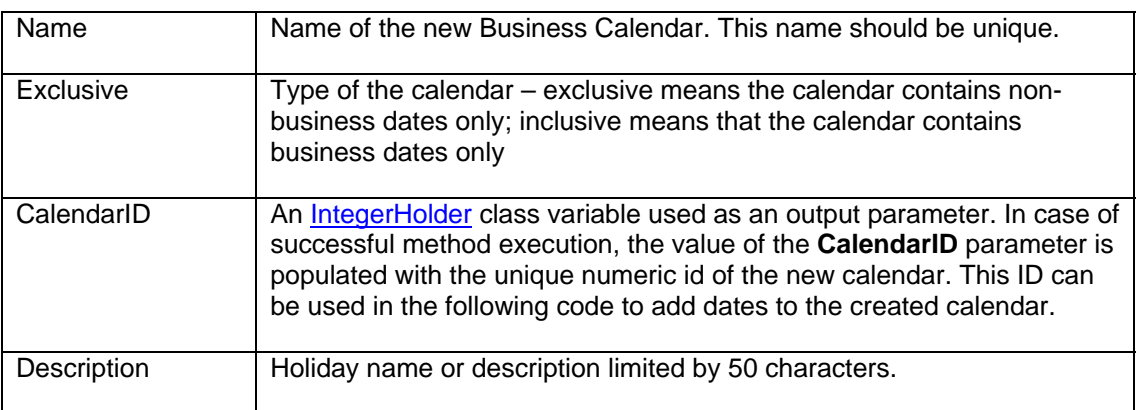

#### **See also:**

[deleteCalendar](#page-28-0) [updateCalendar](#page-115-0) [addCalendarDay](#page-14-0) [getCalendarList](#page-45-0)

```
 // ... create j24x7 class (obj) and open session here ... 
// ...openSession topic ...
 IntegerHolder calId = new IntegerHolder(); 
 Integer retCode = obj.addCalendar( "Twice a Month Calendar" 
                           new Boolean(false), calId ); 
 if (retCode.intValue() != 1) { 
       /* Print error / 
       System.out.println( obj.getLastError() ); 
       return; 
 } 
 // Print new calendar id 
 System.out.println( "New calendar ID: " + calId.getValue() ); 
 // add 2 days to the new calendar 
 addCalendarDay( calId, 2011, 2, 10, "First monthly report" );
```
addCalendarDay( calId, 2011, 2, 15, "Second monthly report " );

# <span id="page-14-0"></span>**addCalendarDay**

**Integer addCalendarDay ( Integer CalendarID, Integer Year, Integer Month, Integer Day, String Description) throws RemoteException** 

The **addCalendarDay** method adds new date to the specified business calendar.

**Important Note:** This method is only valid for 24x7 Scheduler Multi-platform Edition.

**Return:** Returns 1 if it succeeds or a negative number if an error occurs. Use the [getLastError](#page-78-0) method to obtain the error message.

## **Parameters:**

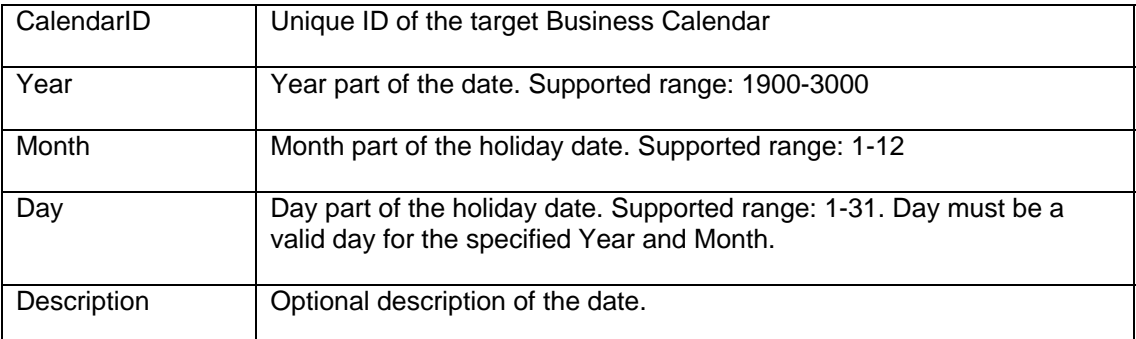

#### **See also:**

[deleteCalendar](#page-28-0) [deleteCalendarDay](#page-29-0) [getCalendarDays](#page-43-0)

```
 // ... create j24x7 class (obj) and open session here ... 
      openSession topic ...
       IntegerHolder calId = new IntegerHolder(); 
       Integer retCode = obj.addCalendar( "Twice a Month Calendar" 
                                new Boolean(false), calId );
       if (retCode.intValue() != 1) { 
             /* Print error / 
             System.out.println( obj.getLastError() ); 
             return; 
       } 
       // Print new calendar id 
       System.out.println( "New calendar ID: " + calId.getValue() ); 
       // add 2 days to the new calendar 
 addCalendarDay( calId, 2011, 2, 10, "First monthly report" ); 
 addCalendarDay( calId, 2011, 2, 15, "Second monthly report " );
```
# <span id="page-15-0"></span>**addDatabaseProfile**

**Integer addDatabaseProfile ( String ProfileName, String DatabaseDriver, String Server, String DatabaseName, Boolean AutoCommit, String User, String Password ) throws RemoteException** 

The **addDatabaseProfile** method creates new database profile.

**Return:** Returns 1 if it succeeds or a negative number if an error occurs. Use the [getLastError](#page-78-0) method to obtain the error message.

# **Parameters:**

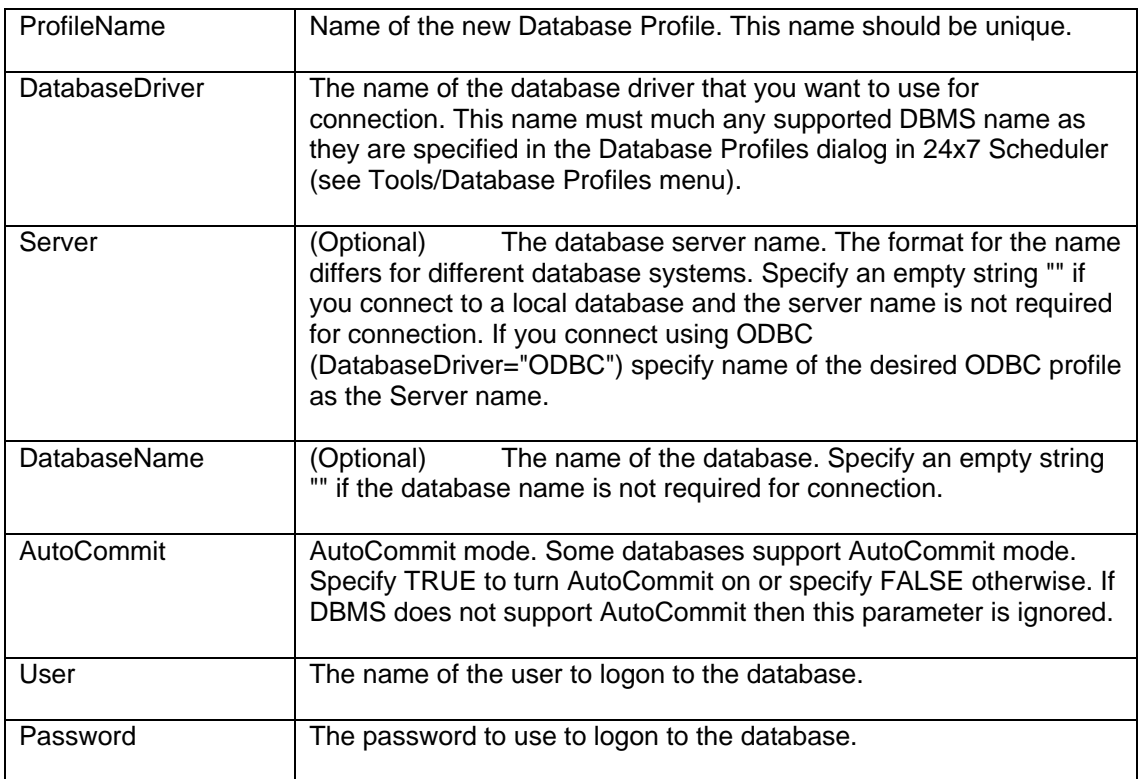

# **See also:**

[updateDatabaseProfile](#page-116-0) [getDatabaseProfile](#page-48-0) [deleteDatabaseProfile](#page-30-0) [getDatabaseList](#page-47-0)

```
 // ... create j24x7 class (obj) and open session here ... 
     // ... For more details, see \overline{\text{openSession}} topic ...
      Integer retCode = obj.addDatabaseProfile( "Prod Server", 
 "SQL Server", "Neptune", 
 "warehouse", new Boolean(true), "sa", "******"); 
 if (retCode.intValue() != 1) 
 /* Print error */ 
            System.out.println( obj.getLastError() );
```
# <span id="page-17-0"></span>**addHoliday**

# **Integer addHoliday ( Integer Year, Integer Month, Integer Day, String Description ) throws RemoteException**

In 24x7 Scheduler Windows Edition, the **addHoliday** method adds new holiday record to the 24x7 Scheduler Holiday Table.

In 24x7 Scheduler Multi-platform Edition this method adds new exception date to the **[default]** calendar.

**Return:** Returns 1 if it succeeds or a negative number if an error occurs. Use the [getLastError](#page-78-0) method to obtain the error message.

# **Parameters:**

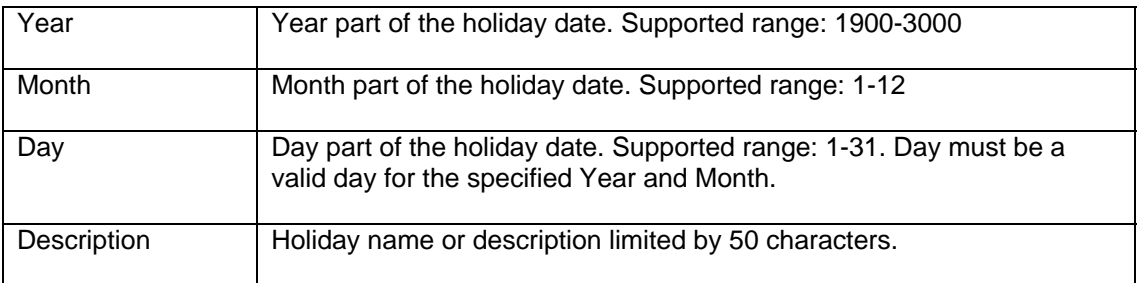

**See also:** 

[deleteHoliday](#page-32-0) **[getHolidays](#page-58-0)** 

```
 // ... create j24x7 class (obj) and open session here ... 
openSession topic ...
 Integer retCode = obj.addHoliday( new Integer(2003), new Integer(11), 
                          new Integer(27), "Thanksgiving Day"); 
 if (retCode.intValue() != 1) 
       /* Print error */ 
       System.out.println( obj.getLastError() );
```
# <span id="page-18-0"></span>**addJobQueue**

# **Integer addJobQueue ( String QueueName, Integer MaxSize ) throws RemoteException**

The **addJobQueue** method creates new job queue.

**Note:** This method has been deprecated. Use **addJobQueueEx** method.

**Note:** In 24x7 Scheduler Windows Edition, adding new job queue does not have an immediate effect. The new queue is available to jobs only after the 24x7 Scheduler is restarted. In 24x7 Scheduler Multi-platform Edition, the new queue is available immediately to run jobs.

**Return:** Returns 1 if it succeeds or a negative number if an error occurs. Use the [getLastError](#page-78-0) method to obtain the error message.

## **Parameters:**

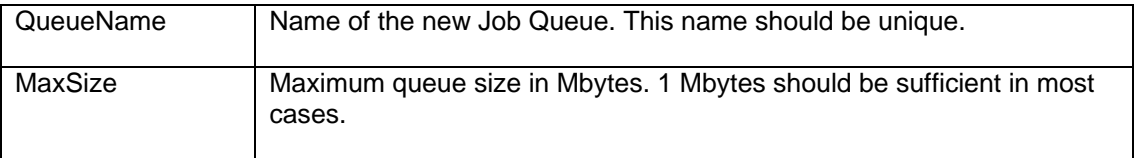

#### **See also:**

[addJobQueueEx](#page-19-0) [updateJobQueue](#page-119-0) [getJobQueue](#page-2-0) [deleteJobQueue](#page-34-0) [getJobQueueList](#page-68-0)

```
 // ... create j24x7 class (obj) and open session here ... 
openSession topic ...
 Integer retCode = obj.addJobQueue( "Payroll jobs", new Integer(1)); 
 if (retCode.intValue() != 1) 
       /* Print error */ 
       System.out.println( obj.getLastError() );
```
# <span id="page-19-0"></span>**addJobQueueEx**

**Integer addJobQueueEx ( String QueueName, Integer MaxSize, Integer MaxJobs, Boolean NearCapacityAlerts, String EmailSender, String EmailPassword, String EmailRecipients ) throws RemoteException** 

The **addJobQueueEx** method creates new job queue.

**Note:** In 24x7 Scheduler Windows Edition, adding new job queue does not have an immediate effect. The new queue is available to jobs only after the 24x7 Scheduler is restarted. In 24x7 Scheduler Multi-platform Edition, the new queue is available immediately to run jobs.

**Return:** Returns 1 if it succeeds or a negative number if an error occurs. Use the [getLastError](#page-78-0) method to obtain the error message.

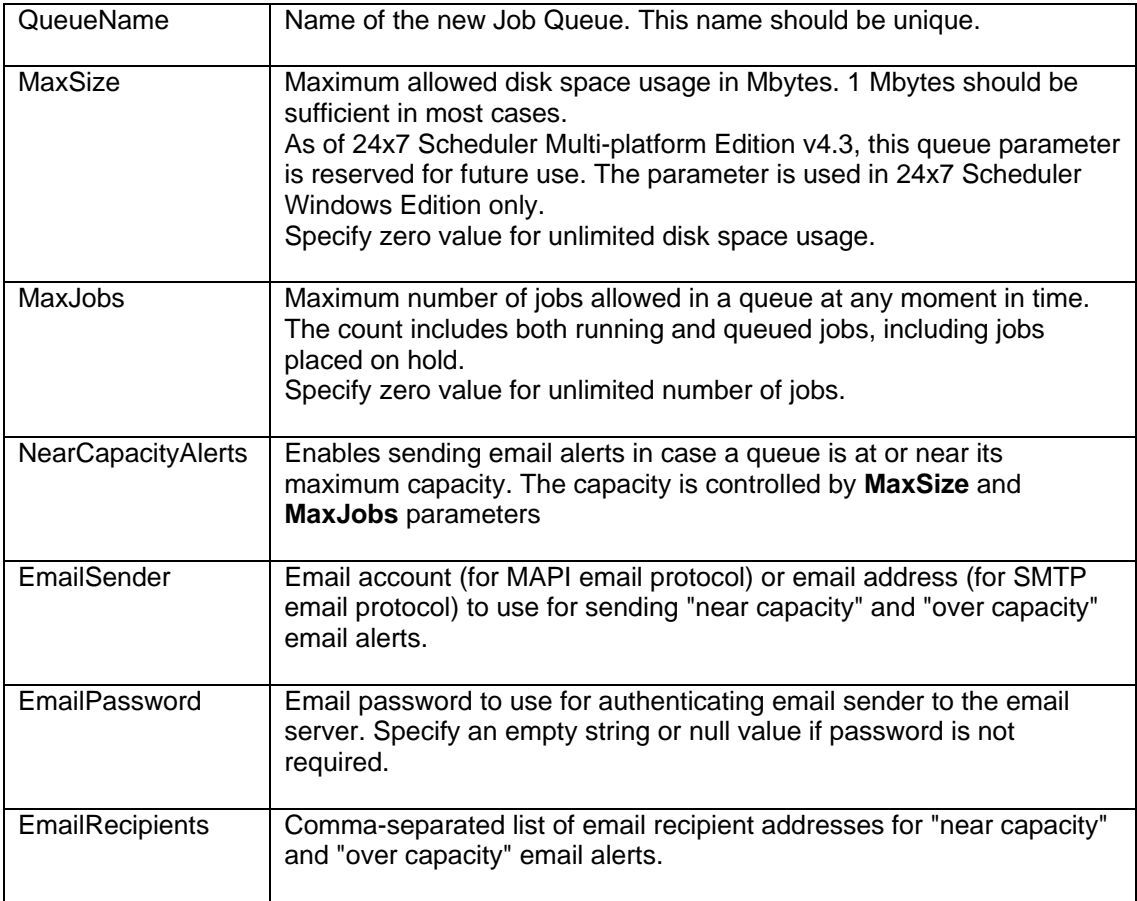

# **Parameters:**

# **See also:**

[updateJobQueueEx](#page-119-0) [getJobQueue](#page-2-0) [deleteJobQueue](#page-34-0) [getJobQueueList](#page-68-0)

```
 // ... create j24x7 class (obj) and open session here ... 
openSession topic ...
      Integer retCode = obj.addJobQueueEx( "Payroll jobs", 
            new Integer(1), new Integer(200), new Boolean(true) 
             "alerter@domain.com", null, "helpdesk@domain.com" ); 
      if (retCode.intValue() != 1) 
            /* Print error */ 
            System.out.println( obj.getLastError() );
```
# <span id="page-21-0"></span>**addTemplate**

# **Integer addTemplate ( String Section, String Name, String Template, String Text ) throws RemoteException**

The **addTemplate** method creates new job template.

**Return:** Returns 1 if it succeeds or a negative number if an error occurs. Use the [getLastError](#page-78-0) method to obtain the error message.

# **Parameters:**

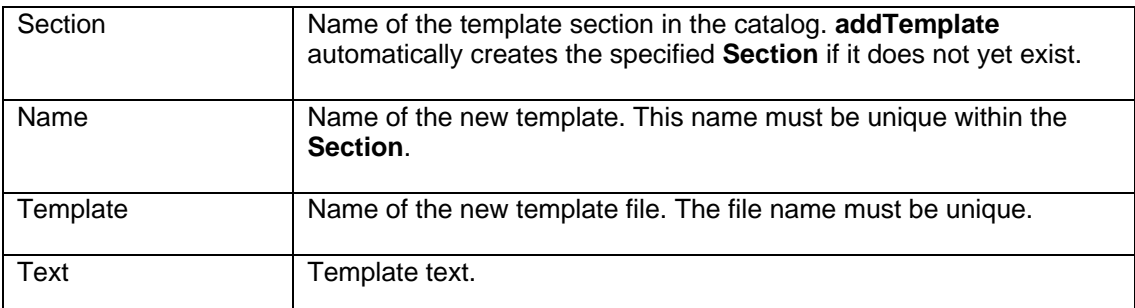

# **See also:**

[deleteTemplate](#page-35-0) **[setTemplate](#page-111-0) [getTemplate](#page-82-0)** [getJobTemplateData](#page-76-0) [getTemplateCatalog](#page-83-0) [setJobTemplateData](#page-110-0)

```
 // ... create j24x7 class (obj) and open session here ... 
openSession topic ...
 // Obtain template code from the submitted form 
 String TemplateCode = request.getParameter("TEMPLATE_CODE"); 
 // Create new template using template code 
 Integer retCode = obj.addTemplate( "FTP jobs", 
                           "Upload Monthly Reports", 
                           "%HOME%\\Templates\\ftp_month_reports.ini", 
                            TemplateCode ); 
 if (retCode.intValue() != 1) 
       /* Print error */ 
       System.out.println( obj.getLastError() );
```
# <span id="page-22-0"></span>**changeFolder**

# **Integer changeFolder ( String JobID, String TargetFolderID ) throws RemoteException**

The **changeFolder** method moves a job with the specified **JobID** to a job folder specified by the **TargetFolderID** value.

**Return:** Returns 1 if it succeeds or a negative number if an error occurs. Use the [getLastError](#page-78-0) method to obtain the error message.

# **Parameters:**

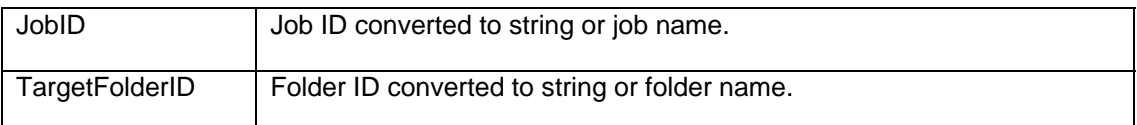

#### **See also:**

[createJob](#page-25-0) **[setJobProperty](#page-107-0)** [createFolder](#page-24-0)

```
 // ... create j24x7 class (obj) and open session here ... 
// ...openSession topic ...
 // Move job #624 to folder with id -1 
 Integer retCode = obj.changeFolder( "624", "-7"); 
 if (retCode.intValue() != 1) 
       /* Print error */ 
       System.out.println( obj.getLastError() ); 
 // Move job "My job" to folder "My folder" 
 retCode = obj.changeFolder( "My job", "My folder"); 
 if (retCode.intValue() != 1) 
       /* Print error */
```

```
 System.out.println( obj.getLastError() );
```
# <span id="page-23-0"></span>**closeSession**

## **Integer closeSession ( ) throws RemoteException**

The **closeSession** method closes work session with the 24x7 Master Scheduler or 24x7 Remote Agent and terminates the connection. The session must be previously opened using the **[openSession](#page-95-0)** method.

The **closeSession** method does not destroy **j24x7 class**. The same class instance can be reused to open another session.

If you destroy j24x7 class instance and a session is still open, the j24x7 class automatically calls **closeSession**. In web based applications object clean up and destruction is often left to the web server so that in such applications you usually do not need to call **closeSession** explicitly.

**Return:** Returns 1 if it succeeds or a negative number if an error occurs. Use the [getLastError](#page-78-0) method to obtain the error message.

# **Parameters:** None

# **See also:**

[openSession](#page-95-0) [Using 24x7 Java API in Your Program](#page-6-2)

```
 // create j24x7 class 
 j24x7 obj = new j24x7(); 
       // open session 
       obj.openSession( "LocalHost", new Integer(1096), "john_doe", 
                     "password", "00000-00000-00000"); 
       // ... do something here ... 
       // close session 
       obj.closeSession();
```
# <span id="page-24-0"></span>**createFolder**

# **Integer createFolder ( String FolderName, String FolderDescription, IntegerHolder FolderID ) throws RemoteException**

The **createFolder** method creates new job folder.

**Return:** Returns 1 if the method succeeds or a negative number if an error occurs. Use the [getLastError](#page-78-0) method to obtain the error message.

If the method succeeds, **FolderID** parameter is populated with the ID of the new folder.

# **Parameters:**

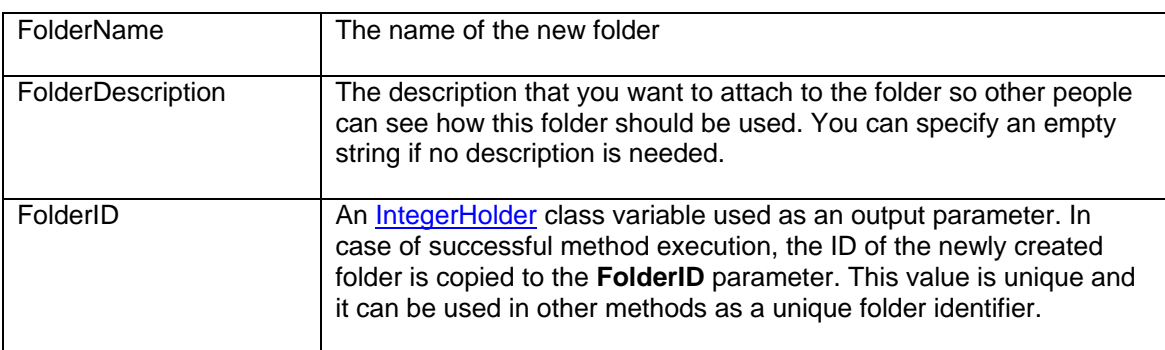

## **See also:**

[deleteFolder](#page-31-0) [getFolderProperty](#page-55-0) **[setFolderProperty](#page-105-0)** 

```
 // ... create j24x7 class (obj) and open session here ... 
// ...openSession topic ...
 StringHolder buffer = new StringHolder(""); 
 Integer retCode = obj.createFolder( "Weekly Payroll", 
        "Store payroll related jobs in this folder", buffer); 
 if (retCode.intValue() != 1) 
       /* Print error */ System.out.println( obj.getLastError() ); 
 else 
       System.out.println("Weekly Payroll folder id is " + buffer);
```
# <span id="page-25-0"></span>**createJob**

#### **Integer createJob ( String JobDefinition ) throws RemoteException**

The **createJob** method creates new job and adds it to the active job pool.

**Return:** Job ID of the created job as a positive number or a negative number if an error occurs. Use the [getLastError](#page-78-0) method to obtain the error message.

#### **Parameters:**

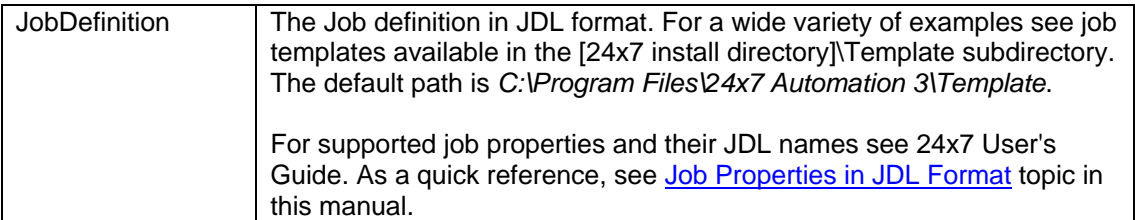

#### **See also:**

[setJobProperty](#page-107-0) [setJobTemplateData](#page-110-0) [changeFolder](#page-22-0) [updateJob](#page-2-1) [disableJob](#page-36-0) [protectJob](#page-97-0) [runJob](#page-101-0)

## **Example 1:**

```
 // ... create j24x7 class (obj) and open session here ... 
openSession topic ...
 // Get job definition from the submitted form 
 String JobDefinition = request.getParameter("JOB_DEF"); 
 // create new job 
 Integer retCode = obj.createJob( JobDefinition ); 
 if (retCode < 0) 
       /* Print error */ 
       System.out.println( obj.getLastError() ); 
 else 
       System.out.println("Job ID: " + retCode.toString());
```
## **Example 2:**

```
 // ... create j24x7 class (obj) and open session here ... 
// ...openSession topic ...
 // create job definition 
String jobDefinition = "NAME=My New Job\r\n" +
       "COMMAND=c:\\winnt\\notepad.exe\r\n" + 
       "SCHEDULE_TYPE=D\r\n" + 
      "FRIDAY=Y\r\n'\n'' +"SUNDAY=Y\r\n" +
      "MONDAY=Y\r\n" +
```

```
"TUESDAY=Y\r\n" +
        "WEDNESDAY=Y\r\n" + 
       "THURSDAY=Y\r\n" +
       "SATURDAY=Y\r\n" +
       "START_TIME=10:00\r\nu" +
       "ASYNC=N\r\n" +
       "LOG=Y\r\n" +
        "DESCRIPTION=job description\r\n" + 
        "JOB_TYPE=P\r\n" + 
       "FOLDER=1\r\n' + "QUEUE=[default]"; 
 // create new job 
 Integer retCode = obj.createJob( JobDefinition ); 
 if (retCode < 0) 
        /* Print error */ 
        System.out.println( obj.getLastError() ); 
 else 
        System.out.println("Job ID: " + retCode.toString()); 
 // close session here ...
```
# <span id="page-27-0"></span>**deleteAgentProfile**

# **Integer deleteAgentProfile ( String ProfileName ) throws RemoteException**

The **deleteAgentProfile** method deletes existing profile of 24x7 Remote Agent or 24x7 Master Scheduler.

**Return:** Returns 1 if it succeeds or a negative number if an error occurs. Use the [getLastError](#page-78-0) method to obtain the error message.

# **Parameters:**

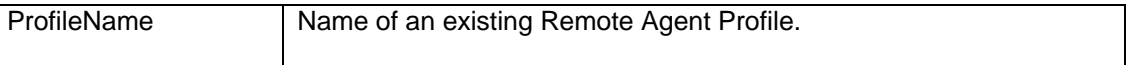

#### **See also:**

[addAgentProfile](#page-10-0) [updateAgentProfile](#page-114-0)

```
 // ... create j24x7 class (obj) and open session here ... 
openSession topic ...
 Integer retCode = obj.deleteAgentProfile( "QA Server" ); 
      if (retCode.intValue() != 1) 
            /* Print error */ 
            System.out.println( obj.getLastError() );
```
# <span id="page-28-0"></span>**deleteCalendar**

# **Integer deleteCalendar ( Integer CalendarID ) throws RemoteException**

The **deleteCalendar** method deletes business calendar from 24x7 settings.

**Important Note:** This method is only valid for 24x7 Scheduler Multi-platform Edition.

**Return:** Returns 1 if it succeeds or a negative number if an error occurs. Use the [getLastError](#page-78-0) method to obtain the error message.

# **Parameters:**

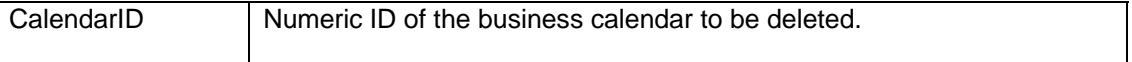

## **See also:**

[addCalendar](#page-12-0) [getCalendar](#page-41-0) [deleteCalendarDay](#page-29-0)

```
 // ... create j24x7 class (obj) and open session here ... 
openSession topic ...
Integer retCode = obj.deleteCalendar( new Integer(25) );
 if (retCode.intValue() != 1) 
       /* Print error */ 
       System.out.println( obj.getLastError() );
```
# <span id="page-29-0"></span>**deleteCalendarDay**

## **Integer deleteCalendarDay ( Integer CalendarID Integer Year, Integer Month, Integer Day ) throws RemoteException**

The **deleteCalendarDay** method deletes the specified date from the specified business calendar.

**Important Note:** This method is only valid for 24x7 Scheduler Multi-platform Edition.

**Return:** Returns 1 if it succeeds or a negative number if an error occurs. Use the [getLastError](#page-78-0) method to obtain the error message.

#### **Parameters:**

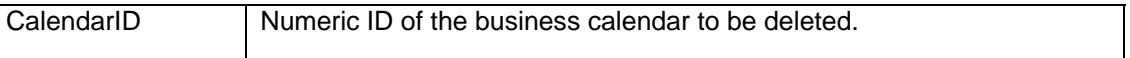

#### **See also:**

[addCalendarDay](#page-14-0) [getCalendarDays](#page-43-0) [deleteCalendar](#page-28-0)

```
 // ... create j24x7 class (obj) and open session here ... 
openSession topic ...
 // delete 10-Feb-2011 from calendar #25 
 Integer retCode = obj.deleteCalendarDay( new Integer(25), 
      new Integer(2011), new Integer(2), new Integer(10) );
 if (retCode.intValue() != 1) 
       /* Print error */ 
       System.out.println( obj.getLastError() );
```
# <span id="page-30-0"></span>**deleteDatabaseProfile**

# **Integer deleteDatabaseProfile ( String ProfileName ) throws RemoteException**

The **deleteDatabaseProfile** method deletes existing database profile.

**Return:** Returns 1 if it succeeds or a negative number if an error occurs. Use the [getLastError](#page-78-0) method to obtain the error message.

# **Parameters:**

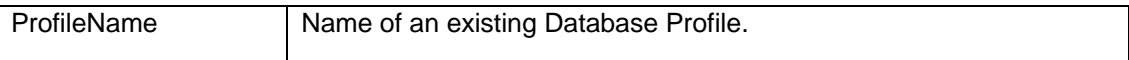

**See also:** 

[addDatabaseProfile](#page-15-0) [updateDatabaseProfile](#page-116-0)

```
 // ... create j24x7 class (obj) and open session here ... 
openSession topic ...
 Integer retCode = obj.deleteDatabaseProfile( "QA2" ); 
      if (retCode.intValue() != 1) 
            /* Print error */ 
            System.out.println( obj.getLastError() );
```
# <span id="page-31-0"></span>**deleteFolder**

# **Integer deleteFolder ( String FolderID ) throws RemoteException**

The **deleteFolder** method deletes job folder from 24x7 Job Database. If the specified folder contains jobs, all these jobs are also deleted.

**Return:** Returns 1 if it succeeds or a negative number if an error occurs. Use the [getLastError](#page-78-0) method to obtain the error message.

# **Parameters:**

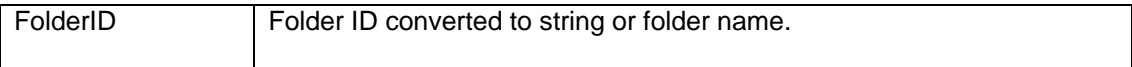

**See also:** 

[createFolder](#page-24-0) **[setFolderProperty](#page-105-0)** 

```
 // ... create j24x7 class (obj) and open session here ... 
openSession topic ...
 Integer retCode = obj.deleteFolder( "Payroll jobs" ); 
      if (retCode.intValue() != 1) 
            /* Print error */ 
            System.out.println( obj.getLastError() );
```
# <span id="page-32-0"></span>**deleteHoliday**

## **Integer deleteHoliday ( Integer Year, Integer Month, Integer Day ) throws RemoteException**

In 24x7 Scheduler Windows Edition, the **deleteHoliday** method deletes matching holiday record from the 24x7 Scheduler Holiday Table.

In 24x7 Scheduler Multi-platform Edition this method deletes matching date from the **[default]** calendar.

**Return:** Returns 1 if it succeeds or a negative number if an error occurs. Use the [getLastError](#page-78-0) method to obtain the error message.

# **Parameters:**

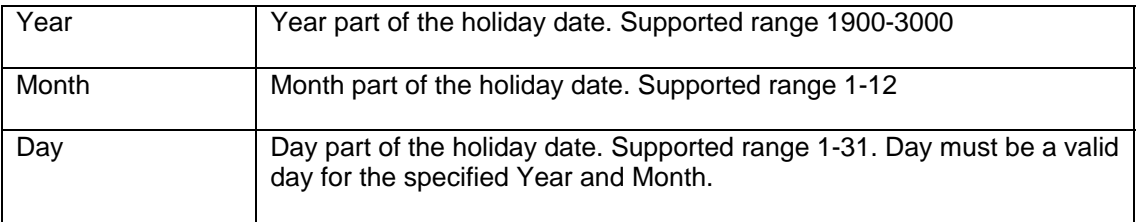

# **See also:**

[addHoliday](#page-17-0) [getHolidays](#page-58-0)

```
 // ... create j24x7 class (obj) and open session here ... 
// ... For more details, see openSession topic ...
Integer retCode = obj.deleteHoliday( 2003, 11, 25 );
 if (retCode.intValue() != 1) 
        /* Print error */ 
       System.out.println( obj.getLastError() );
```
# <span id="page-33-0"></span>**deleteJob**

# **Integer deleteJob ( String JobID ) throws RemoteException**

The **deleteJob** method deletes job from both the active job pool and the 24x7 Job Database.

**Return:** Returns 1 if it succeeds or a negative number if an error occurs. Use the [getLastError](#page-78-0) method to obtain the error message.

# **Parameters:**

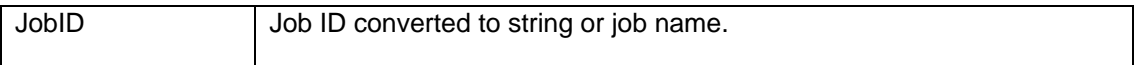

**See also:** 

[disableJob](#page-36-0) [createJob](#page-25-0) [deleteFolder](#page-31-0)

```
 // ... create j24x7 class (obj) and open session here ... 
openSession topic ...
 Integer retCode = obj.deleteJob( "246" ); 
      if (retCode.intValue() != 1) 
            /* Print error */ 
            System.out.println( obj.getLastError() );
```
# <span id="page-34-0"></span>**deleteJobQueue**

# **Integer deleteJobQueue ( String QueueName ) throws RemoteException**

The **deleteJobQueue** method deletes existing job queue.

**Note:** In 24x7 Scheduler Windows Edition deleting new job queue does not have an immediate effect. It takes effect only after the 24x7 Scheduler is restarted. In 24x7 Scheduler Multi-platform Edition queue can be deleted only if it is empty. The deletion takes immediate effect.

**Return:** Returns 1 if it succeeds or a negative number if an error occurs. Use the [getLastError](#page-78-0) method to obtain the error message.

#### **Parameters:**

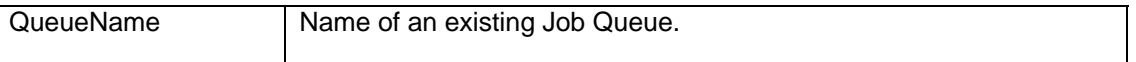

#### **See also:**

[addJobQueue](#page-19-0) [updateJobQueue](#page-119-0) [getJobQueue](#page-2-0) [getJobQueueList](#page-68-0)

```
 // ... create j24x7 class (obj) and open session here ... 
// ...openSession topic ...
 Integer retCode = obj.deleteJobQueue( "Weekly processing" ); 
 if (retCode.intValue() != 1) 
       /* Print error */ 
       System.out.println( obj.getLastError() );
```
# <span id="page-35-0"></span>**deleteTemplate**

# **Integer deleteTemplate ( String Section, String Name, Boolean DeleteFile ) throws RemoteException**

The **deleteTemplate** method deletes template from the template catalog (TEMPLATE.INI) and optionally deletes the template file.

**Return:** Returns 1 if it succeeds or a negative number if an error occurs. Use the [getLastError](#page-78-0) method to obtain the error message.

# **Parameters:**

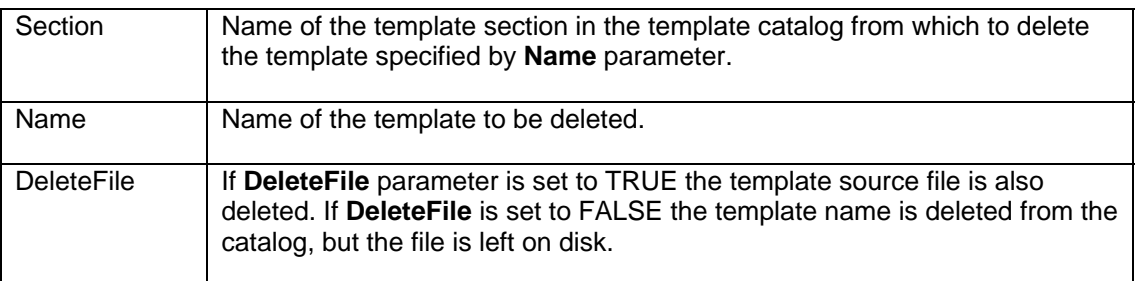

#### **See also:**

[addTemplate](#page-21-0) **[getTemplate](#page-82-0)** [getTemplateCatalog](#page-83-0) **[setTemplate](#page-111-0)** [setJobTemplateData](#page-110-0)

```
 // ... create j24x7 class (obj) and open session here ... 
// ... For more details, see openSession topic ...
 Integer retCode = obj.deleteTemplate( "Web reports", 
                            "FTP upload", new Boolean(false) ); 
 if (retCode.intValue() != 1) 
        /* Print error */ 
       System.out.println( obj.getLastError() );
```
# <span id="page-36-0"></span>**disableJob**

## **Integer disableJob ( String JobID ) throws RemoteException**

The **disableJob** method disables job and removes it from both the active job pool. The job is not deleted from the 24x7 Job Database and can be later enabled again.

**Return:** Returns 1 if it succeeds or a negative number if an error occurs. Use the [getLastError](#page-78-0) method to obtain the error message.

# **Parameters:**

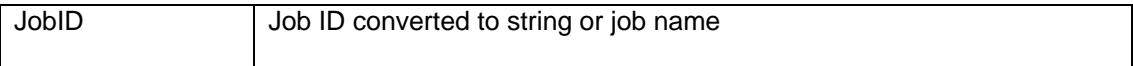

**See also:** 

[enableJob](#page-37-0) [deleteJob](#page-33-0)

```
 // ... create j24x7 class (obj) and open session here ... 
openSession topic ...
 Integer retCode = obj.disableJob( "246" ); 
      if (retCode.intValue() != 1) 
            /* Print error */ 
            System.out.println( obj.getLastError() );
```
# <span id="page-37-0"></span>**enableJob**

# **Integer enableJob ( String JobID ) throws RemoteException**

The **enableJob** method enables job and places it backs to the active job pool.

**Return:** Returns 1 if it succeeds or a negative number if an error occurs. Use the [getLastError](#page-78-0) method to obtain the error message.

# **Parameters:**

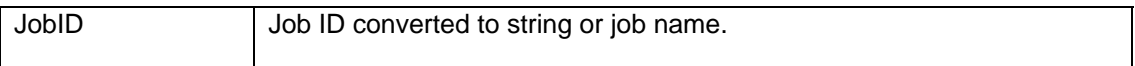

**See also:** 

[disableJob](#page-36-0) [deleteJob](#page-33-0)

```
 // ... create j24x7 class (obj) and open session here ... 
openSession topic ...
 Integer retCode = obj.enableJob( "246" ); 
      if (retCode.intValue() != 1) 
            /* Print error */ 
            System.out.println( obj.getLastError() );
```
# <span id="page-38-0"></span>**getAgentList**

## **Integer getAgentList ( StringHolder Buffer, Boolean HTMLFormat ) throws RemoteException**

The **getAgentList** method obtains list of names of configured 24x7 Remote Agent Profiles.

If the method succeeds, **Buffer** variable is populated with the name list. If **HTMLFormat** is TRUE, the **Buffer** variable is populated with a text formatted as a HTML table; otherwise, it is populated with a plain text containing each entry on a new line.

**Note:** You can use **getToken** method to parse the returned list and extract individual elements or convert it into an array of elements using standard split method of java.lang.String class. For more details, see description and examples for **getToken** method.

**Return:** Returns 1 if it succeeds or a negative number if an error occurs. Use the [getLastError](#page-78-0) method to obtain the error message.

## **Parameters:**

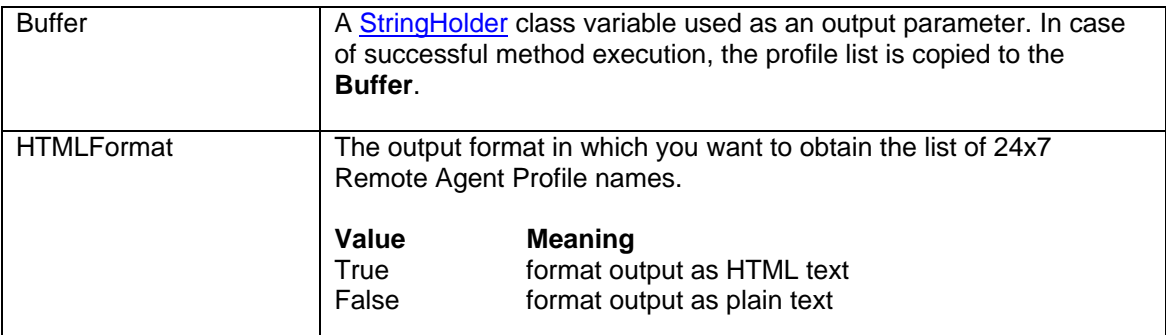

#### **See also:**

[addAgentProfile](#page-10-0) [deleteAgentProfile](#page-27-0) [getAgentProfile](#page-39-0)

```
 // ... create j24x7 class (obj) and open session here ... 
openSession topic ...
 StringHolder buffer = new StringHolder(""); 
 Integer retCode = obj.getAgentList( buffer, new Boolean(true) ); 
 if (retCode.intValue() != 1) 
       // Print error 
       System.out.println( obj.getLastError() ); 
 else 
       // Print agent list 
       System.out.println( buffer.getValue() );
```
# <span id="page-39-0"></span>**getAgentProfile**

## **Integer getAgentProfile ( String ProfileName, StringHolder ComMethod, StringHolder Location, StringHolder Port, StringHolder Options ) throws RemoteException**

The **getAgentProfile** method retrieves properties of an existing 24x7 Remote Agent profile.

**Return:** Returns 1 if it succeeds or a negative number if an error occurs. Use the [getLastError](#page-78-0) method to obtain the error message.

If the method succeeds, all StringHolder parameters are populated with profile properties.

## **Parameters:**

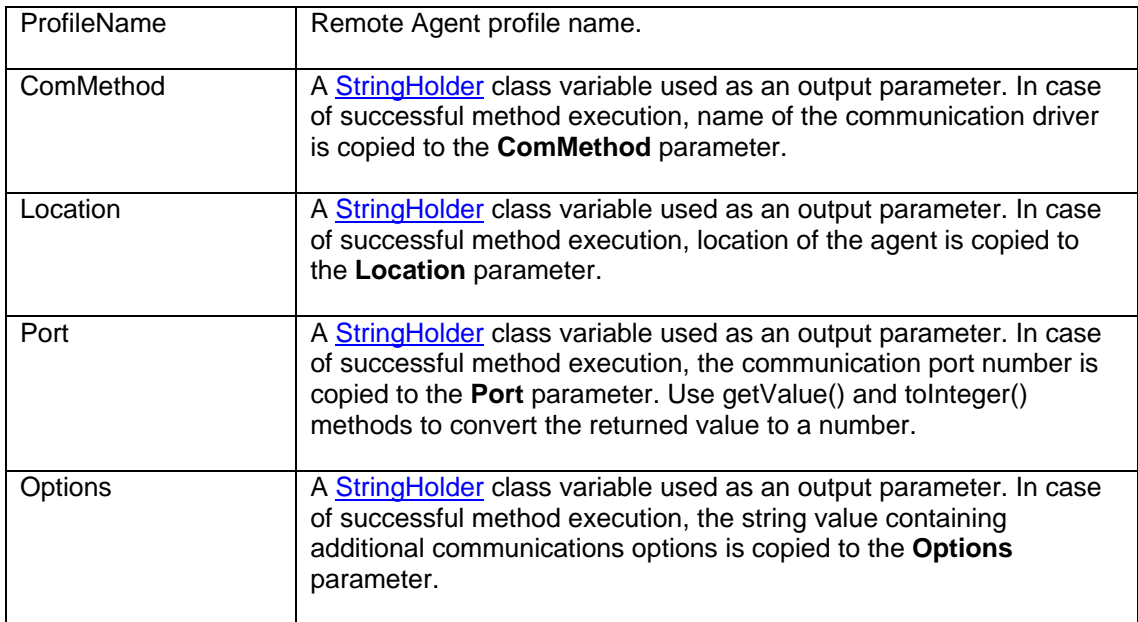

#### **See also:**

[addAgentProfile](#page-10-0) [updateAgentProfile](#page-114-0) [deleteAgentProfile](#page-27-0) **[getAgentList](#page-38-0)** 

```
 // ... create j24x7 class (obj) and open session here ... 
openSession topic ...
 StringHolder method = new StringHolder(""); 
 StringHolder location = new StringHolder(""); 
 StringHolder port = new StringHolder("");
```

```
 StringHolder options = new StringHolder(""); 
       // get profile properties as a tab-separated string 
       Integer retCode = obj.getAgentProfile( "Oracle Agent", 
                           method, location, port, options ); 
       if (retCode.intValue() != 1) 
              // Print error 
              System.out.println( obj.getLastError() ); 
       else 
       { 
              System.out.println("Profile: Oracle Agent"); 
              System.out.println("Communication Method: " + 
                                   method.getValue()); 
              System.out.println("Host: " + location.getValue()); 
System.out.println("Port: " + port.getValue());
 System.out.println("Options: " + options.getValue()); 
       }
```
# <span id="page-41-0"></span>**getCalendar**

## **Integer getCalendar( Integer CalendarID, StringHolder Name, BooleanHolder Exclusive ) throws RemoteException**

The **getCalendar** method retrieves properties of an existing Business Calendar.

**Important Note:** This method is only valid for 24x7 Scheduler Multi-platform Edition.

**Return:** Returns 1 if it succeeds or a negative number if an error occurs. Use the [getLastError](#page-78-0) method to obtain the error message.

If the method succeeds, Name and Exclusive parameters are populated with calendar properties.

## **Parameters:**

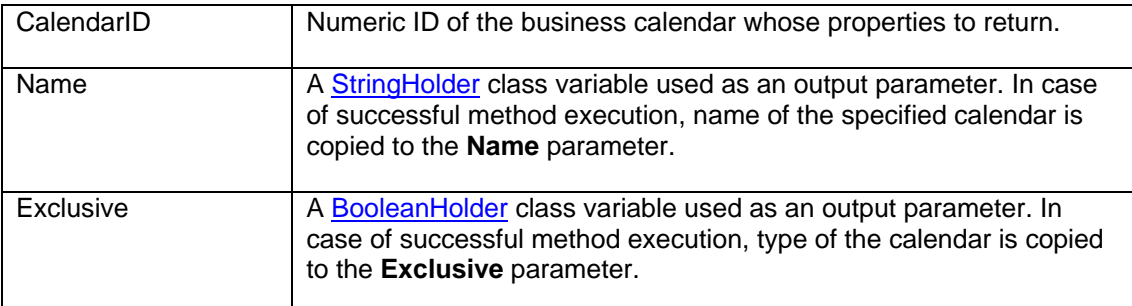

#### **See also:**

[getCalendarList](#page-45-0) [getCalendarDays](#page-43-0) [addCalendar](#page-12-0) [deleteCalendar](#page-28-0) [updateCalendar](#page-115-0)

```
 // ... create j24x7 class (obj) and open session here ... 
openSession topic ...
 StringHolder name = new StringHolder(""); 
 BooleanHolder excl = new BooleanHolder(false); 
 // get properties of calendar #25 
 Integer retCode = obj.getCalendar( 25, name, excl ); 
 if (retCode.intValue() != 1) 
       // Print error 
       System.out.println( obj.getLastError() ); 
 else 
 { 
       System.out.println("Calendar name: " + name.getValue());
```
System.out.println("Is exclusive: " + excl.getValue());

}

# <span id="page-43-0"></span>**getCalendarDays**

### **Integer getCalendarDays( Integer CalendarID, Integer Year StringHolder Buffer, Boolean HTMLFormat ) throws RemoteException**

The **getCalendar** method retrieves properties of an existing Business Calendar.

**Important Note:** This method is only valid for 24x7 Scheduler Multi-platform Edition.

If the method succeeds, **Buffer** variable is populated with the list of calendar dates and their properties. If **HTMLFormat** is TRUE, the **Buffer** variable is populated with a text formatted as a HTML table; otherwise, it is populated with a plain text containing each date entry on a new line. Each line contains date year, month, day, and description separated by tab characters.

**Note:** You can use [getToken](#page-84-0) method to parse the returned list and extract individual elements or convert it into an array of elements using standard split method of java.lang.String class. For more details, see description and examples for **getToken** method.

**Return:** Returns 1 if it succeeds or a negative number if an error occurs. Use the [getLastError](#page-78-0) method to obtain the error message.

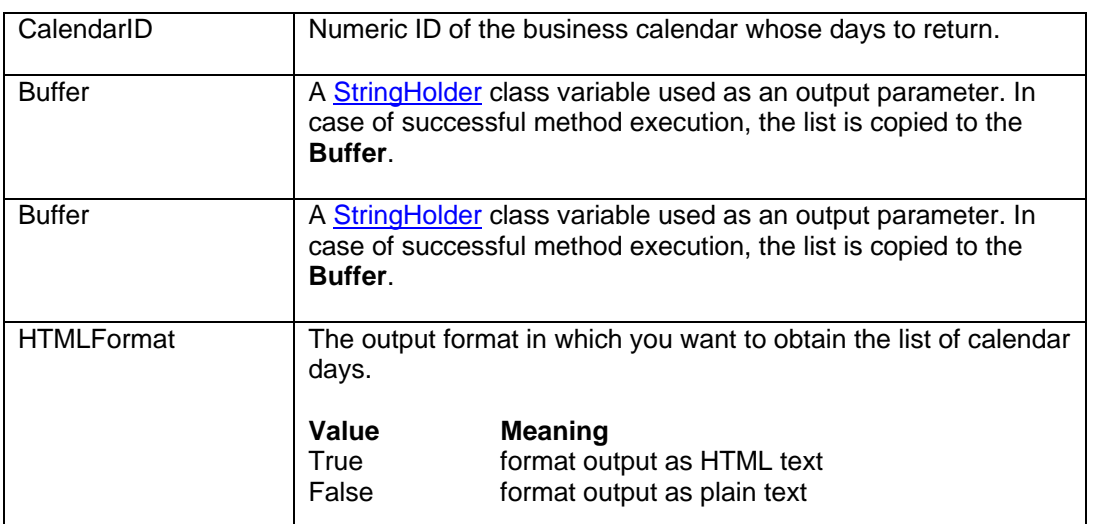

## **Parameters:**

**See also:** 

[getCalendarList](#page-45-0) **[getCalendar](#page-41-0)** [addCalendarDay](#page-14-0) [deleteCalendarDay](#page-29-0)

```
 // ... create j24x7 class (obj) and open session here ... 
     openSession topic ...
      StringHolder buffer = new StringHolder(""); 
      // get days for calendar #25 
      Integer retCode = obj.getCalendarDays( 25, buffer ); 
      if (retCode.intValue() != 1) 
             // Print error 
             System.out.println( obj.getLastError() ); 
      else 
       { 
             // parse and convert output values and print them 
             String[] date_entries = buffer.getValue().split("\n"); 
            for (int i = 0; i < date_entries.length; i++) {
                  String[] elements = date_entries[i].split("\t");
                   System.out.println("Date: " + 
                         new Date( Integer.parseInt(elements[0]), 
                                      Integer.parseInt(elements[1]), 
                          Integer.parseInt(elements[2]) 
 ) 
) \mathbf{i} System.out.println("Description: " + elements[3]); 
       }
```
# <span id="page-45-0"></span>**getCalendarList**

# **Integer getCalendarList ( StringHolder Buffer, Boolean HTMLFormat ) throws RemoteException**

The **getCalendarList** method obtains list of all job calendars.

**Important Note:** This method is only valid for 24x7 Scheduler Multi-platform Edition.

If the method succeeds, **Buffer** variable is populated with the list of calendar Ids, names, and types. If **HTMLFormat** is TRUE, the **Buffer** variable is populated with a text formatted as a HTML table; otherwise, it is populated with a plain text containing each entry on a new line. Each line contains calendar ID, name, and type separated by tab characters.

**Note:** You can use [getToken](#page-84-0) method to parse the returned list and extract individual elements or convert it into an array of elements using standard split method of java.lang.String class. For more details, see description and examples for **getToken** method.

**Return:** Returns 1 if it succeeds or a negative number if an error occurs. Use the [getLastError](#page-78-0) method to obtain the error message.

# **Parameters:**

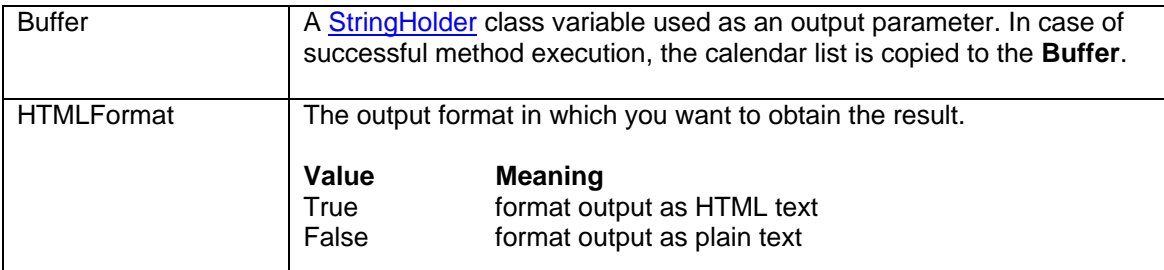

## **See also:**

[addCalendar](#page-12-0) [deleteCalendar](#page-28-0) **[getCalendar](#page-41-0)** [getCalendarDays](#page-43-0) [updateCalendar](#page-115-0)

```
1/ ... create 124x7 class (obi) and open session here ...
// ...openSession topic ...
 StringHolder buffer = new StringHolder(""); 
 Integer retCode = obj.getCalendarList(buffer, new Boolean(true) ); 
 if (retCode.intValue() != 1) { 
       // Print error 
       System.out.println( obj.getLastError() ); 
 }
```

```
 // Print calendar names and properties 
      <code>String[]</code> cal_entries = <code>buffer.getValue().split("\n");</code>
      for (int i = 0; i < cal_entries.length; i++) {
            String[] elements = cal_entries[i].split("\t");
 System.out.println( "ID: " + elements[0]); 
 System.out.println( "Name: " + elements[1]); 
 System.out.println( "Exclusive: " + elements[2]);
```
}

# <span id="page-47-0"></span>**getDatabaseList**

# **Integer getDatabaseList ( StringHolder Buffer, Boolean HTMLFormat ) throws RemoteException**

The **getDatabaseList** method obtains list of names of configured Database Profiles.

If the method succeeds, **Buffer** variable is populated with the list of database profile names. If **HTMLFormat** is TRUE, the **Buffer** variable is populated with a text formatted as a HTML table; otherwise, it is populated with a plain text containing each entry on a new line.

**Note:** You can use [getToken](#page-84-0) method to parse the returned list and extract individual elements or convert it into an array of elements using standard split method of java.lang.String class. For more details, see description and examples for **getToken** method.

**Return:** Returns 1 if it succeeds or a negative number if an error occurs. Use the [getLastError](#page-78-0) method to obtain the error message.

# **Parameters:**

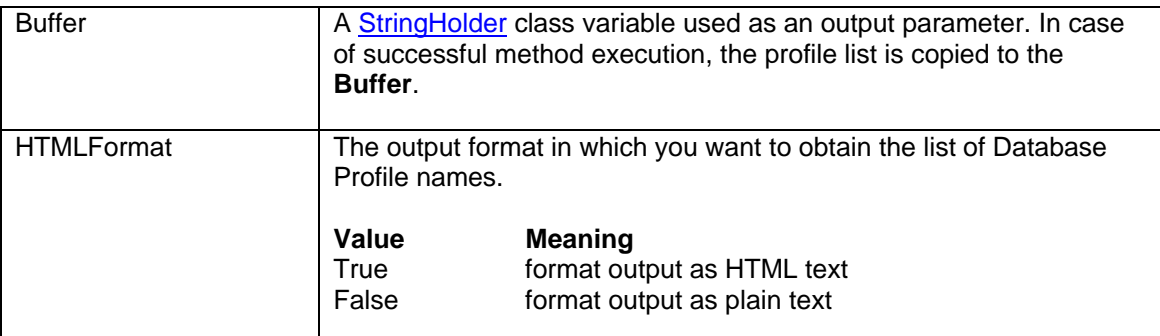

#### **See also:**

[addDatabaseProfile](#page-15-0) [deleteDatabaseProfile](#page-30-0) [getDatabaseProfile](#page-48-0) **[getDriverList](#page-50-0)** 

```
 // ... create j24x7 class (obj) and open session here ... 
// ...openSession topic ...
 StringHolder buffer = new StringHolder(""); 
 Integer retCode = obj.getDatabaseList( buffer, new Boolean(true) ); 
 if (retCode.intValue() != 1) 
       // Print error 
       System.out.println( obj.getLastError() ); 
 else 
       // Print agent list 
       System.out.println( buffer.getValue() );
```
# <span id="page-48-0"></span>**getDatabaseProfile**

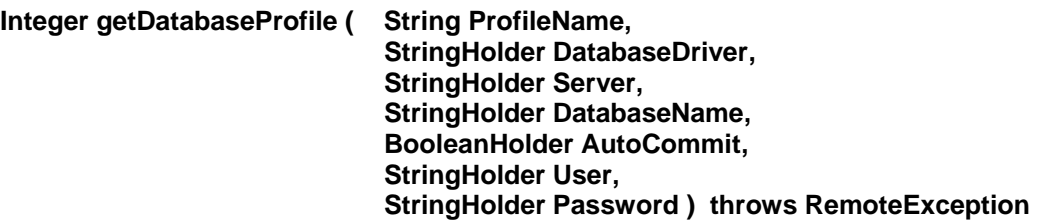

The **getDatabaseProfile** method retrieves properties of an existing database profile.

**Return:** Returns 1 if it succeeds or a negative number if an error occurs. Use the [getLastError](#page-78-0) method to obtain the error message.

If the method succeeds, all StringHolder parameters are populated with profile properties.

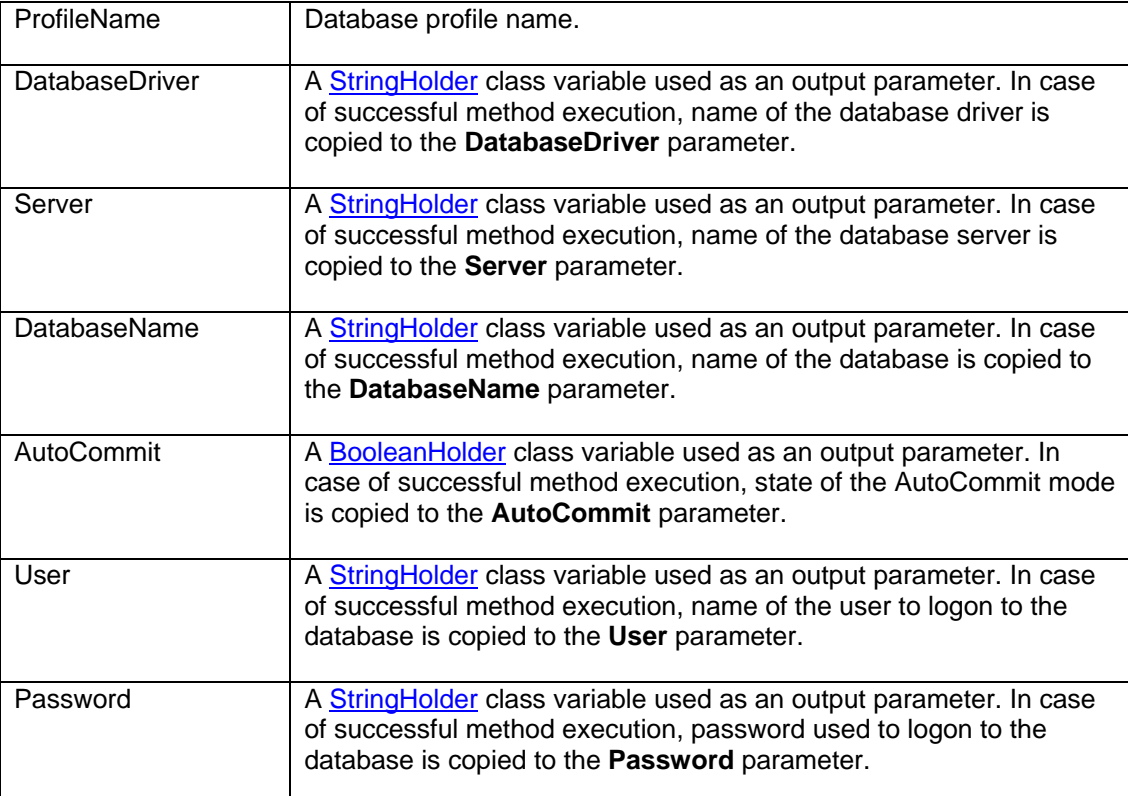

# **Parameters:**

## **See also:**

[addDatabaseProfil](#page-29-0)e [updateDatabaseProfile](#page-116-0) [deleteDatabaseProfile](#page-30-0)

```
 // ... create j24x7 class (obj) and open session here ... 
openSession topic ...
 StringHolder databaseDriver = new StringHolder(""); 
 StringHolder server = new StringHolder(""); 
 StringHolder databaseName = new StringHolder(""); 
 StringHolder user = new StringHolder(""); 
 StringHolder password = new StringHolder(""); 
 BooleanHolder autoCommit = new BooleanHolder(new Boolean(false)); 
 // get profile properties 
 Integer retCode = obj.getDatabaseProfile( "Prod Server", 
                      databaseDriver, server, databaseName, 
                      autoCommit, user, password ); 
 if (retCode.intValue() != 1) 
        // Print error 
        System.out.println( obj.getLastError() ); 
 else 
 { 
        // Print profile properties 
        System.out.println("Profile Properties"); 
        System.out.println("Profile name: Prod Server"); 
        System.out.println("Driver: " + databaseDriver.getValue()); 
        System.out.println("Server Name: " + server.getValue()); 
        System.out.println("Database Name: " + 
                                  databaseName.getValue());
        System.out.println("AutoCommit Mode: " + 
                                   autoCommit.getValue().toString()); 
        System.out.println("User: " + user.getValue()); 
        System.out.println("Password: " + password.getValue()); 
 }
```
# <span id="page-50-0"></span>**getDriverList**

## **Integer getDriverList ( StringHolder Buffer, Boolean HTMLFormat ) throws RemoteException**

The **getDriverList** method obtains list of database interfaces/drivers installed and configured in the settings of the remote 24x7 Scheduler.

**Note:** The list of database drivers in 24x7 Scheduler Windows Edition is fixed and cannot be customized by users. The list of database drivers in 24x7 Scheduler Multi-platform Edition is user customizable and may be different on different systems.

If the method succeeds, **Buffer** variable is populated with the names of database drivers. If **HTMLFormat** is TRUE, the **Buffer** variable is populated with a text formatted as a HTML table; otherwise, it is populated with a plain text containing each database driver on a new line.

**Note:** You can use [getToken](#page-84-0) method to parse the returned text and extract individual elements or convert it into an array of elements using standard split method of java.lang.String class. For more details, see description and examples for **getToken** method.

**Return:** Returns 1 if it succeeds or a negative number if an error occurs. Use the [getLastError](#page-78-0) method to obtain the error message.

## **Parameters:**

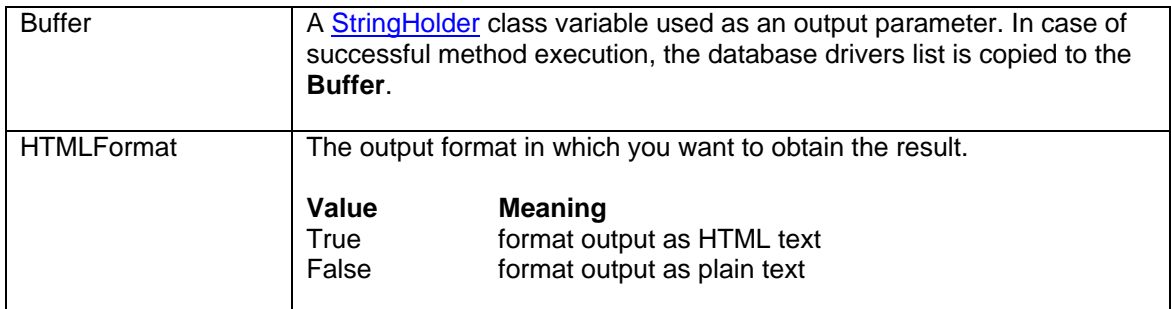

#### **See also:**

[getDatabaseList](#page-47-0) [getDatabaseProfile](#page-48-0)

```
1/ ... create 124x7 class (obi) and open session here ...
// ...openSession topic ...
 StringHolder buffer = new StringHolder(""); 
 Integer retCode = obj.getDriverList( buffer, new Boolean(false) ); 
 if (retCode.intValue() != 1) 
       // Print error 
       System.out.println( obj.getLastError() ); 
 else
```
 // Print retuned driver list System.out.println( buffer.getValue() );

# **getEventLog**

# **Integer getEventLog ( String LogName, Integer Records, StringHolder Buffer, Boolean HTMLFormat ) throws RemoteException**

The **getEventLog** method obtains log records from a Windows Event Log

**Important Note:** This method is only valid for 24x7 Scheduler Windows Edition.

If the method succeeds, **Buffer** variable is populated with the values from the specified Windows event log. You can use this method to test obtain results of remote executed jobs and Windows processes that write to Windows event logs. If **HTMLFormat** is TRUE, the **Buffer** variable is populated with a text formatted as a HTML table; otherwise, it is populated with a plain text containing each log entry on a new line. Each line contains tab-separated event time, message severity, event source, and messages.

**Note:** You can use [getToken](#page-84-0) method to parse the returned text and extract individual elements or convert it into an array of elements using standard split method of java.lang.String class. For more details, see description and examples for **getToken** method.

**Return:** Returns 1 if it succeeds or a negative number if an error occurs. Use the [getLastError](#page-78-0) method to obtain the error message.

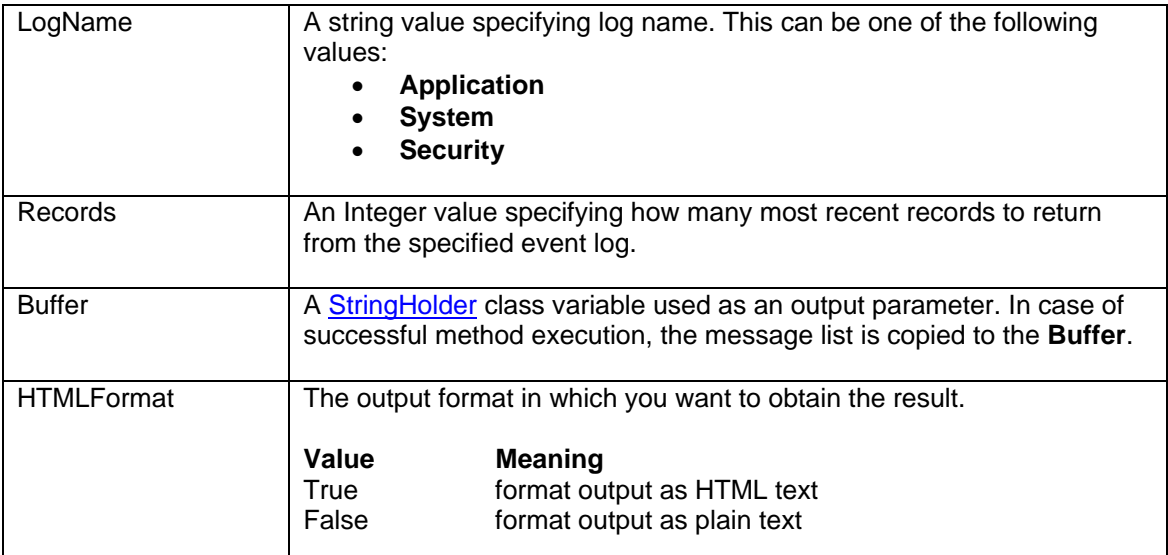

## **Parameters:**

**See also:** 

[getJobLog](#page-65-0) [readFile](#page-100-0)

```
 // ... create j24x7 class (obj) and open session here ... 
      openSession topic ...
       // start some Windows service 
       Integer retCode = obj.runShellCommand( 
                           "NET START some_service", 
                           "", new Boolean(false), new Integer(60) ); 
       if (retCode.intValue() != 1) { 
             System.out.println( obj.getLastError() ); // Print error 
             return; 
       } 
       // get event log records indicating service start status 
 StringHolder buffer = new StringHolder(""); 
 retCode = obj.getEventLog( "Application", new Integer(10), 
                                buffer, new Boolean(false) );
       if (retCode.intValue() != 1) 
             // Print error 
             System.out.println( obj.getLastError() ); 
       else 
             // Print retuned event log records 
             System.out.println( buffer.getValue() );
```
# <span id="page-54-0"></span>**getFolderList**

## **Integer getFolderList ( StringHolder Buffer, Boolean HTMLFormat ) throws RemoteException**

The **getFolderList** method obtains list of all job folders.

If the method succeeds, **Buffer** variable is populated with the list of job folder IDs and names. If **HTMLFormat** is TRUE, the **Buffer** variable is populated with a text formatted as a HTML table; otherwise, it is populated with a plain text containing each entry on a new line. Each line contains folder ID and name separated by a tab character.

**Note:** You can use [getToken](#page-84-0) method to parse the returned list and extract individual elements or convert it into an array of elements using standard split method of java.lang.String class. For more details, see description and examples for **getToken** method.

**Return:** Returns 1 if it succeeds or a negative number if an error occurs. Use the [getLastError](#page-78-0) method to obtain the error message.

# **Parameters:**

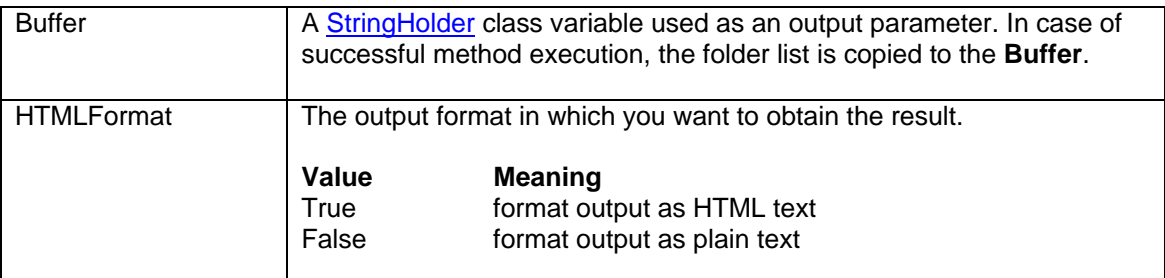

#### **See also:**

**[createFolder](#page-24-0)** [deleteFolder](#page-31-0) **[setFolderProperty](#page-105-0) [getFolderProperty](#page-55-0)** 

```
 // ... create j24x7 class (obj) and open session here ... 
openSession topic ...
 StringHolder buffer = new StringHolder(""); 
 Integer retCode = obj.getFolderList(buffer, new Boolean(true) ); 
 if (retCode.intValue() != 1) 
       // Print error 
       System.out.println( obj.getLastError() ); 
 else 
       // Print folder list 
       System.out.println( buffer.getValue() );
```
# <span id="page-55-0"></span>**getFolderProperty**

# **Integer getFolderProperty ( String FolderID, String PropertyName, StringHolder Buffer ) throws RemoteException**

The **getFolderProperty** method obtains value of the specified job **PropertyName** for the specified **JobID**. The **PropertyName** must be a valid JDL job property name. The following folder properties are supported: "FOLDER\_NAME", "DESCRIPTION", "FOLDER", "MODIFY\_TIME", "MODIFY\_USER", "MODIFY\_TERMINAL"

If the method succeeds, **Buffer** variable is populated with the value of the folder property.

**Return:** Returns 1 if it succeeds or a negative number if an error occurs. Use the [getLastError](#page-78-0) method to obtain the error message.

## **Parameters:**

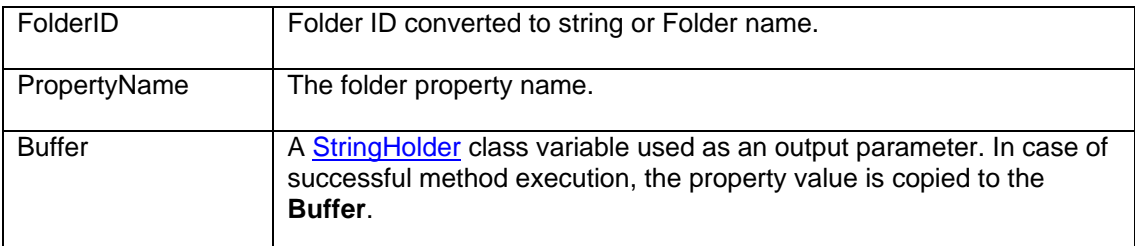

### **See also:**

[createFolder](#page-24-0) **[setFolderProperty](#page-105-0)** 

```
 // ... create j24x7 class (obj) and open session here ... 
openSession topic ...
 StringHolder buffer = new StringHolder(""); 
 Integer retCode = obj.getFolderProperty( "-12", 
                                        "FOLDER_NAME", buffer ); 
 if (retCode.intValue() != 1) 
       // Print error 
       System.out.println( obj.getLastError() ); 
 else 
       // Print folder name 
       System.out.println( buffer.getValue() );
```
# <span id="page-56-0"></span>**getForecast**

## **Integer getForecast ( StringHolder Buffer, Boolean HTMLFormat ) throws RemoteException**

The **getForecast** method obtains 7-days job forecast.

If the method succeeds, **Buffer** variable is populated with job forecast report. If **HTMLFormat** is TRUE, the **Buffer** variable is populated with a text formatted as a HTML table; otherwise, it is populated with a plain text containing each entry on a new line.

**Return:** Returns 1 if it succeeds or a negative number if an error occurs. Use the [getLastError](#page-78-0) method to obtain the error message.

## **Parameters:**

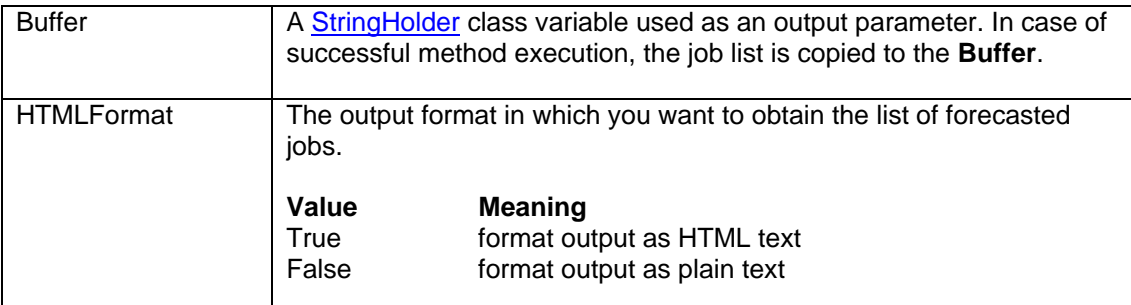

#### **See also:**

**[getMonitor](#page-79-0)** [getJobQueueMonitor](#page-69-0)

```
 // ... create j24x7 class (obj) and open session here ... 
// ... For more details, see openSession topic ...
 StringHolder buffer = new StringHolder(""); 
 Integer retCode = obj.getForecast( buffer, new Boolean(true) ); 
 if (retCode.intValue() != 1) 
        // Print error 
        System.out.println( obj.getLastError() ); 
 else 
        // Print report 
        System.out.println( buffer.getValue() );
```
# **getGlobalVariable**

# **Integer getGlobalVariable ( String VariableName, StringHolder Buffer ) throws RemoteException**

The **getGlobalVariable** method obtains value of the global variable on the target 24x7 Remote Agent or 24x7 Master Scheduler.

If the method succeeds, **Buffer** variable is populated with the returned value.

**Important Note:** This method is only valid for 24x7 Scheduler Windows Edition.

**Return:** Returns 1 if it succeeds or a negative number if an error occurs. Use the [getLastError](#page-78-0) method to obtain the error message.

## **Parameters:**

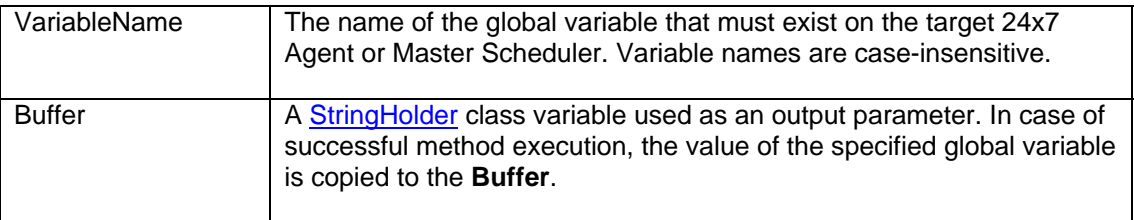

#### **See also:**

[setGlobalVariable](#page-106-0) [runScript](#page-102-0)

```
 // ... create j24x7 class (obj) and open session here ... 
// ... For more details, see openSession topic ...
 StringHolder buffer = new StringHolder(""); 
 Integer retCode = obj.getGlobalVariable( "my_variable", buffer ); 
 if (retCode.intValue() != 1) 
 { 
        // Print error 
        System.out.println( obj.getLastError() ); 
 } 
 else 
 { 
        // Print the returned global value 
        System.out.println( buffer.getValue() ); 
 }
```
# **getHolidays**

## **Integer getHolidays ( Integer Year, StringHolder Buffer, Boolean HTMLFormat ) throws RemoteException**

The **getHolidays** method obtains list of holidays for the specified **Year**.

In 24x7 Scheduler Windows Edition, the **getHolidays** returns dates from the 24x7 Scheduler Holiday Table.

In 24x7 Scheduler Multi-platform Edition this method returns dates from the **[default]** calendar.

If the method succeeds, **Buffer** variable is populated with the list of holidays. If **HTMLFormat** is TRUE, the **Buffer** variable is populated with a text formatted as a HTML table; otherwise, it is populated with a plain text containing each entry on a new line. Each line contains holiday date and description separated by tab characters.

**Note:** You can use [getToken](#page-84-0) method to parse the returned list and extract individual elements or convert it into an array of elements using standard split method of java.lang.String class. For more details, see description and examples for **getToken** method.

**Return:** Returns 1 if it succeeds or a negative number if an error occurs. Use the [getLastError](#page-78-0) method to obtain the error message.

# **Parameters:**

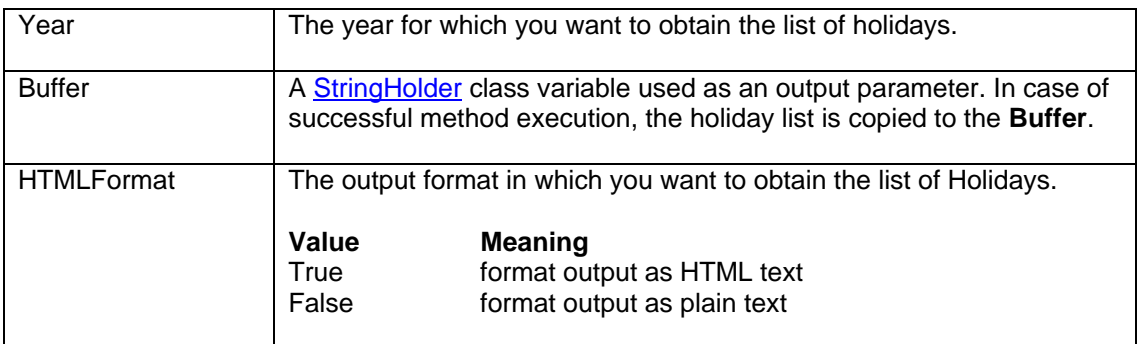

**See also:** 

[addHoliday](#page-17-0) [deleteHoliday](#page-32-0)

```
 // ... create j24x7 class (obj) and open session here ... 
// ...openSession topic ...
 StringHolder buffer = new StringHolder(""); 
 Integer retCode = obj.getHolidays( new Integer(2003), buffer,
```

```
 new Boolean(true) ); 
 if (retCode.intValue() != 1) 
        // Print error 
        System.out.println( obj.getLastError() ); 
 else 
        // Print holidays 
        System.out.println( buffer.getValue() );
```
# <span id="page-60-0"></span>**getJobDefinition**

## **Integer getJobDefinition ( String JobID, StringHolder Buffer, Boolean HTMLFormat ) throws RemoteException**

The **getJobDefinition** method obtains values of all job properties for the specified **JobID**.

If the method succeeds, **Buffer** variable is populated with the job definition. If **HTMLFormat** is TRUE, the **Buffer** variable is populated with a text formatted as an HTML table. When displayed in a Web browser the table looks like the Job Properties View presented in the 24x7 GUI. If **HTMLFormat** is FALSE, the **Buffer** variable is populated with a plain text containing all job properties in JDL file format. The returned data is compatible with the [createJob](#page-25-0) method.

**Return:** Returns 1 if it succeeds or a negative number if an error occurs. Use the [getLastError](#page-78-0) method to obtain the error message.

## **Parameters:**

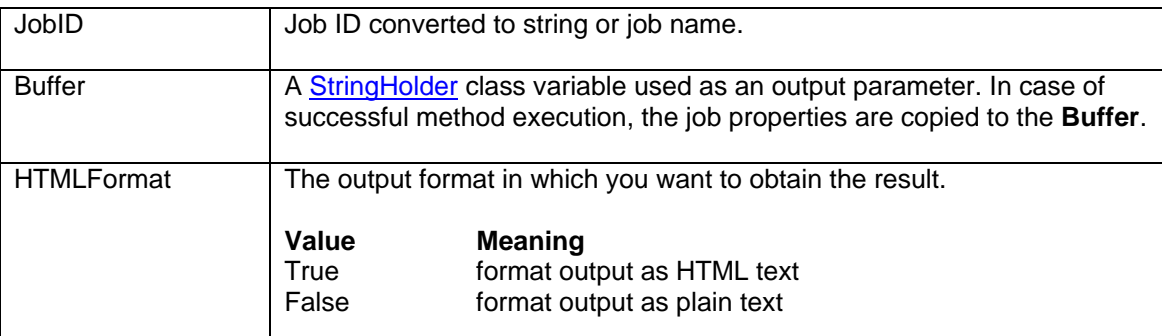

# **See also:**

[createJob](#page-25-0) [getJobProperty](#page-71-0) **[getFolderProperty](#page-55-0)** [getJobTemplateData](#page-76-0) [updateJob](#page-2-1)

```
 // ... create j24x7 class (obj) and open session here ... 
openSession topic ...
 StringHolder buffer = new StringHolder(""); 
 Integer retCode = obj.getJobDefinition( "Stock Tracker Job", 
                          buffer, new Boolean(true) ); 
 if (retCode.intValue() != 1) 
       // Print error 
       System.out.println( obj.getLastError() ); 
 else 
       // Get returned definition 
       String JobDef = buffer.getValue();
```
# <span id="page-61-0"></span>**getJobList**

# **Integer getJobList ( StringHolder Buffer, Boolean HTMLFormat ) throws RemoteException**

The **getJobList** method obtains list of all jobs.

If the **HTMLFormat** is TRUE, **Buffer** variable is populated with a text formatted as an HTML table; otherwise the **Buffer** variable is populated with a plain text containing all job IDs and names. Each job appears on a new line. Job IDs and names are separated by tab characters.

**Note:** You can use **getToken** method to parse the returned list and extract individual elements or convert it into an array of elements using standard split method of java.lang.String class. For more details, see description and examples for **getToken** method.

Sample output (with **HTMLFormat** set to FALSE):

- 1 test job 1<br>5 Backup jo
- Backup job
- 4 Database export
- 27 Database replication

**Return:** Returns 1 if it succeeds or a negative number if an error occurs. Use the [getLastError](#page-78-0) method to obtain the error message.

### **Parameters:**

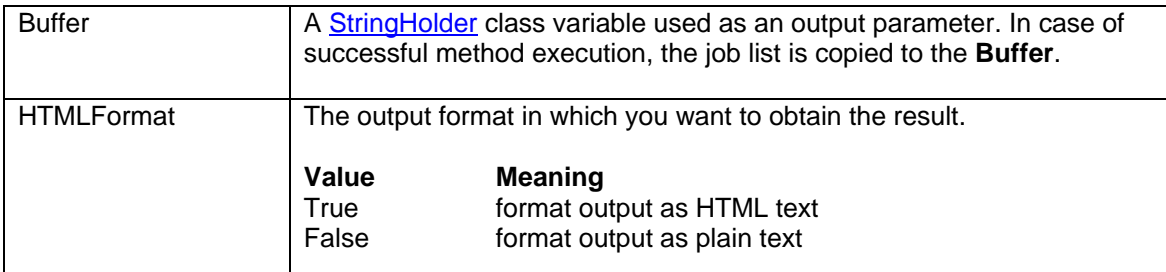

### **See also:**

[getJobListEx](#page-63-0) **[getFolderList](#page-54-0)** 

```
 // ... create j24x7 class (obj) and open session here ... 
// ... For more details, see openSession topic ...
 // Obtain job list as HTML table 
 StringHolder buffer = new StringHolder(""); 
 Integer retCode = obj.getJobList( buffer, new Boolean(true) ); 
 if (retCode.intValue() != 1) 
        // Print error 
        System.out.println( obj.getLastError() );
```
 else // Print job list System.out.println( buffer.getValue() );

# <span id="page-63-0"></span>**getJobListEx**

# **Integer getJobListEx ( StringHolder Buffer, Boolean HTMLFormat, String PropertyList ) throws RemoteException**

The **getJobListEx** method obtains list of all jobs and optionally their properties.

The **getJobListEx** is an extended version of [getJobList](#page-61-0) method. **getJobListEx** allows specifying additional job properties for inclusion in the returned job list. This generally provides much better performance as compared to first calling **getJobList** and then calling [getJobProperty](#page-71-0) method for every returned job in order to obtain job properties.

Job ID and Job Name properties are always included in the returned list that is why they need not be specified in the **PropertyList** parameter. Use **PropertyList** parameter to specify additional JDL properties. Separate multiple properties by commas. For example: "FOLDER\_NAME,DISABLED,MODIFY\_TIME".

If the **HTMLFormat** is TRUE, **Buffer** variable is populated with a text formatted as an HTML table; otherwise the **Buffer** variable is populated with a plain text containing all job IDs and names and other job parameters specified by **PropertyList** . Each job appears on a new line. Job IDs, names and additional properties are separated by tab characters.

**Note:** You can use **get**Token method to parse the returned list and extract individual elements or convert it into an array of elements using standard split method of java.lang.String class. For more details, see description and examples for **getToken** method.

Sample output (with **HTMLFormat** set to FALSE and **PropertyList** parameter set to "FOLDER\_NAME,DISABLED"):

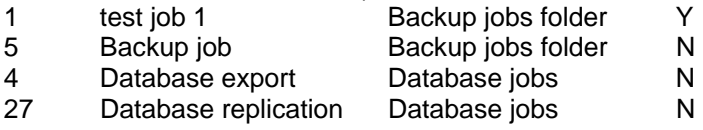

If the **HTMLFormat** is TRUE, the **Buffer** variable is populated with a text formatted as an HTML table; otherwise the **Buffer** variable is populated with a plain text containing all job IDs and names. Each job appears on a new line. Job IDs, names, and additional properties specified by **PropertyList** are separated by tab characters.

**Return:** Returns 1 if it succeeds or a negative number if an error occurs. Use the [getLastError](#page-78-0) method to obtain the error message.

## **Parameters:**

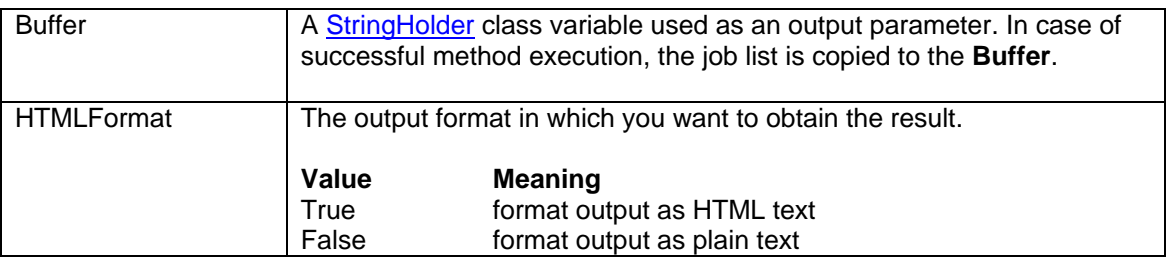

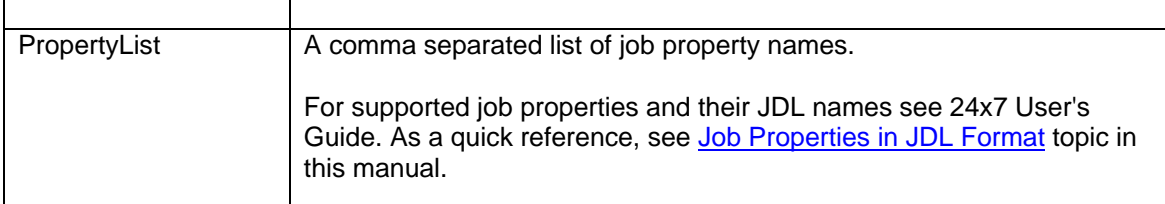

## **See also:**

**[getJobList](#page-61-0) [getFolderList](#page-54-0) [getJobProperty](#page-71-0)** [getJobPropertyEx](#page-72-0)

```
 // ... create j24x7 class (obj) and open session here ... 
openSession topic ...
 // Obtain job list as HTML table 
 StringHolder buffer = new StringHolder(""); 
 Integer retCode = obj.getJobListEx( buffer, new Boolean(true), 
                                   "JOB_TYPE,DISABLED" ); 
 if (retCode.intValue() != 1) 
       // Print error 
       System.out.println( obj.getLastError() ); 
 else 
       // Print job list 
       System.out.println( buffer.getValue() );
```
# <span id="page-65-0"></span>**getJobLog**

## **Integer getJobLog ( String JobID, StringHolder Buffer, Boolean HTMLFormat ) throws RemoteException**

The **getJobLog** method obtains all log records for the specified **JobID**.

If the **HTMLFormat** is TRUE, **Buffer** variable is populated with a text formatted as an HTML table. When displayed in a Web browser the table looks like the Job Log in the 24x7 GUI. If **HTMLFormat** is FALSE, the **Buffer** variable is populated with a plain text containing log records. Each record appears on a new line with columns separated by tab characters. The format of the text is the same as format of the job log file SCHEDULE.LOG.

# **Notes:**

To obtain the entire log for all jobs specify "0" for the **JobID** parameter.

 You can use [getToken](#page-84-0) method to parse the returned list and extract individual elements or convert it into an array of elements using standard split method of java.lang.String class. For more details, see description and examples for **getToken** method.

**Return:** Returns 1 if it succeeds or a negative number if an error occurs. Use the [getLastError](#page-78-0) method to obtain the error message.

# **Parameters:**

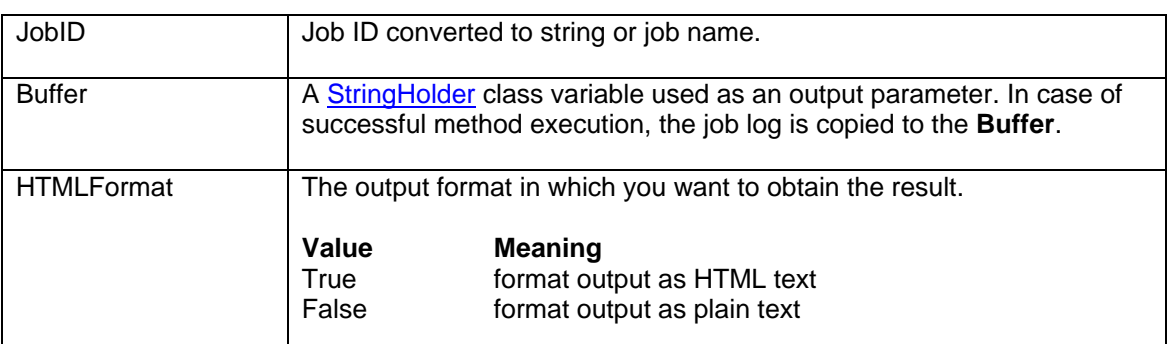

## **See also:**

[getForecast](#page-56-0) **[getMonitor](#page-79-0)** 

```
 // ... create j24x7 class (obj) and open session here ... 
// ... For more details, see openSession topic ...
 // Obtain job log for job #285 as HTML table 
 StringHolder buffer = new StringHolder(""); 
 Integer retCode = obj.getJobLog( "DoUpdates Job", 
                                   buffer, new Boolean(true) );
```

```
 if (retCode.intValue() != 1) 
        // Print error 
        System.out.println( obj.getLastError() ); 
 else 
        // Print log 
        System.out.println( buffer.getValue() );
```
# **getJobQueueSize**

## **Integer getJobQueueSize ( String QueueName, IntegerHolder MaxSize ) throws RemoteException**

The **getJobQueueSize** method retrieves maximum size of an existing job queue.

**Return:** Returns 1 if it succeeds or a negative number if an error occurs. Use the [getLastError](#page-78-0) method to obtain the error message.

If the method succeeds, **MaxSize** parameter is populated with job queue size value.

## **Parameters:**

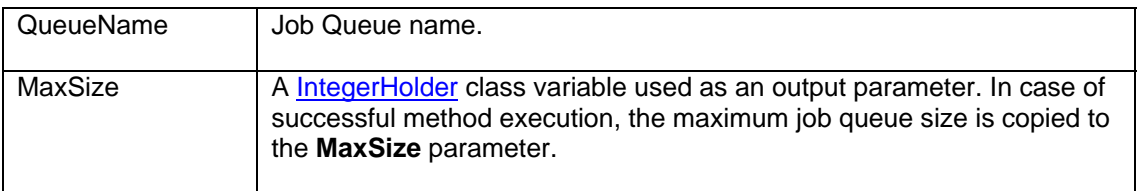

#### **See also:**

[addJobQueue](#page-19-0) [updateJobQueue](#page-119-0) [deleteJobQueue](#page-34-0)

```
 // ... create j24x7 class (obj) and open session here ... 
      openSession topic ...
       // get queue properties 
      IntegerHolder maxSize = new IntegerHolder(new Integer(0));
       Integer retCode = obj.getJobQueueSize( "Weekly jobs", maxSize ); 
       if (retCode.intValue() != 1) 
       { 
              // Print error 
              System.out.println( obj.getLastError() ); 
 } 
       else 
       { 
              // Print queue properties 
              AnsiString queueSize = new String(maxSize.getValue()); 
              System.out.println("Queue Properties"); 
              System.out.println("Queue name: Weekly jobs"); 
              System.out.println("Maximum queue Size: " + queueSize + " MB"); 
       }
```
# **getJobQueueList**

# **Integer getJobQueueList( StringHolder Buffer, Boolean HTMLFormat ) throws RemoteException**

The **getJobQueueList** method obtains list of names of configured Job Queues.

If **HTMLFormat** is TRUE, **Buffer** variable is populated with a text formatted as a HTML table; otherwise, it is populated with a plain text containing each entry on a new line.

**Note:** You can use [getToken](#page-84-0) method to parse the returned list and extract individual elements or convert it into an array of elements using standard split method of java.lang.String class. For more details, see description and examples for **getToken** method.

**Return:** Returns 1 if it succeeds or a negative number if an error occurs. Use the [getLastError](#page-78-0) method to obtain the error message.

#### **Parameters:**

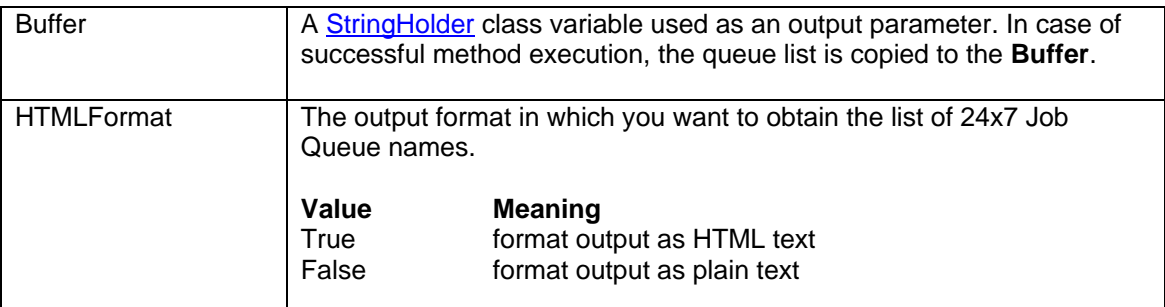

#### **See also:**

[getJobQueue](#page-2-0) [getJobQueueMonitor](#page-69-0) [addJobQueue](#page-19-0)

## **Example:**

```
 // ... create j24x7 class (obj) and open session here ... 
// ...openSession topic ...
StringHolder buffer = new StringHolder("\);
 Integer retCode = obj.getJobQueueList( buffer, new Boolean(false) ); 
 if (retCode.intValue() != 1) 
       System.out.println( obj.getLastError() ); // Print error 
 else 
       System.out.println( buffer.getValue() ); // Print list of
```
queues

# <span id="page-69-0"></span>**getJobQueueMonitor**

# **Integer getJobQueueMonitor ( String QueueName, StringHolder Buffer, Boolean HTMLFormat ) throws RemoteException**

The **getJobQueueMonitor** method obtains list of running and waiting jobs in the specified job queue. If **HTMLFormat** is TRUE, the **Buffer** variable is populated with a text formatted as a HTML table; otherwise, it is populated with a plain text containing each entry on a new line. Each line contains the following tab-separated columns: queue name, unique job run number for that queue, job submition date and time, job priority (High, Normal or Low), job status (Awaiting, Running or Held), job ID, job name, job start time (for running jobs only), size of uncompressed job definition and linked job deployement data, size of compressed job definition and linked job deployement data, compression ratio. The same columns are available in the graphical version of the job queue monitor.

**Note:** You can use [getToken](#page-84-0) method to parse the returned list and extract individual elements or convert it into an array of elements using standard split method of java.lang.String class. For more details, see description and examples for **getToken** method.

**Return:** Returns 1 if it succeeds or a negative number if an error occurs. Use the [getLastError](#page-78-0) method to obtain the error message.

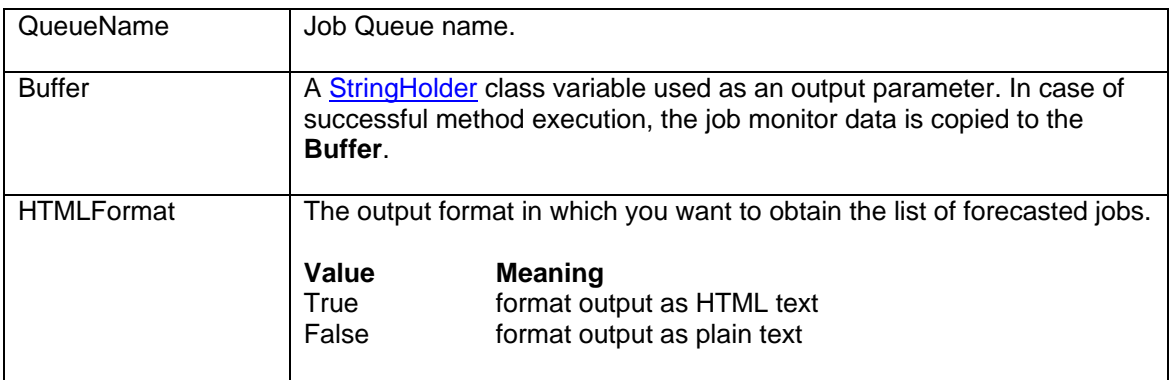

# **Parameters:**

## **Sample queue monitor screenshot**

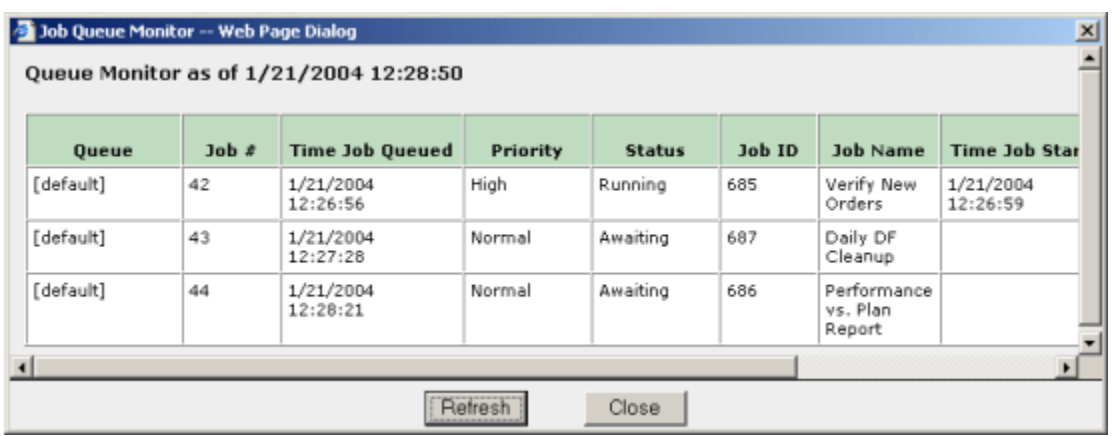

#### **See also:**

**[getForecast](#page-56-0) [getMonitor](#page-79-0)** 

```
 // ... create j24x7 class (obj) and open session here ... 
openSession topic ...
 StringHolder buffer = new StringHolder(""); 
      Integer retCode = obj.getJobQueueMonitor( "Weekly Jobs", buffer, 
                                            new Boolean(true) ); 
      if (retCode.intValue() != 1) 
             System.out.println( obj.getLastError() ); // Print error 
      else 
             System.out.println( buffer.getValue() ); // Print monitor data 
                                               // as HTML table
```
# <span id="page-71-0"></span>**getJobProperty**

# **Integer getJobProperty ( String JobID, String PropertyName, StringHolder Buffer ) throws RemoteException**

The **getJobProperty** method obtains value of the specified job property. The **PropertyName** must be a valid JDL job property name. For information on supported property names and their values see "Job Property Names" topic in the 24x7 on-line help file.

**Return:** Returns 1 if it succeeds or a negative number if an error occurs. Use the [getLastError](#page-78-0) method to obtain the error message.

# **Parameters:**

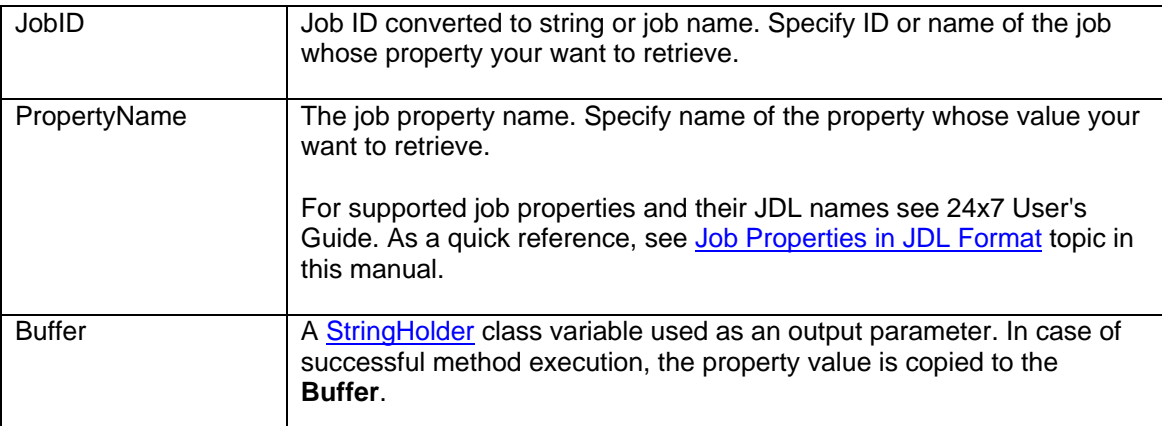

## **See also:**

**[setJobProperty](#page-107-0)** [getJobPropertyEx](#page-72-0) [getJobDefinition](#page-60-0) [getJobTemplateData](#page-76-0)

```
 // ... create j24x7 class (obj) and open session here ... 
openSession topic ...
 // Retrieve value of QUEUE property for job #235 
 StringHolder buffer = new StringHolder(""); 
 Integer retCode = getJobProperty( "235", "QUEUE", buffer ); 
 if (retCode.intValue() != 1) 
       System.out.println( obj.getLastError() ); // Print error 
 else 
       String queueName = buffer.getValue(); // copy returned value
```
# <span id="page-72-0"></span>**getJobPropertyEx**

### **Integer getJobPropertyEx ( String JobID, String PropertyNameList, StringHolder Buffer ) throws RemoteException**

The **getJobPropertyEx** method obtains values of one or more job properties. The **PropertyNameList** must contain comma-separated list of valid JDL job property names. For information on supported property names and their values see "Job Property Names" topic in the 24x7 on-line help file.

**Note: [getJobProperty](#page-71-0)Ex** method is an extended version of **getJobProperty** method. **getJobPropertyEx** is capable of returning values of multiple properties at once while **getJobProperty** can return only one property at a time. **getJobPropertyEx** is a more efficient and faster method to get multiple properties as it makes just one pass to the 24x7 Scheduler server.

**Note:** You can use [getToken](#page-84-0) method to parse the returned list and extract individual elements or convert it into an array of elements using standard split method of java.lang.String class. For more details, see description and examples for **getToken** method.

**Return:** Returns 1 if it succeeds or a negative number if an error occurs. Use the [getLastError](#page-78-0) method to obtain the error message.

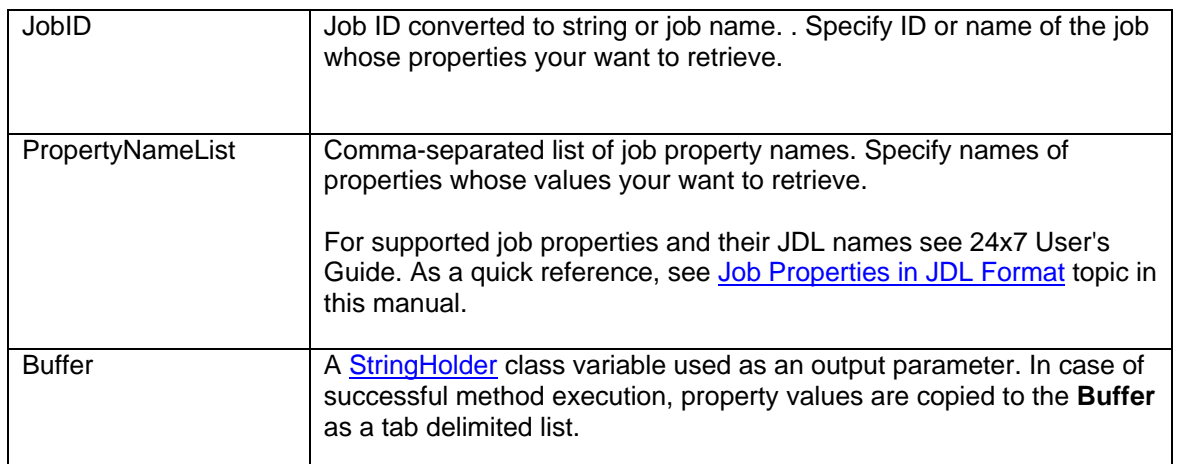

## **Parameters:**

### **See also:**

**[getJobProperty](#page-71-0)** [getJobDefinition](#page-60-0) **[setJobProperty](#page-107-0)** [setJobPropertyEx](#page-108-0) [getJobTemplateData](#page-76-0)

```
 // ... create j24x7 class (obj) and open session here ... 
// ...openSession topic ...
 // Retrieve values of MSG_FILE, MOVE_DIR, RENAME_SUFFIX properties 
 // for job #235 
 StringHolder buffer = new StringHolder(""); 
 Integer retCode = obj.getJobPropertyEx( "235", 
              "MSG_FILE,MOVE_DIR,RENAME_SUFFIX", buffer ); 
 if (retCode.intValue() != 1) 
       System.out.println( obj.getLastError() ); // Print error 
 else 
{ 
       // Break the returned value into individual property values 
      String fileName = obj.getToken(buffer, " \t';
       String dirName = obj.getToken(buffer, "\t"); 
       String suffix = buffer.getValue(); 
}
```
# **getJobStatus**

## **Integer getJobStatus ( String JobID ) throws RemoteException**

The **getJobStatus** method obtains the status of the specified job.

**Return:** Returns a number indicating job status, which could be one of the following:

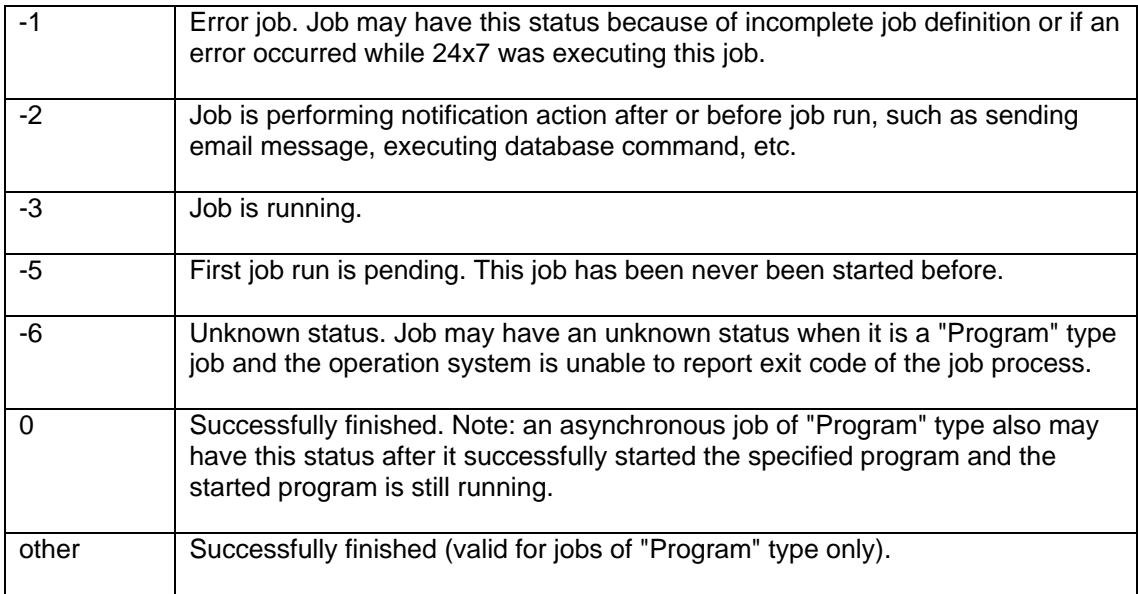

### **Parameters:**

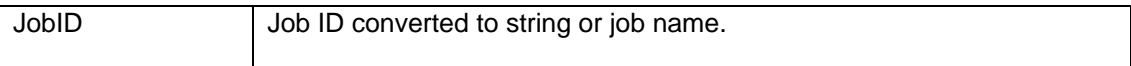

## **See also:**

[runJob](#page-101-0) **[getForecast](#page-56-0)** [getJobQueueMonitor](#page-69-0) **[getMonitor](#page-79-0)** 

```
 // ... create j24x7 class (obj) and open session here ... 
// ...openSession topic ...
 // Run job #235 in the background 
 Integer retCode = obj.runJob( "235", true ); 
 // ... do something here ... 
 // Get job status 
 Integer jobStatus = obj.getJobStatus( "235"); 
 if (jobStatus.intValue() >= 0)
```

```
 System.out.println("Job #235 completed successfully"); 
 else if (jobStatus.intValue() == -2 or jobStatus.intValue() == -3) 
 System.out.println("Job #235 completed successfully"); 
       else 
             System.out.println("Job #235 failed. Check the job log for " + 
                           "details");
```
# <span id="page-76-0"></span>**getJobTemplateData**

## **Integer getJobTemplateData ( String JobID, StringHolder TemplateName, StringHolder TemplateFile, StringHolder Data ) throws RemoteException**

The **getJobTemplateData** method obtains template properties and data used to create or modify the specified job. This data must be previously saved using [setJobTemplateData](#page-110-0) method.

If the **getJobTemplateData** method succeeds **TemplateName** parameter returns name of the original job template, the **TemplateFile** parameter returns name the original job template file and the **Data** parameter returns the saved data.

**Return:** Returns a number indicating method status, which could be one of the following:

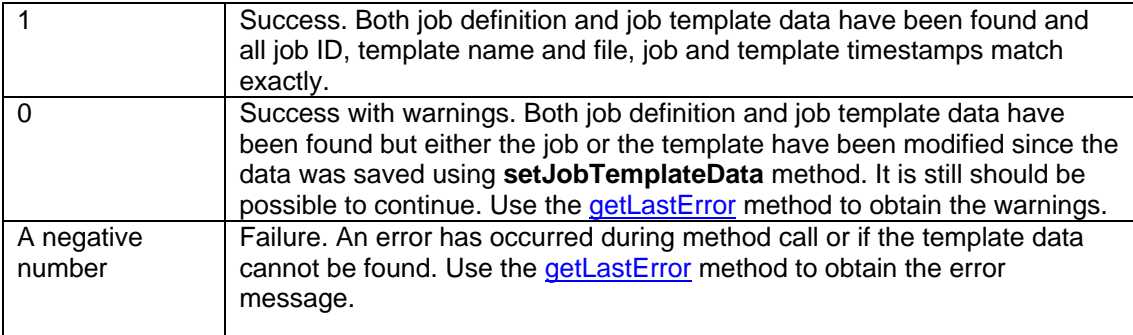

### **Parameters:**

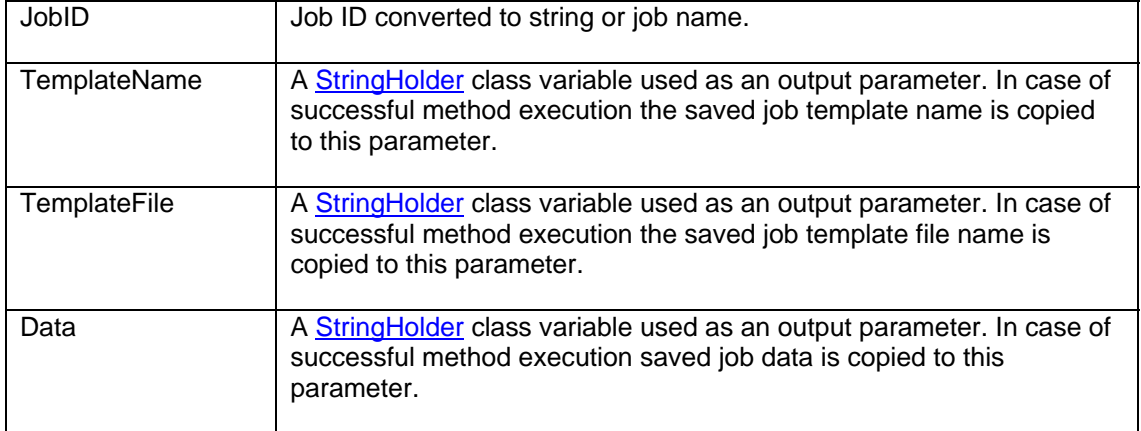

### **See also:**

[setJobTemplateData](#page-110-0) **[getJobDefinition](#page-60-0) [getJobProperty](#page-71-0)** 

#### **[getTemplate](#page-82-0)**

```
 // ... create j24x7 class (obj) and open session here ... 
// ...openSession topic ...
 StringHolder templateName = new StringHolder(""); 
 StringHolder templateFile = new StringHolder(""); 
 StringHolder templateData = new StringHolder(""); 
 Integer retCode = obj.getJobTemplateData( "235", templateName, 
                                   templateFile, templateData ); 
 if (retCode.intValue() < 0) 
        // Print error message 
       System.out.println( "getJobTemplateData error: " + 
                                    obj.getLastError() ); 
 else 
 { 
        // print results 
        System.out.println( "Template name: " + 
                                    templateName.getValue() ); 
        System.out.println( "Template file name: " + 
                                    templateFile.getValue() ); 
       System.out.println( "Job creation data: " + 
                                    templateData.getValue() ); 
 }
```
# <span id="page-78-0"></span>**getLastError**

## **String getLastError ( ) throws RemoteException**

The **getLastError** method returns error description for the last detected error.

You can use this method to obtain the error description when a method's return value indicates that it failed. You should call **getLastError** immediately after a method call fails.

**Parameters:** None

<span id="page-78-1"></span>**Example:** See examples for other methods

# <span id="page-79-0"></span>**getMonitor**

### **Integer getMonitor ( Integer Interval, StringHolder Buffer, Boolean HTMLFormat ) throws RemoteException**

The **getMonitor** method obtains list of running and pending jobs for the specified time interval (hours). Jobs having non-time based schedules are not included in the pending jobs portion of the report as the 24x7 Scheduler has now way to know when such jobs start conditions will be satisfied.

If the method succeeds, **Buffer** variable is populated with job monitor report. If **HTMLFormat** is TRUE, the **Buffer** variable is populated with a text formatted as a HTML table; otherwise, it is populated with a plain text containing each entry on a new line. Each line contains the following tab-separated columns: job ID, job name, job status, and job last start time.

**Note:** You can use [getToken](#page-84-0) method to parse the returned list and extract individual elements or convert it into an array of elements using standard split method of java.lang.String class. For more details, see description and examples for **getToken** method.

## Sample output (with **HTMLFormat** set to FALSE):

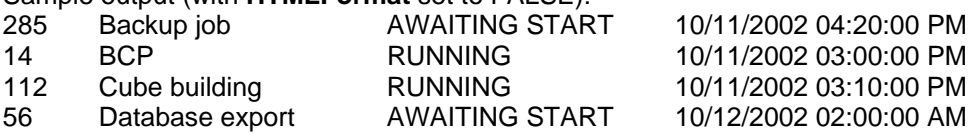

**Return:** Returns 1 if it succeeds or a negative number if an error occurs. Use the [getLastError](#page-78-0) method to obtain the error message.

## **Parameters:**

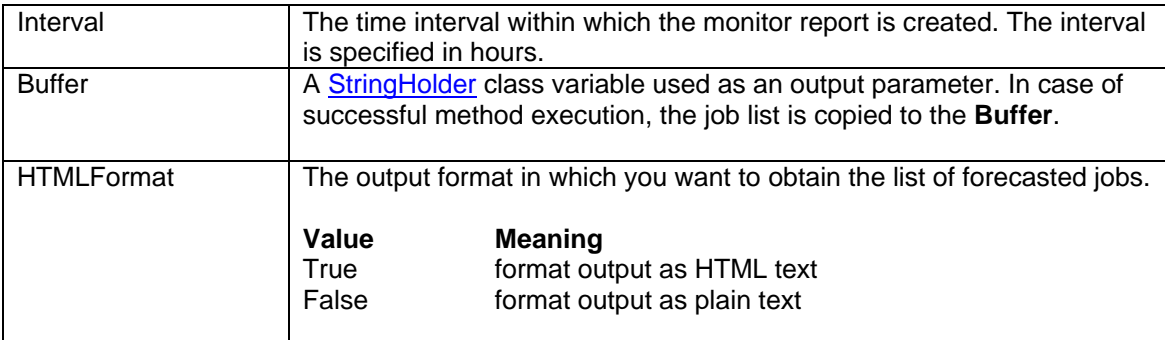

#### **Sample monitor screenshot**

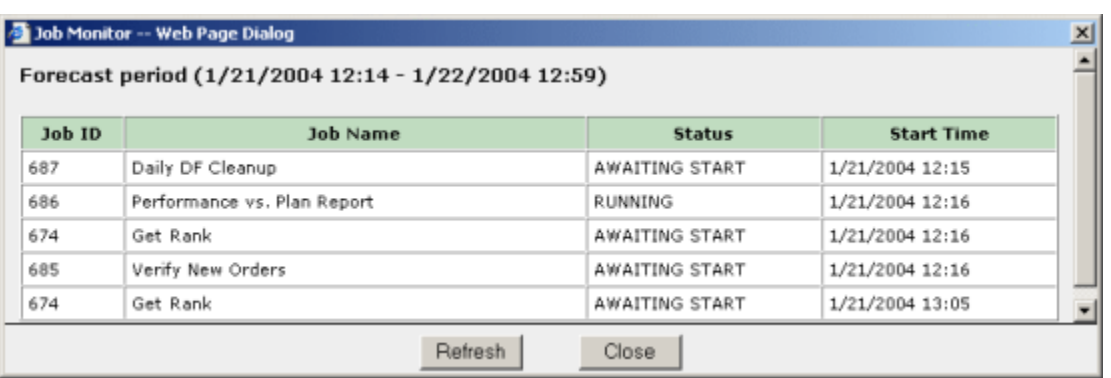

#### **See also:**

**[getForecast](#page-56-0)** [getJobQueueMonitor](#page-69-0)

```
 // ... create j24x7 class (obj) and open session here ... 
// ... For more details, see openSession topic ...
 StringHolder buffer = new StringHolder(""); 
 Integer retCode = obj.getMonitor( new Integer(24), 
                                   buffer, 
                                   new Boolean(true) ); 
 if (retCode.intValue() != 1) 
       System.out.println( obj.getLastError() ); // Print error 
 else 
       System.out.println( buffer.getValue() ); // Print monitor data
```
## **getProcessList**

### **Integer getProcessList (StringHolder Buffer, Boolean HTMLFormat ) throws RemoteException**

The **getProcessList** method obtains list of running system processes "visible" to the process runing 24x7 Scheduler

If the method succeeds, **Buffer** variable is populated with process report. If **HTMLFormat** is TRUE, the **Buffer** variable is populated with a text formatted as a HTML table; otherwise, it is populated with a plain text containing each entry on a new line. The data available on each line may differ for different operation systems and depended on the output of the system **ps** command executed without parameters.

**Note:** You can use [getToken](#page-84-0) method to parse the returned list and extract individual elements or convert it into an array of elements using standard split method of java.lang.String class. For more details, see description and examples for **getToken** method.

**Return:** Returns 1 if it succeeds or a negative number if an error occurs. Use the [getLastError](#page-78-0) method to obtain the error message.

#### **Parameters:**

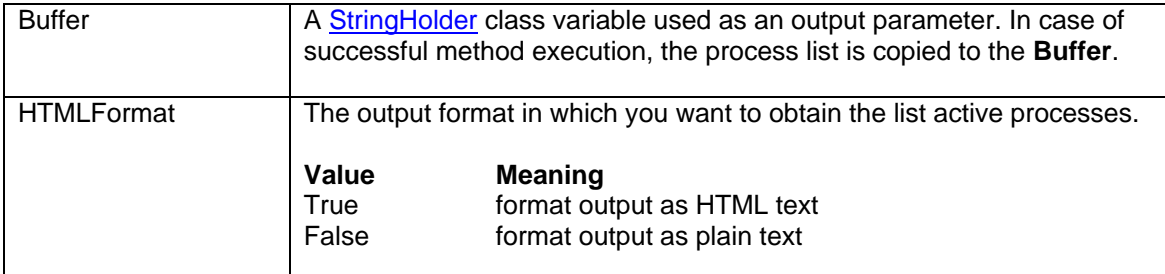

#### **See also:**

**[getForecast](#page-56-0) [getMonitor](#page-78-1)** [runShellCommand](#page-102-0) [runJob](#page-98-0)

```
1/ ... create 124x7 class (obi) and open session here ...
// ...openSession topic ...
StringHolder buffer = new StringHolder("");
 Integer retCode = obj.getProcessList(buffer, 
                                 new Boolean(true) ); 
 if (retCode.intValue() != 1) 
       System.out.println( obj.getLastError() ); // Print error 
 else 
       System.out.println( buffer.getValue() ); // Print process data
```
# <span id="page-82-0"></span>**getTemplate**

### **Integer getTemplate ( String TemplateFile, StringHolder Buffer ) throws RemoteException**

The **getTemplate** method obtains contents of the specified template file.

If the method succeeds, **Buffer** variable is populated with the template text.

**Return:** Returns 1 if it succeeds or a negative number if an error occurs. Use the [getLastError](#page-78-0) method to obtain the error message.

### **Parameters:**

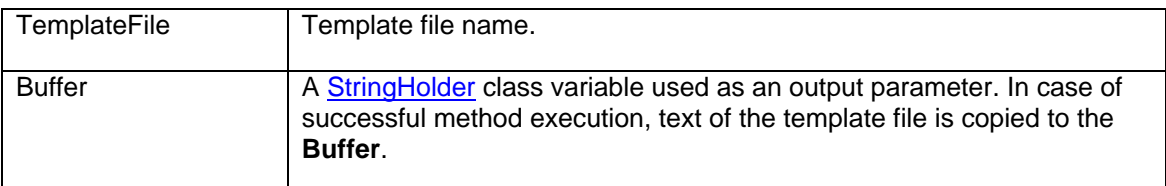

### **See also:**

**[setTemplate](#page-111-0)** [getTemplateCatalog](#page-83-0)

```
 // ... create j24x7 class (obj) and open session here ... 
openSession topic ...
 StringHolder buffer = new StringHolder(""); 
 Integer retCode = obj.getTemplate( "%HOME%\\Template\\ftp.ini", 
                               buffer ); 
 if (retCode.intValue() != 1) 
       System.out.println( obj.getLastError() ); // Print error 
 else 
       System.out.println( buffer.getValue() ); // Print template
```
# <span id="page-83-0"></span>**getTemplateCatalog**

## **Integer getTemplateCatalog ( StringHolder Buffer ) throws RemoteException**

The **getTemplateCatalog** method obtains contents of the TEMPLATE.INI file. TEMPLATE.INI stores catalog of available job templates. The file must exist in the 24x7 Scheduler home directory.

If the method succeeds, **Buffer** variable is populated with the template catalog.

**Return:** Returns 1 if it succeeds or a negative number if an error occurs. Use the [getLastError](#page-78-0) method to obtain the error message.

## **Parameters:**

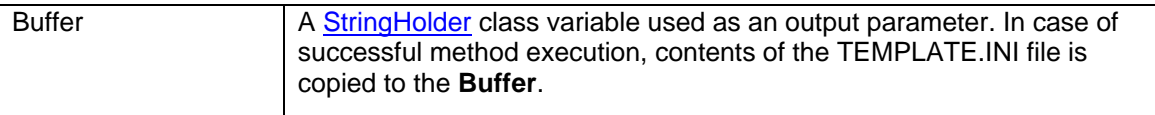

#### **See also:**

**[setTemplate](#page-111-0)** [getTemplate](#page-82-0) [addTemplate](#page-21-0)

```
 // ... create j24x7 class (obj) and open session here ... 
openSession topic ...
StringHolder buffer = new StringHolder("");
 Integer retCode = obj.getTemplateCatalog( buffer ); 
 if (retCode.intValue() != 1) 
       System.out.println( obj.getLastError() ); // Print error 
 else 
       System.out.println( buffer.getValue() ); // Print catalog
```
# <span id="page-84-0"></span>**getToken**

## **String getToken ( StringHolder Buffer, String Separator ) throws RemoteException**

The **getToken** method parses the source string (**Buffer**) and obtains first token. If the token is found it removes it along with the following **Separator** string from the source string.

**Return:** Returns found token or an empty string if the specified **Separator** value cannot be found or if it is found in the beginning of the **Buffer**.

## **Parameters:**

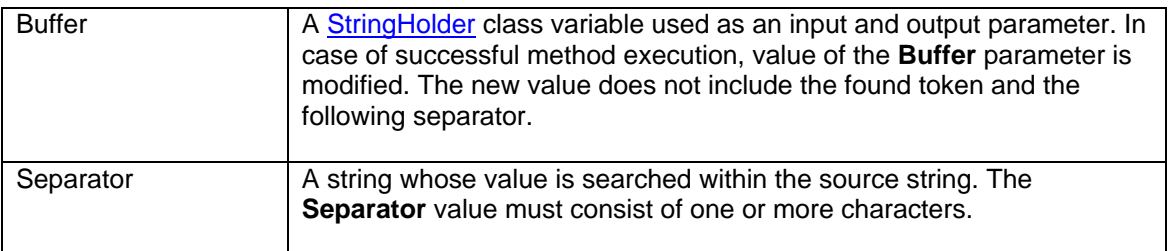

**See also:** getToken can be used with many methods that return textual lists and tabseparated results, including

[getJobList](#page-61-0) [getFolderList](#page-54-0) [getJobPropertyEx](#page-72-0) **[getMonitor](#page-79-0)** [getJobQueueMonitor](#page-69-0) and other.

```
 // ... create j24x7 class (obj) and open session here ... 
// ...openSession topic ...
 int count = 0; 
 StrinHolder buffer = new StringHolder("");
 // Obtain job list using getJobListEx method 
 Integer retCode = obj.getJobListEx( buffer, new Boolean(false), 
                                   "JOB_TYPE" ); 
 if (retCode.intValue() != 1) 
 { 
       // Print error message 
       System.out.println( obj.getLastError() ); 
 } 
 else 
 { 
       // Parse job list and calculate how many jobs we got 
       StringHolder temp = new StringHolder( buffer.getValue() );
```

```
 while(!temp.getValue().equals("")) 
               { 
                      obj.getToken(temp, "\t"); 
              \begin{array}{c} \text{count } + \text{+}; \\ \end{array} } 
               // allocate memory for arrays for job IDs, names and types 
               String[] jobID = new String[count];
               String[] jobName = new String[count];
               String[] jobType = new String[count]; 
               // Fill array elements 
              count = 0; while(!buffer.getValue().equals("")) 
               { 
                      jobID[count] = obj.getToken(buffer, "\t"); 
 jobName[count] = obj.getToken(buffer, "\t"); 
 jobType[count] = obj.getToken(buffer, "\r\n"); 
              \begin{array}{c} \text{count } + \text{+}; \\ \end{array} } 
               // Print job count 
               System.out.println(count.toString() + " jobs found");
```
}

# <span id="page-86-0"></span>**getStatusReport**

### **Integer getStatusReport ( String DestinDir ) throws RemoteException**

The **getStatusReport** method obtains **24x7 Status Report** from the 24x7 Master Scheduler and copies it to the destination directory specified in the **DestinDir** variable.

**Return:** Returns 1 if it succeeds or a negative number if an error occurs. Use the [getLastError](#page-78-0) method to obtain the error message.

#### **Parameters:**

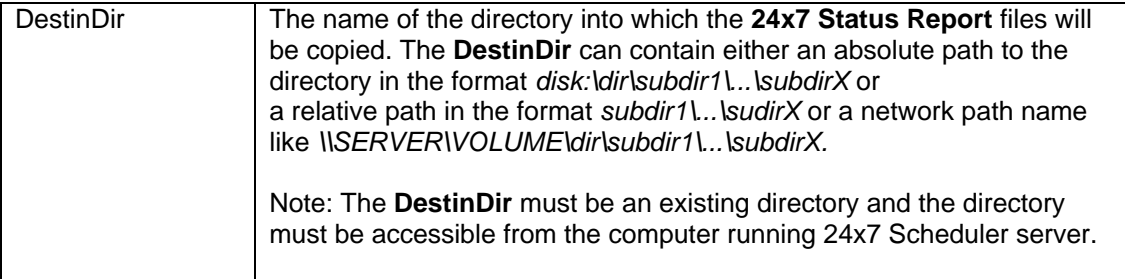

#### **See also:**

[getJobLog](#page-65-0)

```
 // ... create j24x7 class (obj) and open session here ... 
openSession topic ...
 Integer retCode = 
       obj.getStatusReport( "\\\\WEBSERV\\web\\root\\24x7\\logs" ); 
 if (retCode.intValue() != 1) 
        // Print error 
        System.out.println( obj.getLastError() ); 
 else 
        // Redirect to Status Reports 
       \verb|response.sendRedirect(' "..\\ \24x7\\ \log\\ \index.html" ) {\vspace{0.5em}~;}
```
# <span id="page-87-1"></span>**getUserRole**

### **Integer getUserRole ( String UserName ) throws RemoteException**

The **getUserRole** method obtains ID of the security member group (e.g. user role) for the specified user.

**Return:** The following values can be returned. SECURITY\_OFF – the security system is turned off. All users have unlimited privileges. ROLE ADMIN – user is a member of Administrators group. ROLE STANDARD - user is a member of Standard Privileges group ROLE\_RESTRICTED - user is a member of Restricted Privileges group ROLE GUEST - user is a member of Guest group -1 – an error has occurred. Use the **getLastError** method to obtain the error message.

For more information about returned values see [Constants](#page-8-0) topic.

#### **Parameters:**

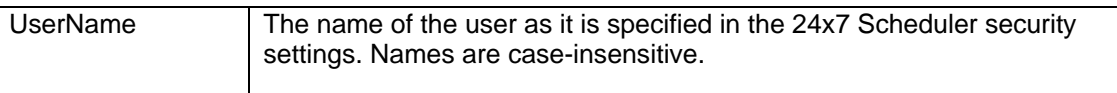

#### **See also:**

[openSession](#page-95-0)

```
 // ... create j24x7 class (obj) and open session here ... 
openSession topic ...
 Integer retCode = obj.getUserRole( "scott" ); 
if (retCode == -1) System.out.println( obj.getLastError() ); // Print error 
 else 
       if (retCode != obj.ROLE_ADMIN) 
             System.out.println( 
              "You are not authorized to use this method" );
```
## **getVersion**

#### **Integer getVersion (StringHolder CodeBase, StringHolder OSVersion, IntegerHolder MajorVersion, IntegerHolder MinorVersion, IntegerHolder BuildNumber ) throws RemoteException**

The **getVersion** method obtains version numbers and type of scheduler the API session is connected to.

**Return:** Multiple values. See function parameter descriptions for more info

Note that the full scheduler version is represented as MajorVersion.MinorVersion.BuildNumber, for example 4.3.288

## **Parameters:**

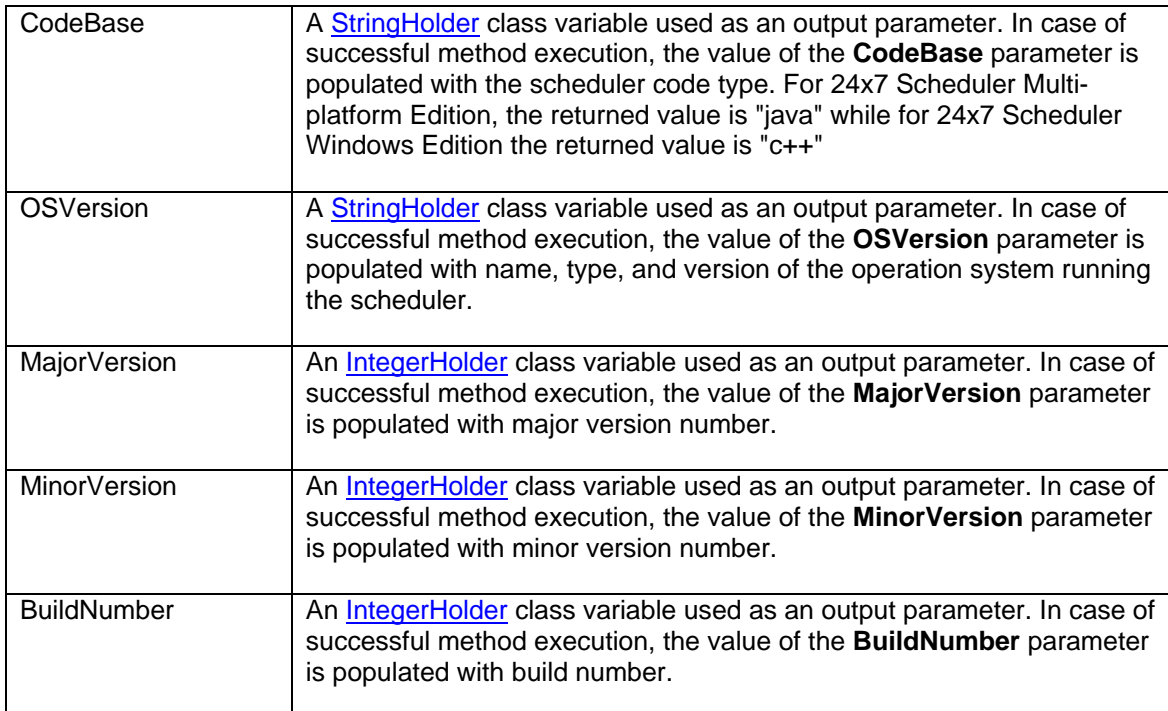

#### **See also:**

**[openSession](#page-95-0)** 

```
 // ... create j24x7 class (obj) and open session here ... 
openSession topic ...
 StringHolder codeBase, osVersion; 
 IntegerHolder major, minor, build; 
 Integer retCode = obj.getVersion( codeBase, osVersion, 
                               major, minor, build ); 
if (retCode == -1) System.out.println( obj.getLastError() ); // Print error
```
 else // Print scheduler version System.out.println( "Version: " + major.getValue().toString() + "." + minor.getValue().toString() + "." + build.getValue().toString() );

# **holdJob**

## **Integer holdJob ( Long JobQueueID ) throws RemoteException**

The **holdJob** method places already queued job on hold. The job must be in awaiting start state. Do not confuse holdJob with [disableJob](#page-35-0). The latest method can be used to disable a job and prevent it from starting again, while the **holdJob** method can be used to lock an already queued job instance and prevent it from running until it is released. Note that this operation affects only one job instance. Other jobs can continue running in the queue as well as other instances of the same job can be also added to the queue and be run.

**Return:** Returns 1 if it succeeds or a negative number if an error occurs. Use the [getLastError](#page-78-0) method to obtain the error message.

### **Parameters:**

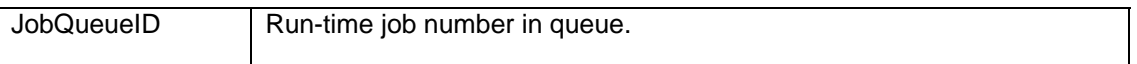

### **See also:**

[deleteJob](#page-32-0) [disableJob](#page-35-0) [killJob](#page-90-0) [releaseJob](#page-98-1)

```
 // ... create j24x7 class (obj) and open session here ... 
openSession topic ...
Integer retCode = obj.holdJob(22465);
 if (retCode.intValue() != 1) 
       /* Print error */ 
       System.out.println( obj.getLastError() );
```
# **killJob**

## **Integer killJob ( Long JobQueueID ) throws RemoteException**

The **killJob** method deletes job from the queue. If the job is already running it forcedly terminates the running process. If the job type is JavaScript the script and the job is run as a non-detached process, killJob will attempt to interrupt the script. If the job is SQL Script and the job is run as a non-detached process, killJob will attempt to execute database-specific "Cancel Query" request.

**Return:** Returns 1 if it succeeds or a negative number if an error occurs. Use the [getLastError](#page-78-0) method to obtain the error message.

### **Parameters:**

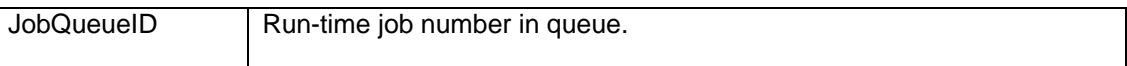

#### **See also:**

[deleteJob](#page-32-0) [disableJob](#page-35-0) [holdJob](#page-87-0)

```
 // ... create j24x7 class (obj) and open session here ... 
openSession topic ...
Integer retCode = obj.killJob(22465);
 if (retCode.intValue() != 1) 
       /* Print error */ 
       System.out.println( obj.getLastError() );
```
# **killShellCommand**

### **Integer killShellCommand ( Long ProcessID ) throws RemoteException**

The **killShellCommand** method forcedly terminates operation system processes. Although this method can be used with any processes it is recommended that this method is only used for processes started using [runShellCommand.](#page-102-0)

**Return:** Returns 1 if it succeeds or a negative number if an error occurs. Use the [getLastError](#page-78-0) method to obtain the error message.

### **Parameters:**

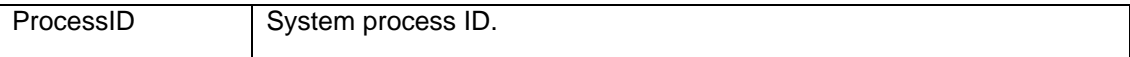

#### **See also:**

[runShellCommand](#page-102-0) [getProcessList](#page-60-1) [killJob](#page-90-0)

```
 // ... create j24x7 class (obj) and open session here ... 
openSession topic ...
Integer retCode = obj.killshe\overline{11Command(254)};
 if (retCode.intValue() != 1) 
       /* Print error */ 
       System.out.println( obj.getLastError() );
```
# **logMessage**

## **Integer logMessage ( Integer SourceID, String SourceName, Integer EventSeverity, String Message, Boolean ForceReportUpdate ) throws RemoteException**

The **logMessage** method adds new record to the 24x7 Scheduler event log. If parallel logging to the Windows NT event log is enabled, **logMessage** also writes an entry at the end of the Windows NT application event log.

**Note:** 24x7 Scheduler does not verify SourceID and SourceName values. Normally you should use them to specify job ID and job name that the logged message belongs to.

**Return:** Returns 1 if it succeeds or a negative number if an error occurs. Use the [getLastError](#page-78-0) method to obtain the error message.

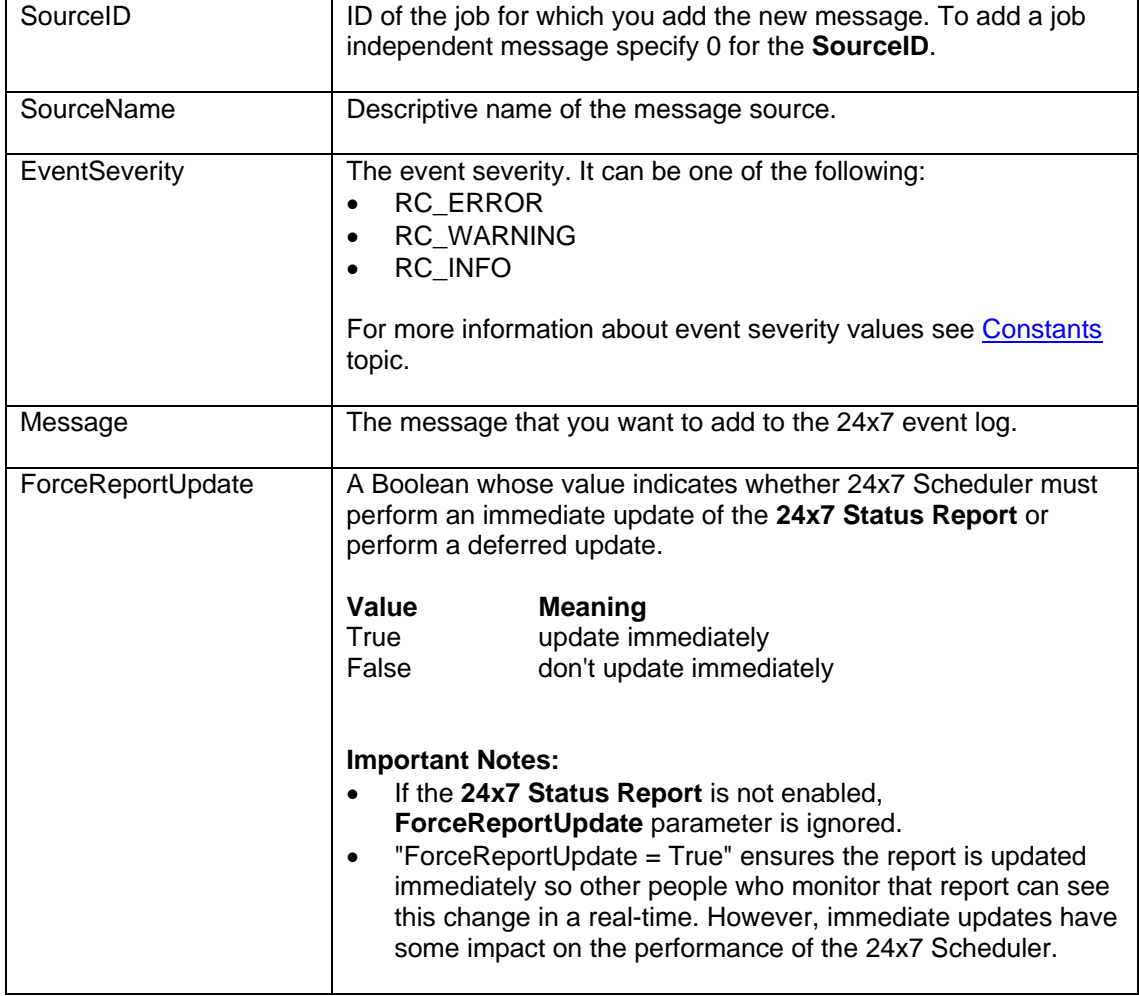

### **Parameters:**

### **See also:**

[getJobLog](#page-65-0) **[getStatusReport](#page-86-0)** 

```
 // ... create j24x7 class (obj) and open session here ... 
// ... For more details, see openSession topic ...
 Integer retCode = obj.logMessage( "34", "Some job name", 
                    obj.RC_INFO, "Ready to run job #34", 
                    new Boolean(true) ); 
       if (retCode.intValue() != 1) 
             System.out.println( obj.getLastError() ); // Print error
```
# <span id="page-95-0"></span>**openSession**

#### **Integer openSession ( String ServerLocation, Integer ServerPort, String User, String Password, String Serial ) throws RemoteException**

The **openSession** method establishes new connection between **24x7 Remote Control Java** control and the specified target 24x7 Scheduler running in either Master or Agent mode. The target 24x7 Scheduler can run on the same computer or run on another networked computer.

### **Notes:**

- You must open a session using the **openSession** method before you call other **24x7 Remote Control Java** methods.
- Use the **closeSession** method to close the session after you don't need it anymore.

If you destroy j24x7 class and a session is still open, the j24x7 class automatically calls **closeSession**. In web based applications object clean up and destruction is often left to the web server. In such applications you usually do not need to call **closeSession** explicitly.

**Return:** Returns 1 if it succeeds or a negative number if an error occurs. Use the [getLastError](#page-78-0) method to obtain the error message.

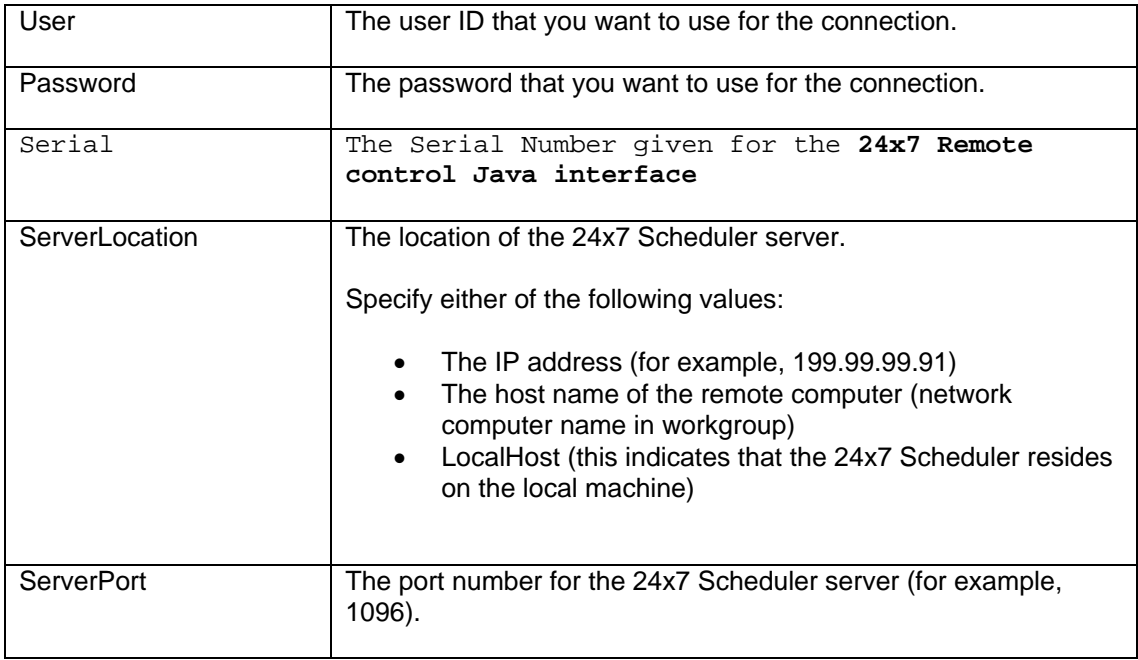

## **Parameters:**

#### **See also:**

[closeSession](#page-23-0) [Using 24x7 Java API in Your Program](#page-6-0)

```
 // create j24x7 class 
j24x7 obj = new j24x7();
 // open session 
 obj.openSession( "LocalHost", new Integer(1096), "john_doe", 
                "password", "00000-00000-00000"); 
 // ... do something here ... 
 // close session 
 obj.closeSession();
```
## <span id="page-97-0"></span>**protectJob**

### **Integer protectJob ( String JobID, String ProtectionType, String JobPassword ) throws RemoteException**

The **protectJob** method can be used to change protection type for an already protected job or setup protection on an unprotected job. If the job is already protected you must specify valid JobPassword that matches current job password.

**Return:** Returns 1 if it succeeds or a negative number if an error occurs. Use the [getLastError](#page-78-0) method to obtain the error message.

## **Parameters:**

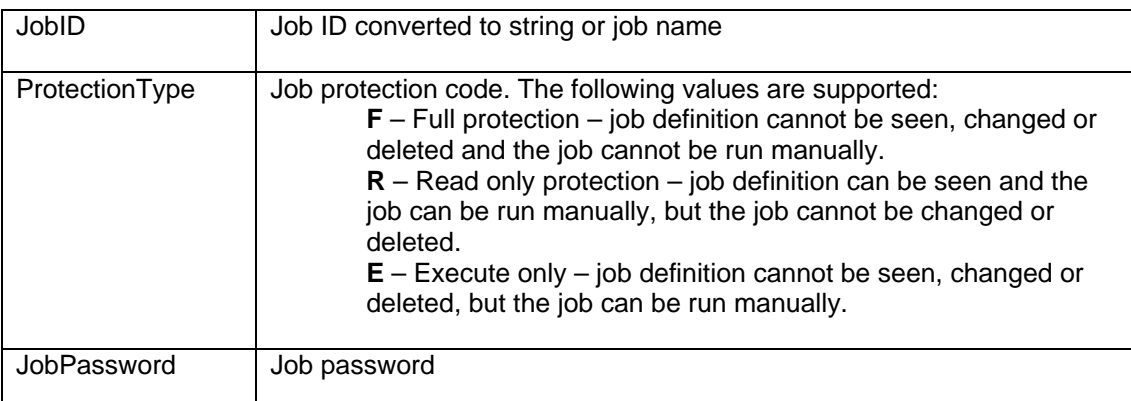

#### **See also:**

[unprotectJobob](#page-113-0) [disableJob](#page-36-0) [createJob](#page-25-0)

```
 // ... create j24x7 class (obj) and open session here ... 
// ... For more details, see openSession topic ...
Integer retCode = obj.protectJob( "34", "R", "some password" );
 if (retCode.intValue() != 1) 
       System.out.println( obj.getLastError() ); // Print error
```
## <span id="page-98-1"></span>**releaseJob**

### **Integer releaseJob ( Long JobQueueID ) throws RemoteException**

The **releaseJob** method releases held jobs job and puts it back to queue according to job priority. The job state changes to "awaiting start". Do not confuse releaseJob with [enableJob.](#page-36-1) The latest method can be used to enable previously disabled job and allow it to be scheduled again, while the **releaseJob** method can be used to unlock a queued job instance and allow that specific instance to run. Note that this affects only single job instance.

**Return:** Returns 1 if it succeeds or a negative number if an error occurs. Use the [getLastError](#page-78-0) method to obtain the error message.

## **Parameters:**

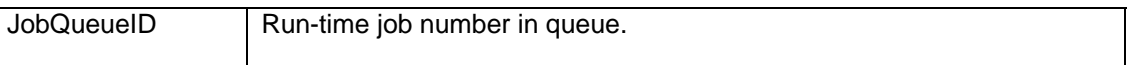

#### **See also:**

[holdJob](#page-87-0) [enableJob](#page-36-1)

```
 // ... create j24x7 class (obj) and open session here ... 
// ... For more details, see openSession topic ...
Integer retCode = obj.releaseJob( 22465);
 if (retCode.intValue() != 1) 
       /* Print error */ 
       System.out.println( obj.getLastError() );
```
## **queueJob**

## **public Long queueJob(String jobID) throws J24x7EJBException**

The **queueJob** method submits the specified job to the associated job queue. If the queue is free, the specified job starts running immediately; otherwise, it waits for the queue to become free. As compared to **runJob** method with synchronous parameter set, the submitter job does NOT wait for the submitted child job to complete.

**Return:** Returns unique run-time job id for the submitted job. This run-time id can be referenced in **killJob**, **holdJob** and other methods dealing with run-time job instances. Return -1, if an error occurres

### **Parameters:**

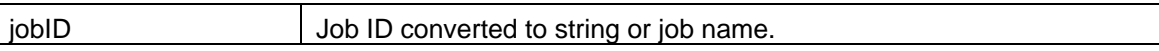

#### **See also:**

[createJob](#page-25-0) [runJob](#page-101-0)

```
 // ... create j24x7 class (obj) and open session here ... 
openSession topic ...
Integer retCode = obj.queueJob("test job");
 if (retCode.intValue() == -1) 
      System.out.println( obj.getLastError() ); // Print error
```
## **readFile**

#### **Integer readFile( String FileName, StringHolder OutputBuffer ) throws RemoteException**

This method can be used to remotely read small text files and logs.

**Return:** Returns 1 if it succeeds or a negative number if an error occurs. Use the [getLastError](#page-78-0) method to obtain the error message.

#### **Parameters:**

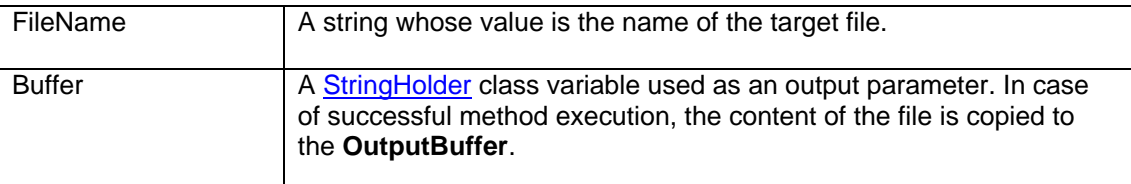

## **See also:**

[writeFile](#page-123-0) [runJob](#page-101-0) [runShellCommand](#page-103-0) **[runScript](#page-102-1)** 

```
 // ... create j24x7 class (obj) and open session here ... 
openSession topic ...
 // Read remote log file 
StringHolder buffer = new StringHolder("");
 Integer retCode = obj.readFile( "c:\\log\\somelog.log", buffer ); 
 if (retCode.intValue() != 1) 
       // Print error 
       System.out.println( obj.getLastError() ); 
 else 
       // Print log content 
       System.out.println( "Log content: " + buffer.getValue() );
```
## <span id="page-101-0"></span>**runJob**

### **Integer runJob ( String JobID, Boolean Detached ) throws RemoteException**

The **runJob** method starts the specified job. The job is executed on the computer where the target 24x7 Scheduler is running.

**Return:** Returns 1 if it succeeds or a negative number if an error occurs. Use the [getLastError](#page-78-0) method to obtain the error message.

### **Parameters:**

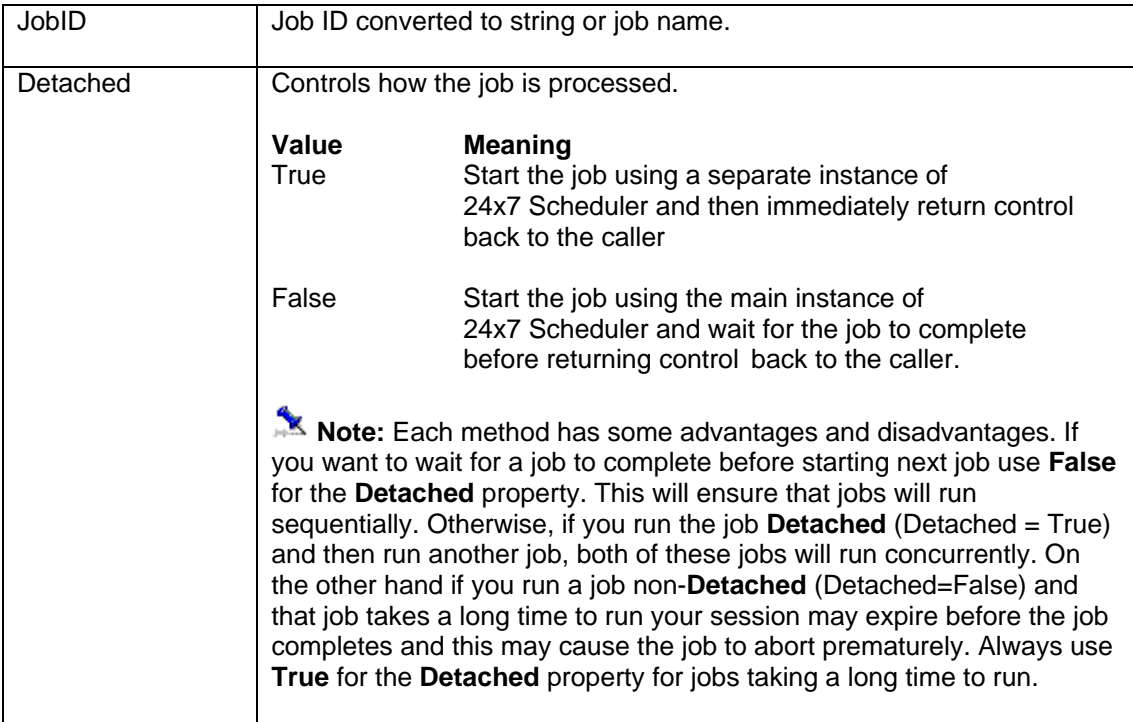

#### **See also:**

**[createJob](#page-25-0)** [queueJob](#page-98-0) [runScript](#page-102-1) [runShellCommand](#page-103-0)

```
 // ... create j24x7 class (obj) and open session here ... 
openSession topic ...
 Integer retCode = obj.runJob( "34", new Boolean(true) ); 
      if (retCode.intValue() != 1) 
            System.out.println( obj.getLastError() ); // Print error
```
# <span id="page-102-1"></span>**runScript**

### **Integer runScript ( String Script ) throws RemoteException**

**Important Notes:** This method is only valid when executed in a client session connected to 24x7 Scheduler Windows Edition. The method is ignored if executing in a client session connected to 24x7 Scheduler Multi-platform Edition.

The **runScript** method executes the specified JAL script. The effect of this method is similar to running a job with the same script. The script is executed on the computer running 24x7 Scheduler to which the API client session is connected to..

**Return:** Returns 1 if it succeeds or a negative number if an error occurs. Use the [getLastError](#page-78-0) method to obtain the error message.

#### **Parameters:**

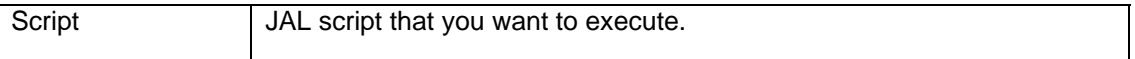

## **See also:**

[runJob](#page-101-0) [runShellCommand](#page-103-0) [utilRunScript](#page-121-0)

```
 // ... create j24x7 class (obj) and open session here ... 
openSession topic ...
 // Run dynamic script to copy .LOG files on the server 
 String script = 
     "Dim( count, number )\r\r\n'\n'' +\verb|"FileCopyEx( \verb|"c:\\\\\\pathA\\\\\\*.log\\" , \verb|"c:\\\\\\pathB\\" , \; count \; |" ; Integer retCode = obj.runScript( script ); 
 if (retCode.intValue() != 1) 
        /* Print error */ 
        System.out.println( obj.getLastError() );
```
# <span id="page-103-0"></span>**runShellCommand**

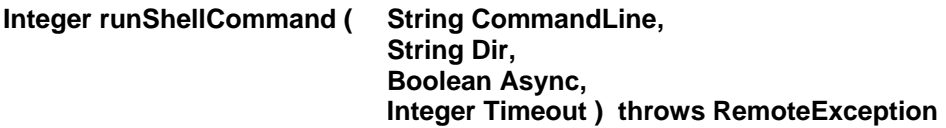

The **runShellCommand** method executes the specified Operation System command or program. The command is executed on the computer where the target 24x7 Scheduler is running.

**Return:** Returns 1 if it succeeds or a negative number if an error occurs. Use the [getLastError](#page-78-0) method to obtain the error message.

### **Parameters:**

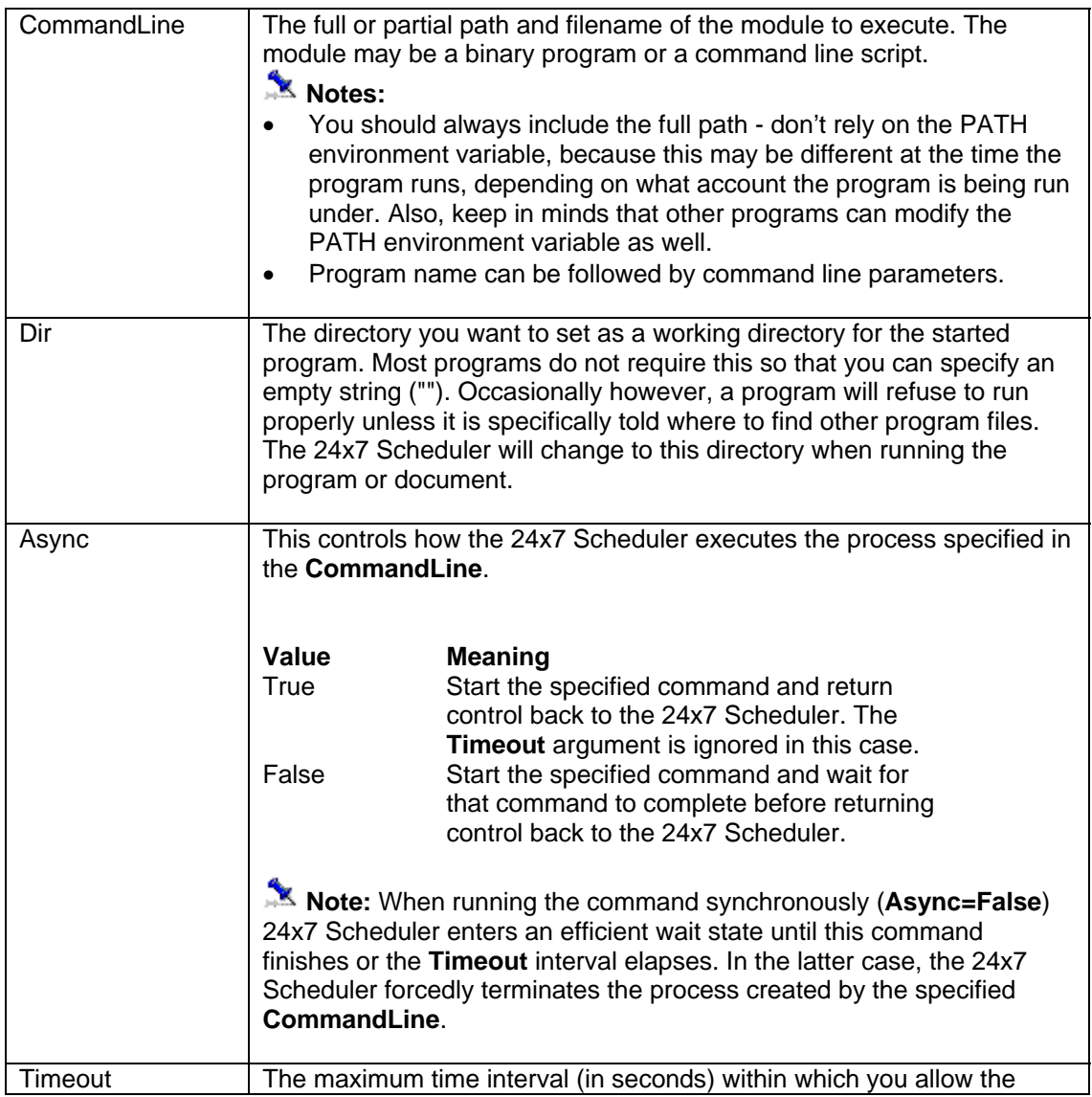

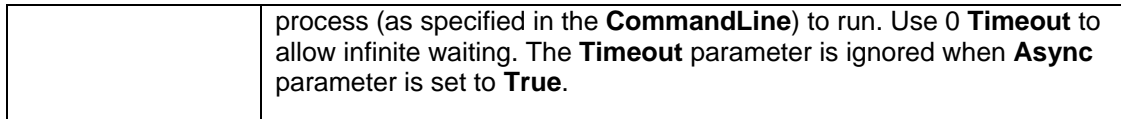

#### **See also:**

[runJob](#page-101-0) **[runScript](#page-102-1)** [utilRunScri](#page-95-0)pt

```
 // ... create j24x7 class (obj) and open session here ... 
openSession topic ...
      Integer retCode = obj.runShellCommand( 
                          "h:\\sales\\reports\\month_end.exe", 
                          "", new Boolean(false), new Integer(30) ); 
      if (retCode.intValue() != 1) 
             System.out.println( obj.getLastError() ); // Print error 
      else
             // Reports ran successfully, now redirect to the monthly 
             // report menu 
            document.location = "../reports/monthly/menu.jsp";
```
# <span id="page-105-0"></span>**setFolderProperty**

## **Integer setFolderProperty ( String FolderID, String PropertyName, String NewValue ) throws RemoteException**

The **setFolderProperty** method changes value of the specified folder **PropertyName** for the specified **FolderID**. The **PropertyName** must be a valid JDL job property name. The following folder properties are currently supported: "FOLDER\_NAME", "DESCRIPTION".

**Return:** Returns 1 if it succeeds or a negative number if an error occurs. Use the [getLastError](#page-78-0) method to obtain the error message.

## **Parameters:**

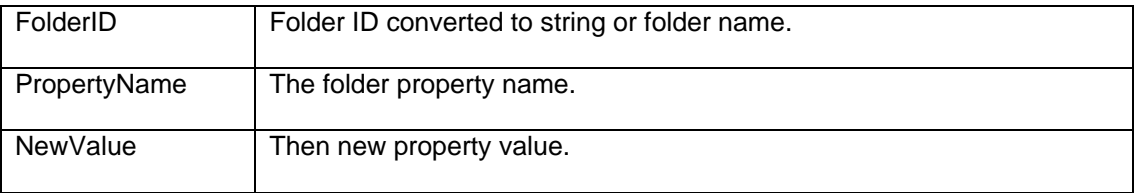

### **See also:**

**[createFolder](#page-24-0) [getFolderProperty](#page-55-0)** 

### **Example:**

```
 // ... create j24x7 class (obj) and open session here ... 
openSession topic ...
 // Change description of folder "Rep12" 
 Integer retCode = obj.setFolderPropery( "Rep12", "DESCRIPTION", 
             "This folder is now used for ad-hoc reports" ); 
 if (retCode.intValue() != 1)
```
System.out.println( obj.getLastError() ); // Print error

## **setGlobalVariable**

## **Integer setGlobalVariable ( String VariableName, String NewValue ) throws RemoteException**

The **setGlobalVariable** method changes the value of the global variable on the target 24x7 Remote Agent or 24x7 Master Scheduler.

**Important Note:** This method is only valid for 24x7 Scheduler Windows Edition.

**Return:** Returns 1 if it succeeds or a negative number if an error occurs. Use the [getLastError](#page-78-0) method to obtain the error message.

## **Parameters:**

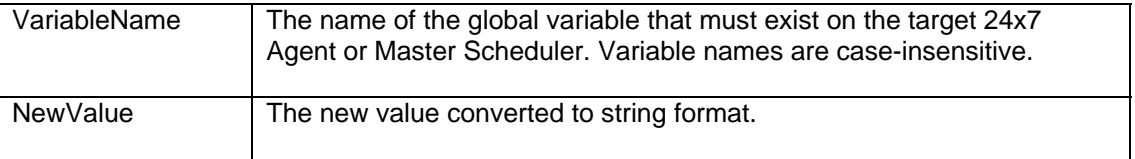

### **See also:**

[getGlobalVariable](#page-57-0) [runScript](#page-102-1)

```
 // ... create j24x7 class (obj) and open session here ... 
openSession topic ...
 Integer retCode = obj.setGlobalVariable( "my_variable", "125" ); 
 if (retCode.intValue() != 1) 
       /* Print error */ 
       System.out.println( obj.getLastError() );
```
## <span id="page-107-0"></span>**setJobProperty**

### **Integer setJobProperty ( String JobID, String PropertyName, String NewValue ) throws RemoteException**

The **setJobProperty** method changes value of the specified job **PropertyName** for the specified **JobID**. The **PropertyName** must be a valid JDL job property name. For more details, see "Job Property Names" topic in the 24x7 on-line help file.

**Return:** Returns 1 if it succeeds or a negative number if an error occurs. Use the [getLastError](#page-78-0) method to obtain the error message.

## **Parameters:**

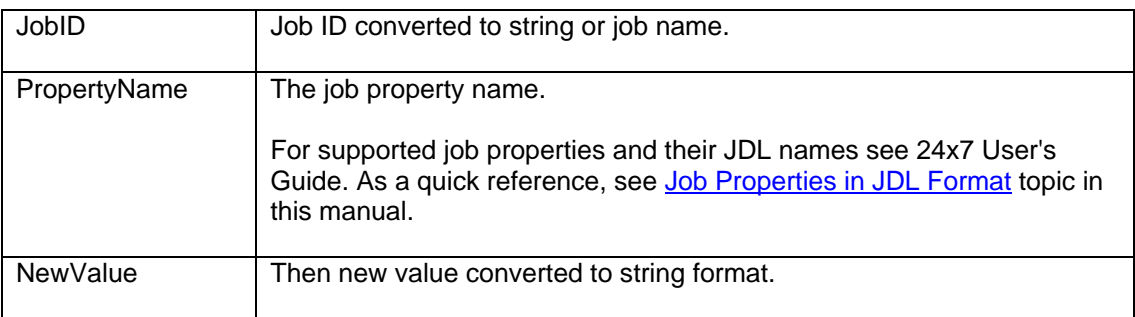

#### **See also:**

**[getJobProperty](#page-71-0)** [setJobPropertyEx](#page-108-0) [updateJob](#page-2-0) **[setFolderProperty](#page-105-0)** [setJobTemplateData](#page-110-0)

```
 // ... create j24x7 class (obj) and open session here ... 
// ... For more details, see openSession topic ...
 // Change value of QUEUE property for job #235 
 retCode = obj.setJobProperty( "235", "QUEUE", "Reports" ); 
 if (retCode.intValue() != 1) 
        System.out.println( obj.getLastError() ); // Print error
```
#### **setJobPropertyEx**

#### **Integer setJobProperty ( String JobID, String PropertyNameList, String NewValueList ) throws RemoteException**

The **setJobPropertyEx** method changes values of job properties specified in the **PropertyNameList** parameter for the job specified by **JobID** parameter. The **PropertyNameList** must contain comma-separated list of valid JDL job property names. For more details, see "Job Property Names" topic in the 24x7 on-line help file.

 **Note: setJobPropertyEx** method is an extended version of **setJobProperty** method. **setJobPropertyEx** is capable of updating multiple properties at once while **setJobProperty** can update only one property at a time. **setJobPropertyEx** provides more efficient and faster method for updating multiple properties as it makes just one round-trip to the 24x7 Scheduler server. On the other hand, because new values are passed as a comma-separated list, **setJobPropertyEx** cannot be used to update values that contain commas

**Return:** Returns 1 if it succeeds or a negative number if an error occurs. Use the [getLastError](#page-78-0) method to obtain the error message.

#### **Parameters:**

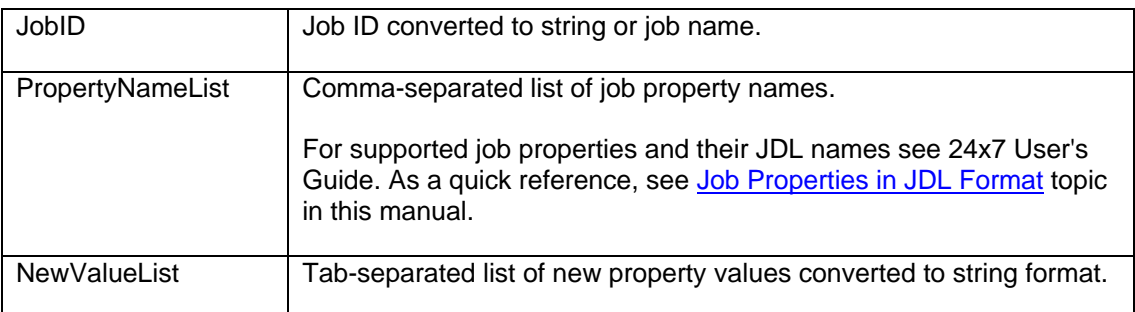

#### **See also:**

**[setJobProperty](#page-107-0)** [getJobPropertyEx](#page-72-0) [updateJob](#page-2-0) **[setFolderProperty](#page-105-0)** [setJobTemplateData](#page-110-0)

```
 // ... create j24x7 class (obj) and open session here ... 
     // ... For more details, see openSession topic ...
      // Change job #235 schedule to daily job to be run on Mondays 
      // and Wednesdays (SCHEDULE_TYPE=D, MONDAY=Y, WEDNESDAY=Y, all other 
      // days set to N) 
      Integer retCode = obj.setJobPropertyEx( "235", 
 "SCHEDULE_TYPE,SUNDAY,MONDAY,TUESDAY,WEDNESDAY,THURSDAY,FRIDAY,SATURDAY", 
 "D,N,Y,N,Y,N,N,N" );
```

```
 if (retCode.intValue() != 1) 
       System.out.println( obj.getLastError() ); // Print error
```
#### <span id="page-110-0"></span>**setJobTemplateData**

#### **Integer setJobTemplateData ( String JobID, String TemplateName, String TemplateFile, String Data ) throws RemoteException**

The **setJobTemplateData** method saves template properties and data used to create or modify the specified job. This data can be later retrieved using the **[getJobTemplateData](#page-76-0)** method. If the method succeeds the values of **TemplateName, TemplateFile**, and **Data** parameters are saved in a file. The **Data** value is a free text that could be of virtually any size. It is up to the developer to decide which internal format to use for the **Data**.

**Return:** Returns 1 if it succeeds or a negative number if an error occurs. Use the [getLastError](#page-78-0) method to obtain the error message.

#### **Parameters:**

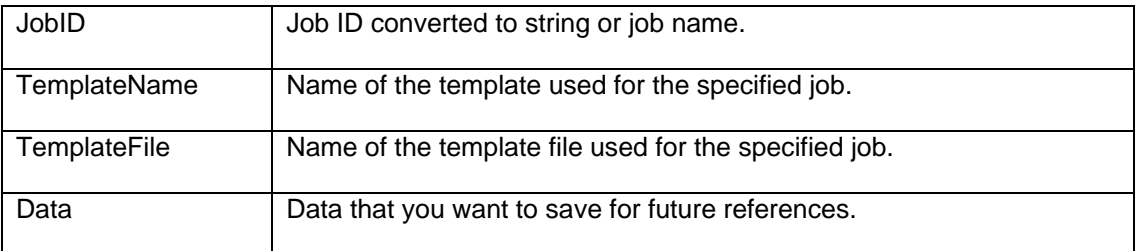

#### **See also:**

[getJobTemplateData](#page-76-0) **[setJobProperty](#page-107-0)** [setTemplate](#page-111-0)

```
 // ... create j24x7 class (obj) and open session here ... 
openSession topic ...
 String templateName = "Venus FTP Download"; 
 String templateFile = "venus_ftp.ini"; 
String templateData = "SRC_DIR=\\daily\\cars\r\n" +
                   "SRC_FILE=122003car.zip\r\n" +
                    "DEST_DIR=f:\\carinfo"; 
 Integer retCode = obj.setJobTemplateData( "235", templateName, 
              templateFile, templateData ); 
 if (retCode.intValue() != 1) 
       // Print error message 
       System.out.println( "setJobTemplateData error: " + 
                            obj.getLastError() );
```
#### <span id="page-111-0"></span>**setTemplate**

#### **Integer setTemplate ( String TemplateFile, String Buffer ) throws RemoteException**

The **setTemplate** method updates contents of the specified template file.

**Return:** Returns 1 if it succeeds or a negative number if an error occurs. Use the [getLastError](#page-78-0) method to obtain the error message.

#### **Parameters:**

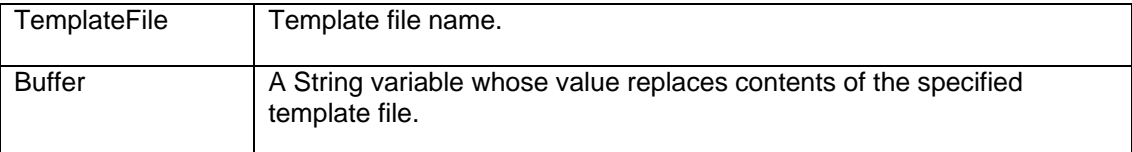

#### **See also:**

[addTemplate](#page-21-0) [getTemplate](#page-82-0) [getJobTemplateData](#page-76-0) [getTemplateCatalog](#page-83-0) [setJobTemplateData](#page-110-0)

```
 // ... create j24x7 class (obj) and open session here ... 
// ...openSession topic ...
 // Obtain template code from the submitted form 
 String templateCode = request.getParameter("TEMPLATE_CODE"); 
 // Update ftp_reports.ini template 
 Integer retCode = obj.setTemplate( 
                           "%HOME%\\Templates\\ftp_reports.ini", 
                            templateCode ); 
 if (retCode.intValue() != 1) 
       /* Print error */ 
       System.out.println( obj.getLastError() );
```
**test** 

#### **Integer test ( Integer x ) throws RemoteException**

The **test** method is provided exclusively for your convenience so you can test whether you can load and call **24x7 Java API** methods. The **test** method does not communicate with the 24x7 servers and performs simple computations on the client side only.

**Return:** The returned value must be the same as the **x** value specified for the method argument.

```
 // Create j24x7 class 
j24x7 obj = new j24x7();
// test it 
if (obj.test(5) != 5) System.out.println("Error") // Print error
```
#### **unprotectJob**

#### **Integer unprotectJobob ( String JobID, String JobPassword ) throws RemoteException**

The **unprotectJobob** method can be used to remove protection from a protected job. You must specify valid JobPassword that matches the current job password.

**Return:** Returns 1 if it succeeds or a negative number if an error occurs. Use the [getLastError](#page-78-0) method to obtain the error message.

#### **Parameters:**

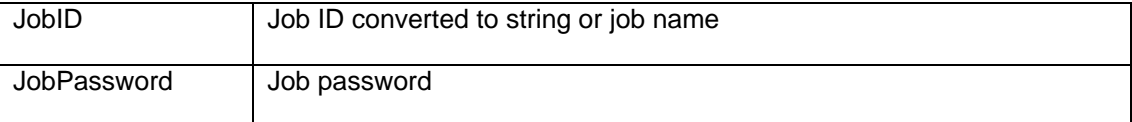

#### **See also:**

[protectJob](#page-97-0) [enableJob](#page-37-0) **[createJob](#page-25-0)** 

```
 // ... create j24x7 class (obj) and open session here ... 
openSession topic ...
 Integer retCode = obj.unprotectJob( "34", "some password" ); 
      if (retCode.intValue() != 1) 
            System.out.println( obj.getLastError() ); // Print error
```
#### **updateAgentProfile**

**Integer updateAgentProfile( String ProfileName, String ComMethod, String Location, String Port, String Options ) throws RemoteException** 

The **updateAgentProfile** method updates properties of an existing 24x7 Remote Agent or 24x7 Master Scheduler profile.

**Return:** Returns 1 if it succeeds or a negative number if an error occurs. Use the [getLastError](#page-78-0) method to obtain the error message.

#### **Parameters:**

For description of **updateAgentProfile** parameters see [addAgentProfile](#page-10-0) method.

#### **See also:**

[addAgentProfile](#page-10-0) [deleteAgentProfile](#page-27-0) [getAgentProfile](#page-39-0)

```
 // ... create j24x7 class (obj) and open session here ... 
openSession topic ...
 Integer retCode = obj.updateAgentProfile( "Print Server", "Winsock", 
                                    "192.168.100.1", "1096", ""); 
 if (retCode.intValue() != 1) 
       /* Print error */ 
       System.out.println( obj.getLastError() );
```
#### **updateCalendar**

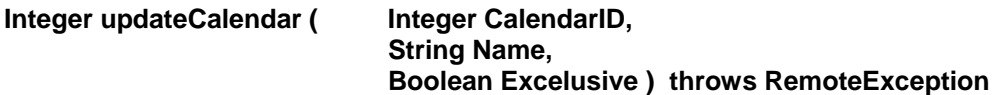

The **updateCalendar** method updates properties of an existing business calendar.

**Important Note:** This method is only valid for 24x7 Scheduler Multi-platform Edition.

**Return:** Returns 1 if it succeeds or a negative number if an error occurs. Use the [getLastError](#page-78-0) method to obtain the error message.

#### **Parameters:**

For description of **updateCalendar** parameters see [addCalendar](#page-12-0) method.

#### **See also:**

[addCalendar](#page-12-0) [getCalendarList](#page-45-0) [deleteCalendar](#page-28-0)

#### **Example:**

 // ... create j24x7 class (obj) and open session here ...  $// \ldots$  For more details, see  $\circ$ penSession topic ...

```
 // update name for calendar #25 
 Integer retCode = obj.updateDatabaseProfile( 25, 
         "Bi-monthly Calendar", new Boolean(false) ); 
 if (retCode.intValue() != 1) 
         /* Print error */ 
         System.out.println( obj.getLastError() );
```
#### <span id="page-116-0"></span>**updateDatabaseProfile**

**Integer updateDatabaseProfile ( String ProfileName, String DatabaseDriver, String Server, String DatabaseName, Boolean AutoCommit, String User, String Password ) throws RemoteException** 

The **updateDatabaseProfile** method updates properties of an existing database profile.

**Return:** Returns 1 if it succeeds or a negative number if an error occurs. Use the [getLastError](#page-78-0) method to obtain the error message.

#### **Parameters:**

For description of **updateDatabaseProfile** parameters see [addDatabaseProfile](#page-15-0) method.

#### **See also:**

[addDatabaseP](#page-24-0)rofile [getDatabaseProfile](#page-48-0) [deleteDatabaseProfile](#page-30-0)

```
 // ... create j24x7 class (obj) and open session here ... 
      openSession topic ...
       Integer retCode = obj.updateDatabaseProfile( "Prod Server", 
 "SQL Server", "Neptune", 
 "warehouse", True, "sa", "******"); 
       if (retCode.intValue() != 1) 
             /* Print error */ 
            System.out.println( obj.getLastError() );
```
#### **updateJob**

#### **Integer updateJob ( String JobID, String JobDefinition ) throws RemoteException**

The **UpdatesJob** method updates properties of an existing job.

**Return:** Returns 1 if it succeeds or a negative number if an error occurs. Use the [getLastError](#page-78-0) method to obtain the error message.

**Note**: **JobDefinition** parameter may contain any combination of job properties and scripts. Only values of referenced properties are updated. Values of all other properties are preserved as is.

#### **Parameters:**

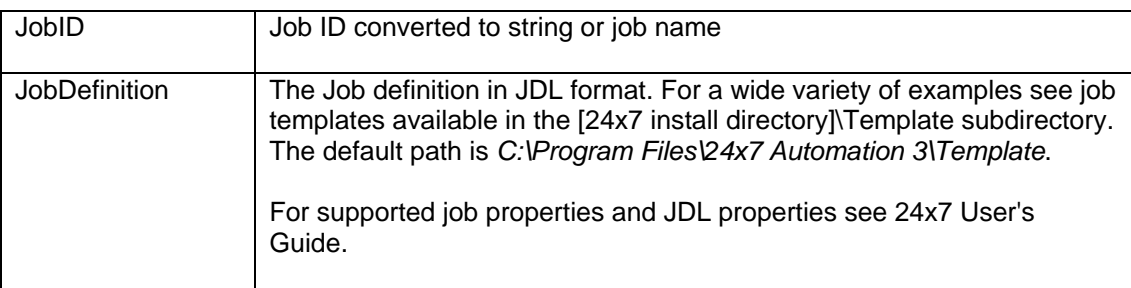

#### **See also:**

[createJob](#page-25-0) **[setJobProperty](#page-107-0)** [setJobTemplateData](#page-110-0) [changeFolder](#page-22-0) [disableJob](#page-36-0) [protectJob](#page-97-0) [runJob](#page-101-0)

```
 // ... create j24x7 class (obj) and open session here ... 
// ...openSession topic ...
 // Get job definition from the submitted form 
 String jobDefinition = request.getParameter("JOB_DEF"); 
 // Update job #234 
 Integer retCode = obj.updateJob( "234", jobDefinition ); 
 if (retCode < 0) 
       // Print error 
       System.out.println( obj.getLastError() ); 
 else 
       // Print confirmation 
       System.out.println("Job updated succesfully");
```
#### **updateJobQueue**

#### **Integer updateJobQueue ( String QueueName, Integer MaxSize ) throws RemoteException**

The **updateJobQueue** method updates properties of an existing job queue.

**Note:** This method has been deprecated. Use [updateJobQueueEx](#page-119-0) method.

**Note:** In 24x7 Scheduler Windows Edition, updating job queue properties does not have an immediate effect. The changes are effective only after the 24x7 Scheduler is restarted. In 24x7 Scheduler Multi-platform Edition, the changes are effective immediately.

**Return:** Returns 1 if it succeeds or a negative number if an error occurs. Use the [getLastError](#page-78-0) method to obtain the error message.

#### **Parameters:**

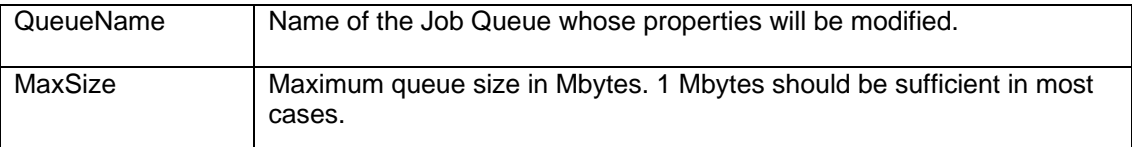

#### **See also:**

[addJobQueueE](#page-22-0)x [updateJobQueueEx](#page-119-0) [deleteJobQueue](#page-34-0)

```
 // ... create j24x7 class (obj) and open session here ... 
// ...openSession topic ...
 Integer retCode = obj.updateJobQueue( "Payroll jobs", 
                                      new Integer(5)); 
 if (retCode.intValue() != 1) 
       /* Print error */ 
       System.out.println( obj.getLastError() );
```
#### <span id="page-119-0"></span>**updateJobQueueEx**

**Integer updateJobQueue ( String QueueName, Integer MaxSize, Integer MaxJobs, Boolean NearCapacityAlerts, String EmailSender, String EmailPassword, String EmailRecipients ) throws RemoteException** 

The **updateJobQueue** method updates properties of an existing job queue.

**Note:** In 24x7 Scheduler Windows Edition, updating job queue properties does not have an immediate effect. The changes are effective only after the 24x7 Scheduler is restarted. In 24x7 Scheduler Multi-platform Edition, the changes are effective immediately.

**Return:** Returns 1 if it succeeds or a negative number if an error occurs. Use the [getLastError](#page-78-0) method to obtain the error message.

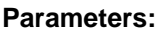

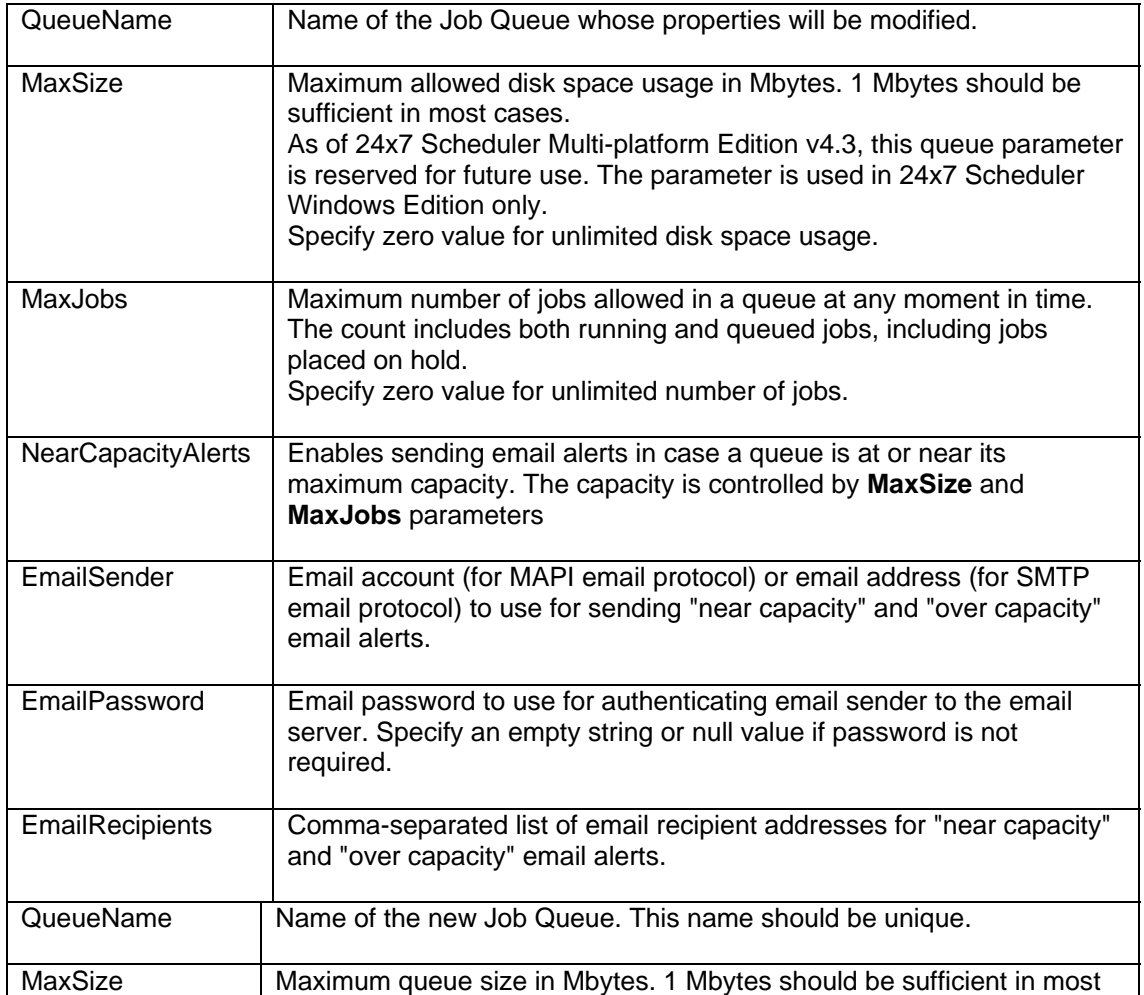

#### **See also:**

[AddJobQueueEx](#page-19-0) [deleteJobQueue](#page-34-0)

```
 // ... create j24x7 class (obj) and open session here ... 
openSession topic ...
 Integer retCode = obj.updateJobQueue(( "Payroll jobs", 
 new Integer(1), new Integer(200), new Boolean(true) 
            "alerter@domain.com", null, "helpdesk@domain.com" ); 
      if (retCode.intValue() != 1) 
            /* Print error */ 
            System.out.println( obj.getLastError() );
```
#### **utilRunScript**

#### **Integer utilRunScript ( String Script, StringHolder OutputBuffer ) throws RemoteException**

**Important Note:** This method is only valid for 24x7 Scheduler Windows Edition.

The **utilRunScript** method executes the specified JAL script and returns the script output. The script is executed on the computer running 24x7 Scheduler to which the API client session is connected to.

This method internally calls the [runScript](#page-102-0) method. Before calling **runScript** method to execute the **Script**, **utilRunScript** creates a unique temporary file on the remote system running 24x7 Scheduler, and alters text of the **Script,** adding an additional variable named **output**. This variable value is set to the name the temporary file. This is how the name of the temporary file is passed to the **Script**. In the **Script** you can then use this file to save any script output. After completion of the **runScript** method, **utilRunScript** reads contents of the remote temporary file into the **OutputBuffer** parameter and deletes the file. That's how the output saved on the remote system is returned to the caller.

**K** Note: Do not use utilRunScript if you do not need to return any output from the script. Use [runScript](#page-102-0) method directly.

**Return:** Returns 1 if it succeeds or a negative number if an error occurs. Use the [getLastError](#page-78-0) method to obtain the error message.

#### **Parameters:**

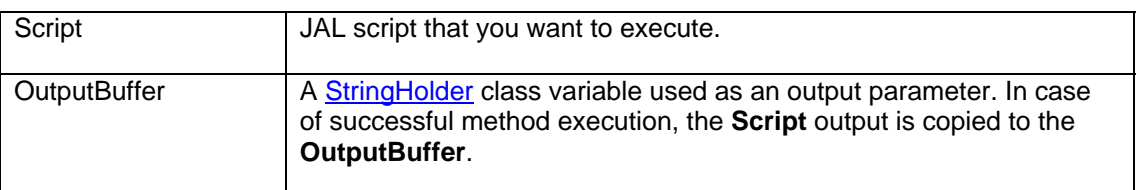

#### **See also:**

[runJob](#page-101-0) [runShellCommand](#page-103-0) [runScript](#page-102-0)

```
 // ... create j24x7 class (obj) and open session here ... 
openSession topic ...
 // Run dynamic script to copy .LOG files on the server 
 StringHolder buffer = new StringHolder(""); 
String script = "Dim( count, number )\r\r\n'' +\label{thm:main} $$\label{thm:main} $$\mathcalC^{\vC:\\\\partial\{\|\v\rangle,\ \vC:\\\\partial\|\v\rangle, \ \vC:\\\\partial\|\v\rangle, \ \vC:\\\\partial\|\v\rangle, \ \vC:\|\v\rangle, \ \vC:\|\v\rangle, \ \vC:\|\v\rangle, \ \vC:\|\v\rangle, \ \vC:\|\v\rangle, \ \vC:\|\v\rangle, \ \vC:\|\v\rangle, \ \vC:\|\v\rangle, \ \vC:\|\v\rangle, \ \vC:\|\v\rangle, \ \vC:\|\v\rangle, \ \vC:\|\v\rangle, \ \vC:\|\v\rangle, \ \vC:\|\v\rangle, \ \ "FileSave( output, count )"; 
 Integer retCode = obj.utilRunScript( script, buffer ); 
 if (retCode.intValue() != 1) 
            // Print error 
            System.out.println( obj.getLastError() ); 
 else 
            // Print results
```
 System.out.println("Total files copied: " + buffer.getValue());

#### **writeFile**

#### **Integer writeFile( String FileName, String Buffer ) throws RemoteException**

This method can be used to remotely create and update small batch and configuration files which can later be scheduled using [createJob](#page-25-0) and similar methods.

**Return:** Returns 1 if it succeeds or a negative number if an error occurs. Use the [getLastError](#page-78-0) method to obtain the error message.

#### **Parameters:**

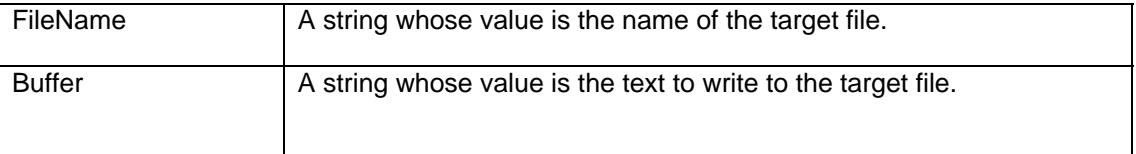

#### **See also:**

<sup>6</sup>[createJob](#page-78-0) [runShellCommand](#page-103-0) [runScript](#page-102-0) [readFile](#page-100-0)

```
 // ... create j24x7 class (obj) and open session here ... 
openSession topic ...
 // Create batch job on the server to count all .CSV files 
String batchSccript = "dir /S /B c:\\data\\*.csv > files.log\r\n" +
          \lceil c:\langle \binom{1}{\bin}\binom{1}{\bin}\binom{1}{\binom{1}{"c:\\\bin\\cut -f2 \\\right" > filecount.txt"Integer retCode = obj.writeFile( "c:\\jobs\\csv_count.bat", script );
 if (retCode.intValue() != 1) 
           // Print error 
           System.out.println( obj.getLastError() ); 
 else 
           // Print results 
           System.out.println( "File c:\\jobs\\csv_count.bat has been " + 
                                         "written to the remote system" );
```
## **Additional Classes**

The *com.sybase.dpb* package contains additional Java classes required to implement applications that use the **24x7 Remote Control Java** interface.

#### **Class index**

[BooleanHolder](#page-125-0) -- Use this class for passing Boolean values for output parameters.

[IntegerHolder](#page-126-0) -- Use this class for passing Integer values for output parameters.

[StringHolder](#page-127-0) -- Use this class for passing String values for output parameters.

#### **Exception index**

[RemoteException](#page-128-1) exception

### <span id="page-125-0"></span>**BooleanHolder Class**

#### **Description**

Holder class to contain the Boolean class. Use this class to pass Boolean values by reference. This class is part of com.sybase.dpb package.

#### **Specification**

public class BooleanHolder extends Holder

#### **Dependencies**

java.lang.Boolean

#### **Constructors**

**public BooleanHolder( Boolean f )** -- Creates an instance containing the specified Boolean value.

#### **Methods**

**public void setValue( Boolean f )** -- Sets the boolean instance contained in the holder class.

#### **Inherited methods**

**public Object getValue** -- Retrieves the instance contained in the holder class.

## <span id="page-126-0"></span>**IntegerHolder Class**

#### **Description**

Holder class to contain the Integer class. Use this class to pass Integer values by reference. This class is part of com.sybase.dpb package.

#### **Specification**

public class IntegerHolder extends Holder

#### **Dependencies**

java.lang.Integer

#### **Constructors**

**public IntegerHolder( Integer f )** -- Creates an instance containing the specified Integer instance.

#### **Methods**

**public void setValue( Integer f) -- Sets the Integer instance contained in the holder** class.

#### **Inherited methods**

**public Object getValue** -- Retrieves the instance contained in the holder class.

## <span id="page-127-0"></span>**StringHolder Class**

#### **Description**

Holder class to contain the String class. Use this class to pass String values by reference. This class is part of com.sybase.dpb package.

#### **Specification**

public class StringHolder extends Holder

#### **Dependencies**

java.lang.String

#### **Constructors**

**public StringHolder( String f )** -- Creates an instance containing the specified String instance.

#### **Methods**

public void setValue( String f ) -- Sets the String instance contained in the holder class.

#### **Inherited methods**

**public Object getValue** -- Retrieves the instance contained in the holder class.

## <span id="page-128-1"></span>**RemoteException Class**

#### **Description**

All 24x7 Java API methods throw the RemoteException exception. This class is part of com.sybase.dpb package.

#### **Specification**

public class RemoteException extends java.lang.Exception

#### **Dependencies**

java.lang.Exception

#### <span id="page-128-0"></span>**Constructors**

**public RemoteException( )** -- Creates an exception. **public RemoteException( String s ) -- Creates an exception using the specified** message text. Call the ancestor **getMessage** method to retrieve the message text.

# **Job Properties in JDL Format**

All job properties are documented in the 24x7 Scheduler User's Guide. This topic can be used as a quick reference for supported job properties and their JDL names.

Job Definition Language (JDL) supports the following property names:

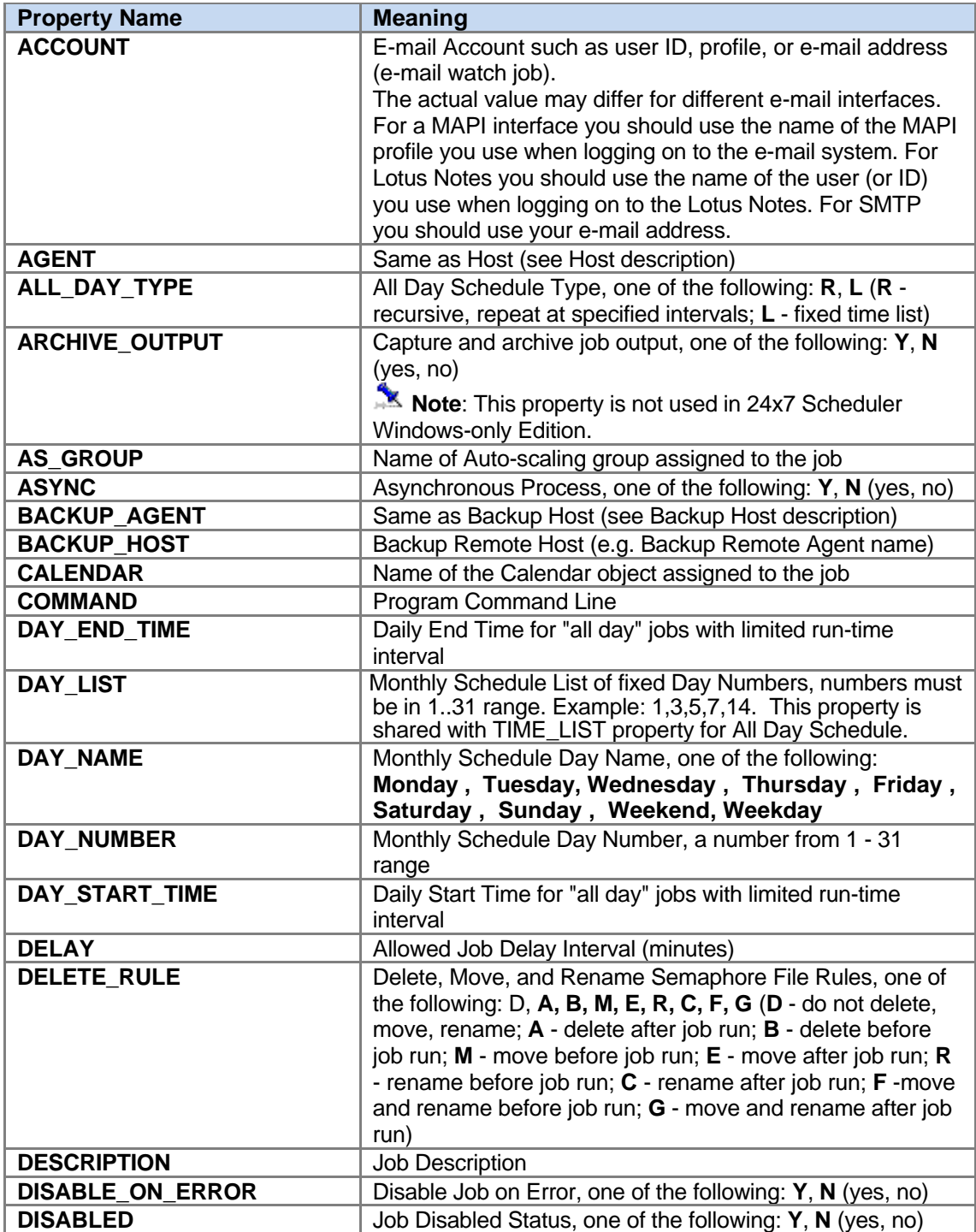

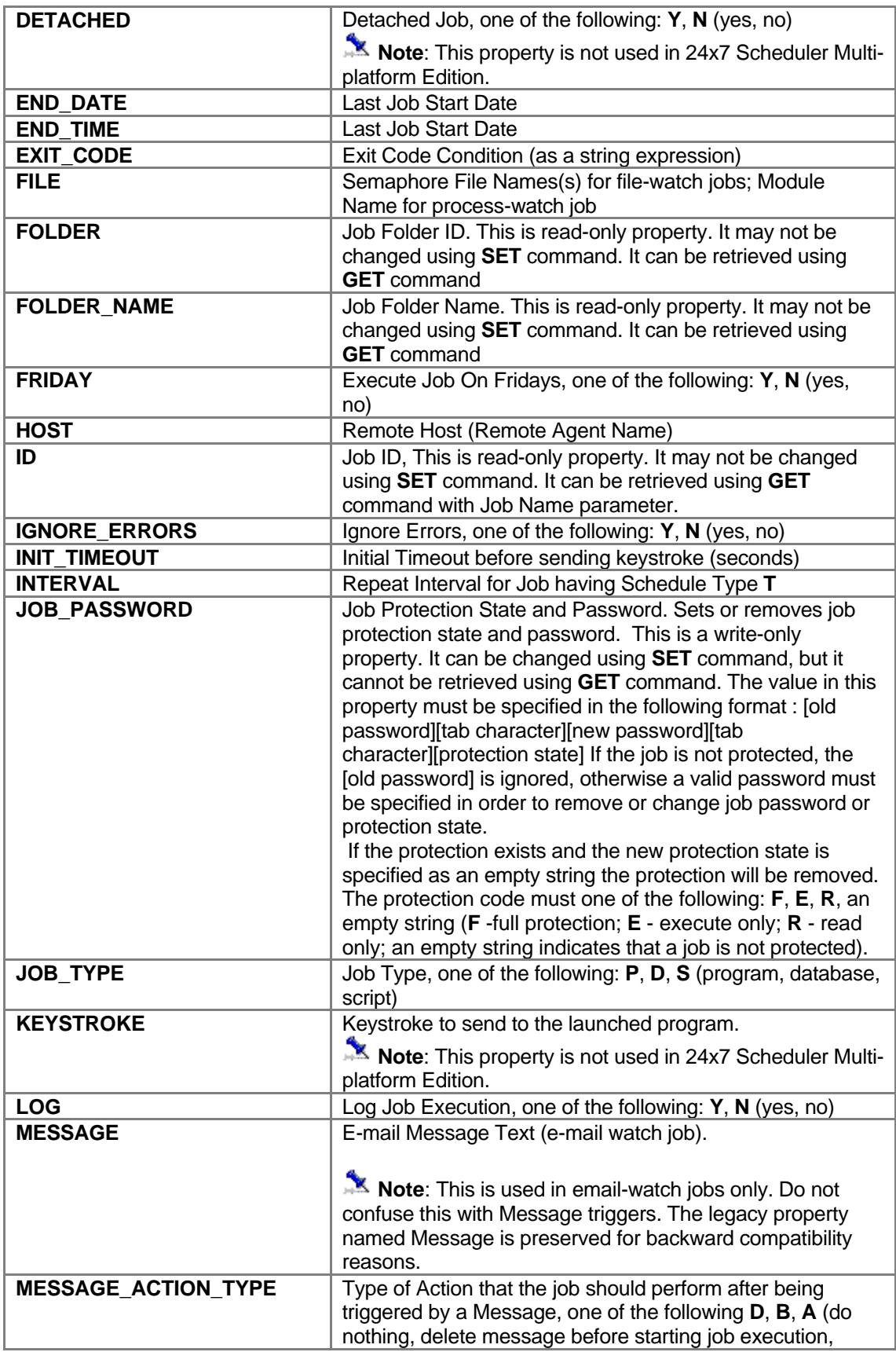

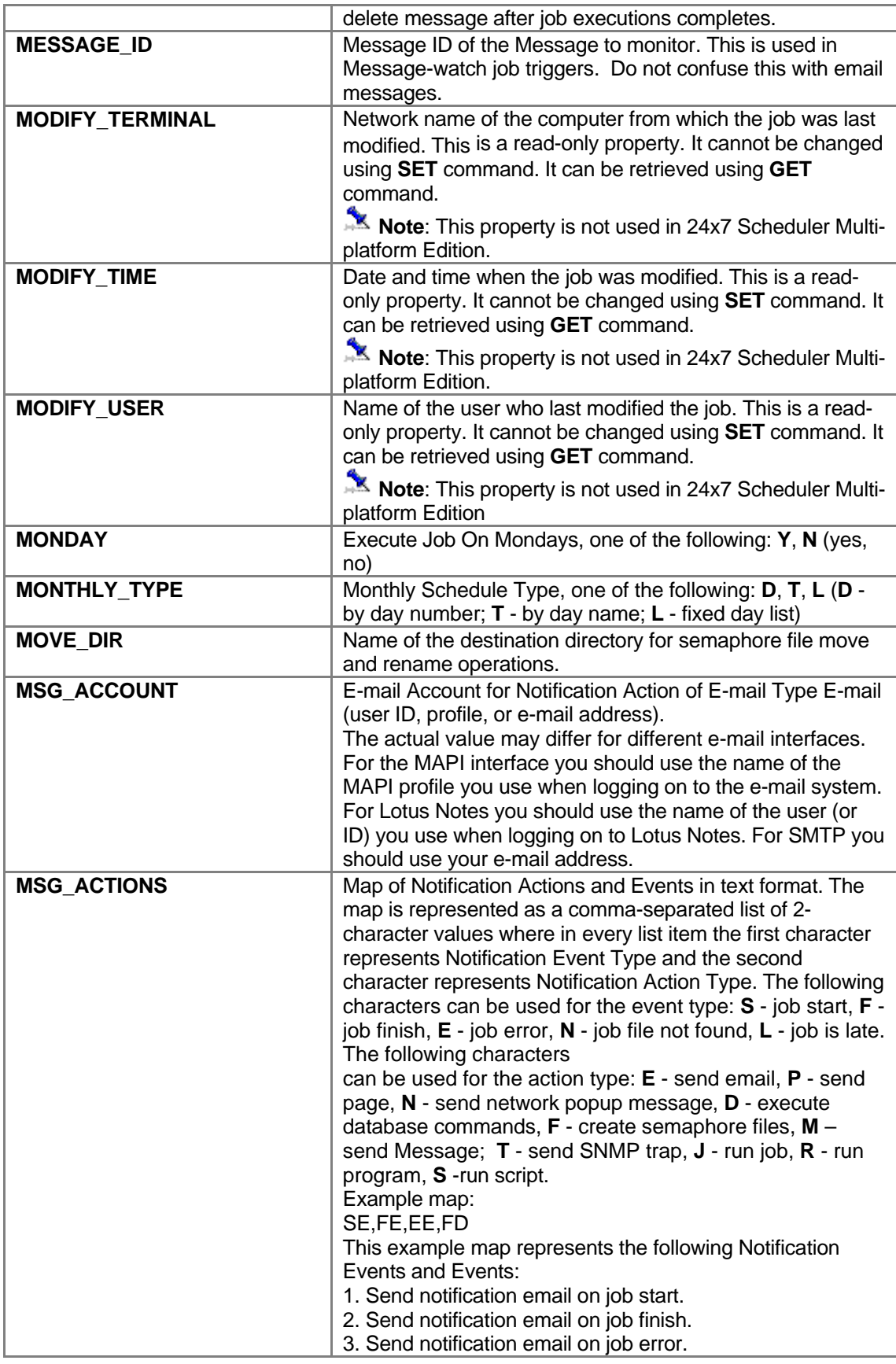

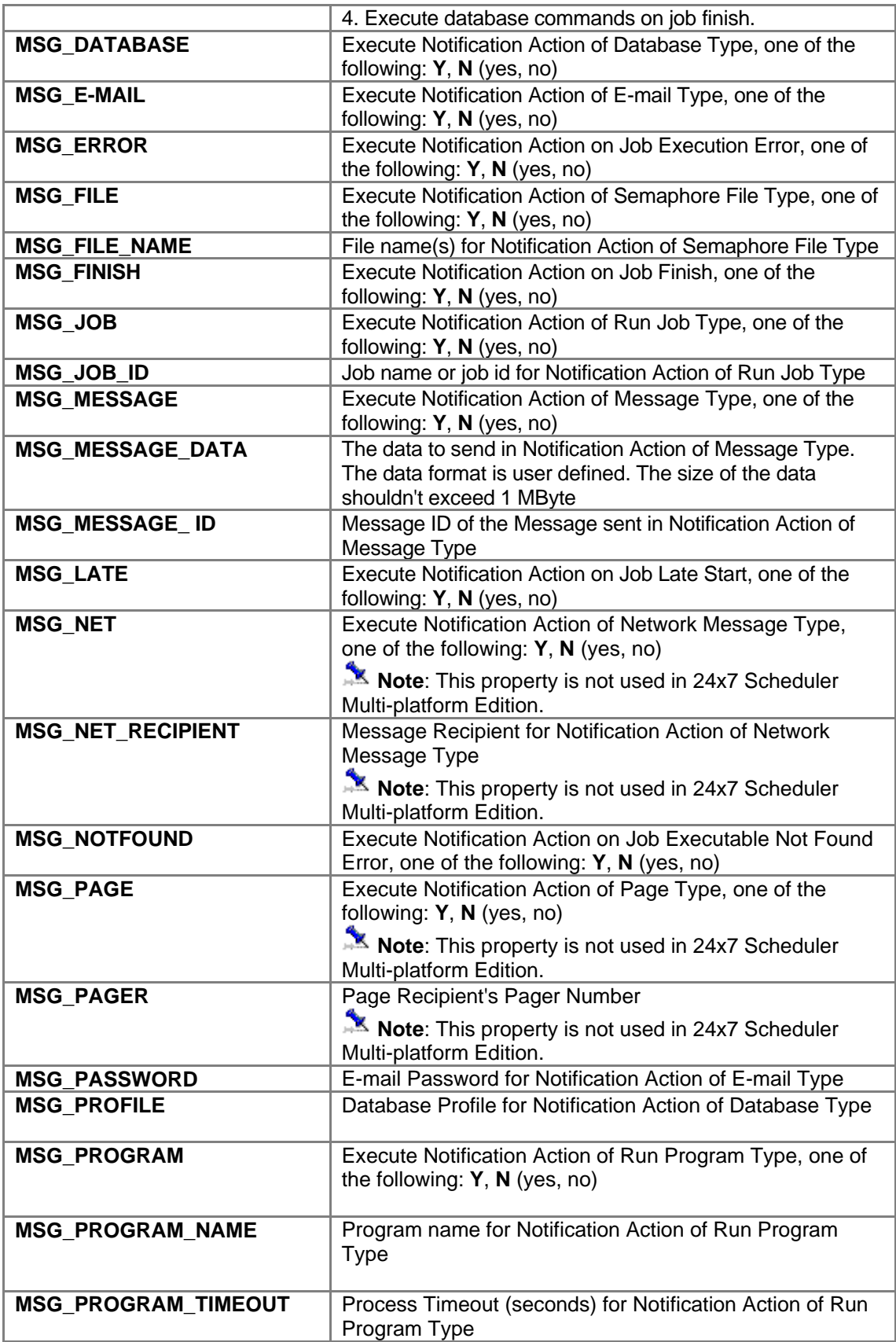

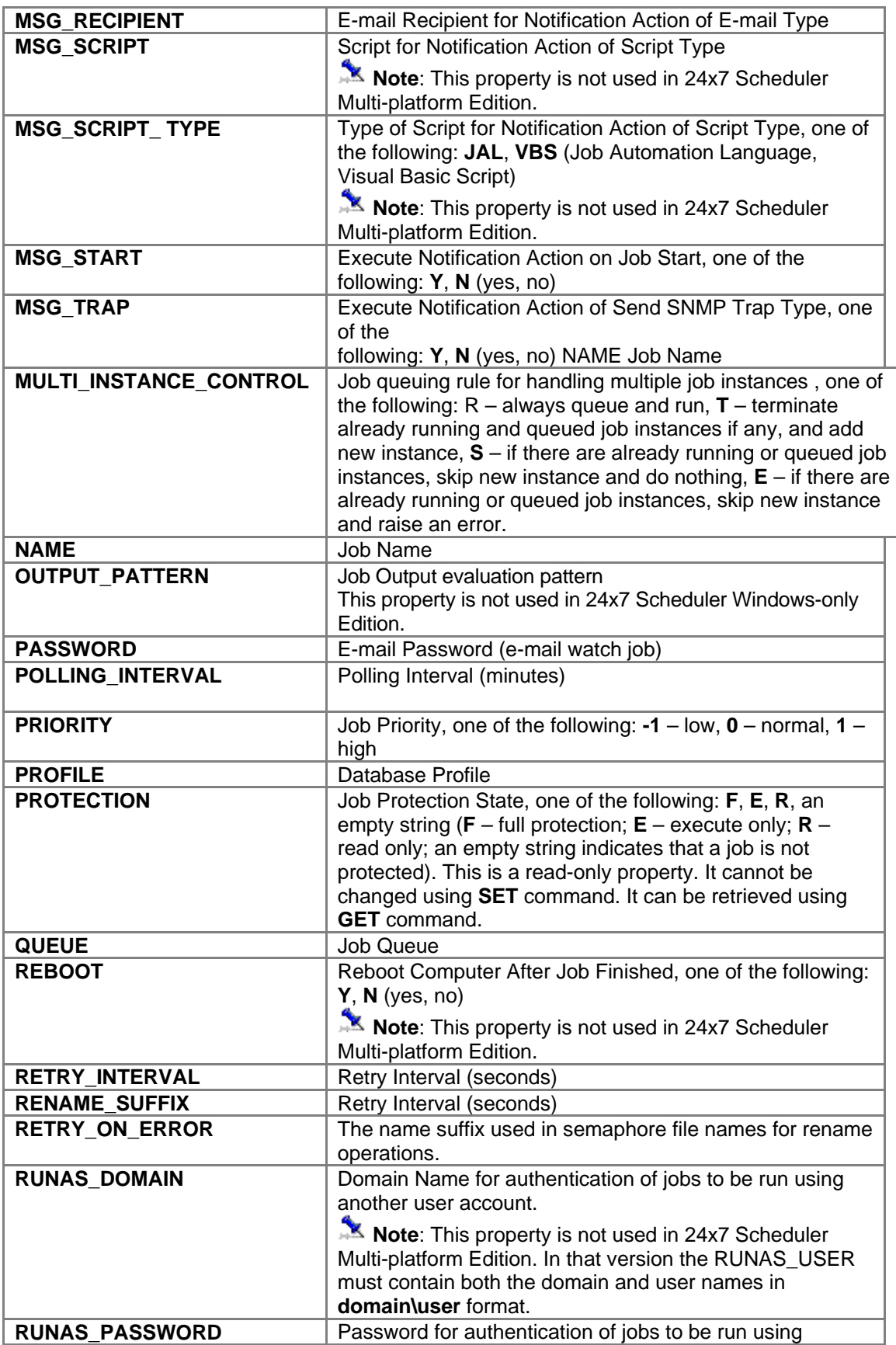

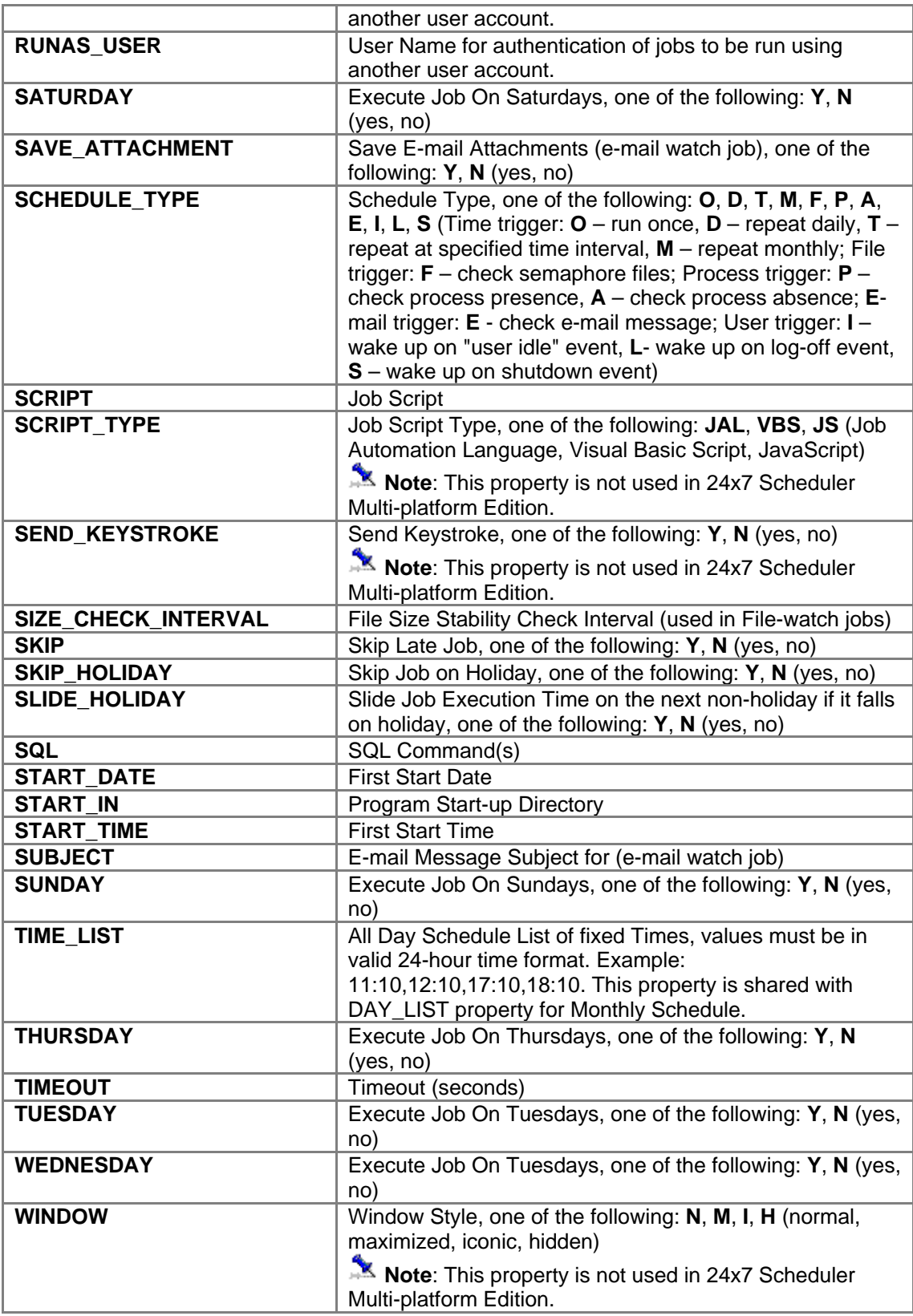

# **Installation**

## **Minimal System Requirements**

- 1. 24x7 Scheduler Multi-platform Edition v2.1 or later
- 2. 1.2 Mbytes free disk space
- 3. JDK 1.8 or later

## **Installation Steps**

Run 24x7 Scheduler installation program. Follow instructions provided by the installation program.

## **Post-installation Steps**

In order to start using 24x7 Java API you must add *jdpb24x7.jar* and *jdl3.1.0.jar* file names to the ClassPath option. You must also add import statements for *com.sybase.dpb* and *com.softtreetech.scheduler* as needed in your Java classes.

```
import com.sybase.dpb.*; 
import com.softtreetech.scheduler.*;
```
## **Security Issues**

To secure access to the remote 24x7 Scheduler servers enable security options on these servers. For more information please see "Security" topic in the 24x7 Automation Suite User's Guide and on-line help files.

# **Licensing**

- 1. **Single installation license:** A separate single installation license is required for every 24x7 Remote Control Java installation. That's it, you need at least 2 single licenses (or a site license) for using 24x7 Remote Control Java to control and manipulate 24x7 Scheduler or 24x7 Remote Agent. In case of 2 single licenses, one license is applied to the 24x7 Scheduler server or 24x7 Remote Agent and another license is applied to the 24x7 Remote Control Java.
- 2. **Site license:** 24x7 Scheduler site license covers unlimited usage of 24x7 Remote Control Java. Site license users can use 24x7 Remote Control Java just as they use other components of the 24x7 Automation Suite. The usage of 24x7 Scheduler, 24x7 Remote Agents, 24x7 Remote Control, 24x7 Remote Control Java and 24x7 Remote Control COM is governed by their site license agreement. The site license also allows installing and using 24x7 Remote Control Java on **one** Web server. You may not install or run it on multiple servers using the same license.
- 3. **Web server usage:** You must obtain 24x7 Scheduler site license before you can use 24x7 Remote Control Java on your server. A separate site license is required for every web server utilizing 24x7 Remote Control Java.
- 4. **Redistribution:** You must obtain 24x7 Remote Control Java redistribution license before you can redistribute it with your program.

 **Important note about third party packages provided with the 24x7 Java API**: 24x7 Java API is license includes installation and usage for *com.sybase.dpb* and *com.objectspace.jdl* packages. You may not use or redistribute these packages separately from 24x7 Java API.

The LICENSE.TXT file can be found in the 24x7 Scheduler installation directory. If you would like to obtain the redistribution license, please email your request to [sales@softtreetech.com](mailto:sales@softtreetech.com).